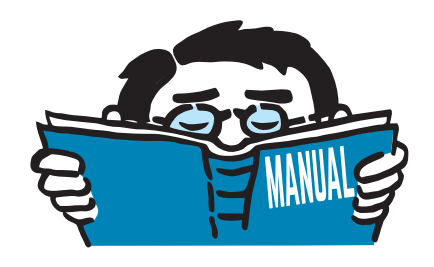

Fassung Dezember 2016

Zusatzmodul

## **RF-/STAHL Ermüdung**

Ermüdungsnachweis von Stäben

# Programmbeschreibung

Alle Rechte, auch das der Übersetzung, vorbehalten. Ohne ausdrückliche Genehmigung der DLUBAL SOFTWARE GMBH ist es nicht gestattet, diese Programmbeschreibung oder Teile daraus auf jedwede Art zu vervielfältigen.

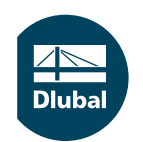

**© Dlubal Software GmbH 2016 Am Zellweg 2 D-93464 Tiefenbach Deutschland**

**Tel.: +49 9673 9203-0 Fax: +49 9673 9203-51 E-mail: info@dlubal.com Web: www.dlubal.de**

an<br>Diut

# Inhalt

#### **Inhalt Seite**

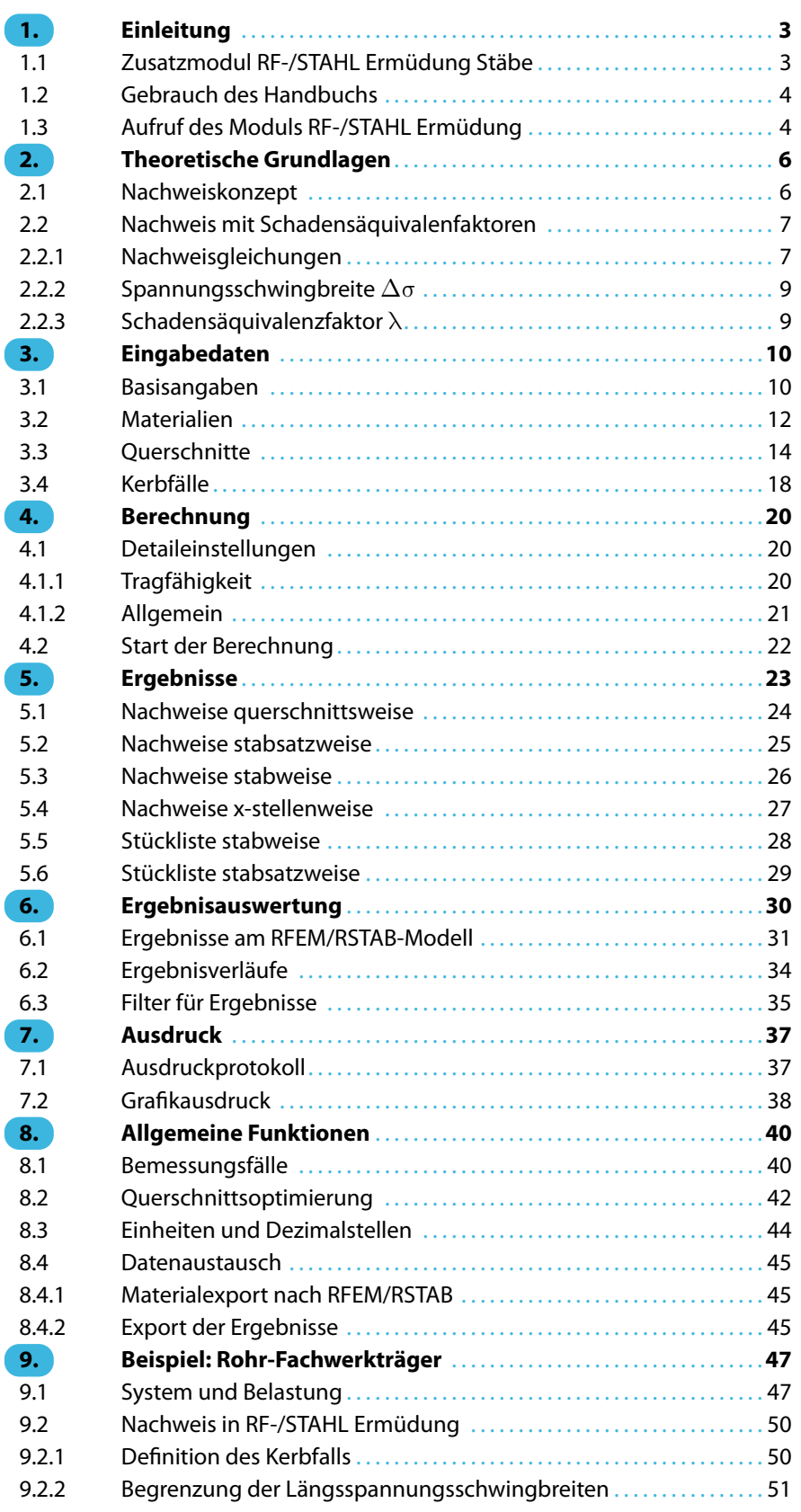

 $\frac{4}{\text{Dlubal}}$ 

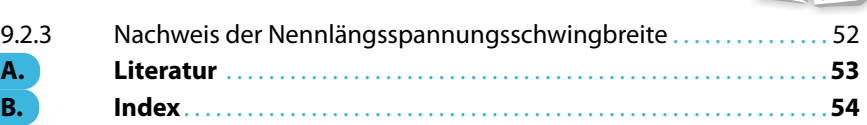

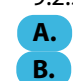

<span id="page-3-0"></span>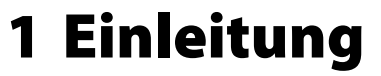

## **1.1 Zusatzmodul RF-/STAHL Ermüdung Stäbe**

Die Ermüdungsnachweise nach EN 1993-1-9[[1](#page-53-0)] basieren auf dem sogenannten Nennspannungskonzept. Bei diesem Verfahren wird untersucht, welchen Einfluss die Materialermüdung auf das Tragwerk ausübt. Nicht wenige Schäden im Stahlbau sind auf wiederkehrende Einwirkungen zurückzuführen, die bestimmte Stellen in der Konstruktion beanspruchen, bis ein Ermüdungsversagen eintritt. Das Modul RF-/STAHL Ermüdung Stäbe führt die Ermüdungsnachweise mit dem Verfahren mittels Schadensäquivalenzfaktoren.

1

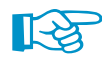

Dieses Handbuch beschreibt die Zusatzmodule der beiden Hauptprogramme gemeinsam unter der Bezeichnung **RF-/STAHL Ermüdung**.

Folgende Leistungsmerkmale zeichnen das Zusatzmodul aus:

- Ermittlung der Spannungsschwingbreiten für ausgewählte Lastfälle, Last- oder Ergebniskombinationen
- Freie Kerbfallzuordnung an den Spannungspunkten des Querschnitts
- Benutzerdefinierte Vorgabe der Schadensäquivalenzfaktoren

Da RF-/STAHL Ermüdung in die Benutzeroberfläche des Hauptprogramms integriert ist, sind nicht nur sämtliche Eingabedaten des Modells, sondern auch die Schnittgrößen für die Bemessung verfügbar. Die Nachweise und Spannungsschwingbreiten können im Arbeitsfenster von RFEM bzw. RSTAB grafisch ausgewertet und in das zentrale Ausdruckprotokoll eingebunden werden.

Im Zuge der Analyse lassen sich auch die maximalen Ausnutzungen von Stabsätzen ermitteln. RF-/STAHL Ermüdung ermöglicht zudem eine automatische Querschnittsoptimierung einschließlich Export der geänderten Profile nach RFEM bzw. RSTAB.

Über sogenannte Bemessungsfälle können Varianten der Spannungsnachweise untersucht werden. Eine Stückliste mit Massenermittlung rundet die Bemessung ab.

Wir wünschen Ihnen viel Freude und Erfolg mit RF-/STAHL Ermüdung.

Ihr DLUBAL-Team

<span id="page-4-0"></span>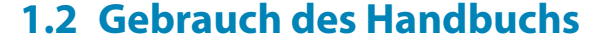

Da die Themenbereiche Installation, Benutzeroberfläche, Ergebnisauswertung und Ausdruck im RFEM- bzw. RSTAB-Handbuch erläutertsind, wird hier auf eine Beschreibung verzichtet.Der Schwerpunkt dieses Handbuchs liegt auf den Besonderheiten, die sich im Rahmen der Arbeit mit dem Zusatzmodul RF-/STAHL Ermüdung ergeben.

1

Das Handbuch orientiert sich an der Reihenfolge und am Aufbau der Eingabe- und Ergebnismasken. Im Text sind die beschriebenen **Schaltflächen** (Buttons) in eckige Klammern gesetzt, z. B. [Anwenden]. Gleichzeitig sind sie am linken Rand abgebildet. Die **Begriffe**, die in Dialogen, Tabellen und Menüs erscheinen, sind in Kursivschrift hervorgehoben, damit die Erläuterungen gut nachvollzogen werden können.

Am Ende des Handbuchs befindet sich ein Stichwortverzeichnis. Sollten Sie dennoch nicht fündig werden, so können Sie die Suchfunktion auf unserer [Website](https://www.dlubal.com/de/support-und-schulungen/support/faq) nutzen, um in der Liste der häufig gestellten Fragen das Problem nach bestimmten Kriterien einzugrenzen.

## **1.3 Aufruf des Moduls RF-/STAHL Ermüdung**

In RFEM bzw. RSTAB bestehen folgende Möglichkeiten, das Zusatzmodul RF-/STAHL Ermüdung zu starten.

### **Menü**

 $\mathbb{R}$ 

Der Programmaufruf kann erfolgen über das RFEM- bzw. RSTAB-Menü

```
Zusatzmodule → Stahlbau → RF-/STAHL Ermüdung Stäbe.
```

|    | Zusatzmodule                                                      | Fenster         | Hilfe |                              |                                    |                                                            |
|----|-------------------------------------------------------------------|-----------------|-------|------------------------------|------------------------------------|------------------------------------------------------------|
| 48 | <b>Aktuelles Modul</b>                                            |                 |       |                              |                                    | <b>シン 《陶殿 图案中央集》 《中小义(图》</b>                               |
|    | Stahlbau                                                          |                 | b.    | 57                           | RF-STAHL Flächen                   | Allgemeine Spannungsanalyse von Flächen                    |
|    | Stahlbetonbau<br>k                                                |                 |       |                              | RF-STAHL Stäbe                     | Allgemeine Spannungsanalyse von Stäben                     |
|    | Holzbau<br>Þ                                                      |                 |       | Ę                            | <b>RF-STAHL EC3</b>                | Bemessung nach Eurocode 3                                  |
|    | Aluminiumbau<br>Þ                                                 |                 |       | Aisc                         | RF-STAHL AISC                      | Bemessung nach AISC (LRFD oder ASD)                        |
|    | <b>Dynamik</b>                                                    |                 |       | Iś                           | <b>RF-STAHL IS</b>                 | Bemessung nach IS                                          |
|    | Verbindungen<br>Fundamente                                        |                 |       |                              | <b>RF-STAHL SIA</b>                | Bemessung nach SIA                                         |
|    |                                                                   |                 |       | $\sqrt{485}$                 | <b>RF-STAHL BS</b>                 | Bemessung nach BS                                          |
|    |                                                                   | Stabilität<br>۱ |       | I <sub>G8</sub>              | <b>RF-STAHL GB</b>                 | Bemessung nach GB                                          |
|    | Gittermasten<br>Þ<br>Sonstige<br>Þ<br><b>Externe Zusatzmodule</b> |                 |       | ts                           | <b>RF-STAHL CS</b>                 | Bemessung nach CS                                          |
|    |                                                                   |                 |       | I.                           | <b>RF-STAHL AS</b>                 | Bemessung nach AS                                          |
|    |                                                                   |                 | Þ.    | NTC                          | <b>RF-STAHL NTC-DF</b>             | Bemessung nach NTC-DF                                      |
|    | Einzelprogramme                                                   |                 | Þ     | $\overline{\mathbf{I}_{SP}}$ | <b>RF-STAHL SP</b>                 | Bemessung nach SP                                          |
|    |                                                                   |                 |       | 編                            | <b>RF-STAHL Plastisch</b>          | Plastische Bemessung nach TSV (Teilschnittgrößenverfahren) |
|    |                                                                   |                 |       | $\frac{1}{\sin x}$           | <b>RF-STAHL SANS</b>               | <b>Bemessung nach SANS</b>                                 |
|    |                                                                   |                 |       | $\sqrt{45}$                  | RF-STAHL Ermüdung Stäbe            | Ermüdungsnachweis von Stahlstäben<br>hř                    |
|    |                                                                   |                 |       | 悸                            | RF-KAPPA                           | Biegeknicknachweis                                         |
|    |                                                                   |                 |       | 再                            | RF-BGDK                            | Biegedrillknicknachweis                                    |
|    |                                                                   |                 |       | ą                            | RF-FE-BGDK                         | Biegedrillknicknachweis mittels FEM                        |
|    |                                                                   |                 |       | IJ                           | RF-EL-PL                           | Tragsicherheitsnachweis nach EL-PL                         |
|    |                                                                   |                 |       |                              | RF-C-ZU-T                          | Nachweis von grenz (c/t)                                   |
|    |                                                                   |                 |       | ø                            | RF-FE-BEUL                         | Beulsicherheitsnachweis                                    |
|    |                                                                   |                 |       | 陴                            | <b>VERBAND</b> (nicht installiert) | Bemessung von Dachverbänden                                |

Bild 1.1: Menü Zusatzmodule  $\rightarrow$  Stahlbau  $\rightarrow$  RF-STAHL Ermüdung Stäbe

### <span id="page-5-0"></span>**Navigator**

RF-/STAHL Ermüdung kann im Daten-Navigator aufgerufen werden über den Eintrag

1

**Zusatzmodule** → **RF-/STAHL Ermüdung Stäbe.**

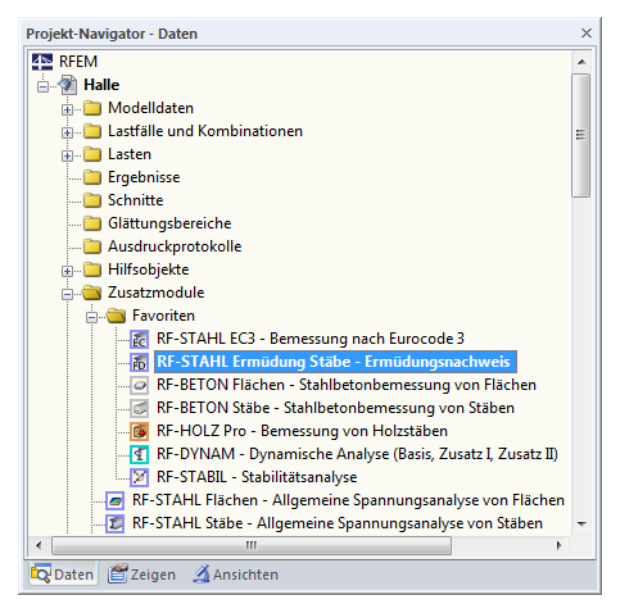

Bild 1.2: Daten-Navigator: Zusatzmodule  $\rightarrow$  RF-STAHL Ermüdung Stäbe

### **Panel**

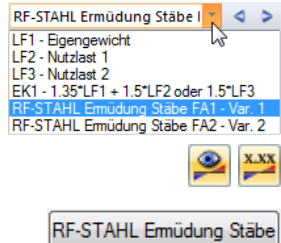

Wenn im Modell bereits Ergebnisse für RF-/STAHL Ermüdung vorliegen, können Sie das Bemessungsmodul auch über das Panel starten:

Stellen Sie den relevanten Bemessungsfall in der Lastfallliste der Menüleiste ein. Lassen Sie über die Schaltfläche [Ergebnisse ein/aus] die Ausnutzungen oder Spannungsschwingbreiten der Stäbe grafisch darstellen.

Im Panel steht die Schaltfläche [RF-/STAHL Ermüdung Stäbe] zur Verfügung, die zum Aufruf des Moduls benutzt werden kann.

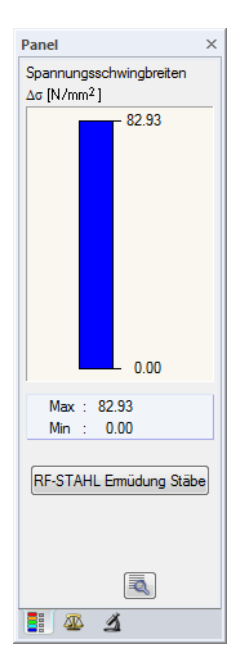

Bild 1.3: Panel-Schaltfläche [RF-STAHL Ermüdung Stäbe]

## <span id="page-6-0"></span>2 Theoretische Grundlagen

## **2.1 Nachweiskonzept**

Der Ermüdungsnachweis nach EN 1993-1-9 [[1\]](#page-53-0) basiert auf dem Nennungskonzept: Die Schnittgrößen werden nach Stabstatik ermittelt und die Spannungen an der Stelle der zu erwartenden Rissbildung nach der Festigkeitslehre berechnet. Beim Ermüdungsnachweis werden die Nennspannungsschwingbreiten  $\Delta\sigma$  und  $\Delta\tau$  infolge der Einwirkungen den Bemessungswerten der Ermüdungsfestigkeit  $\Delta \sigma_R$  und  $\Delta \tau_R$  gegenübergestellt. Weiterhin gilt in [\[1](#page-53-0)] das Prinzip der Teilsicherheitsbeiwerte. Der Teilsicherheitsbeiwert  $\gamma_{\text{Mf}}$  für die Ermüdungsfestigkeit wird je nach Zuverlässigkeitskonzept und den möglichen Schadensfolgen abgestuft. Folgende Tabelle zeigt die Empfehlungen:

2

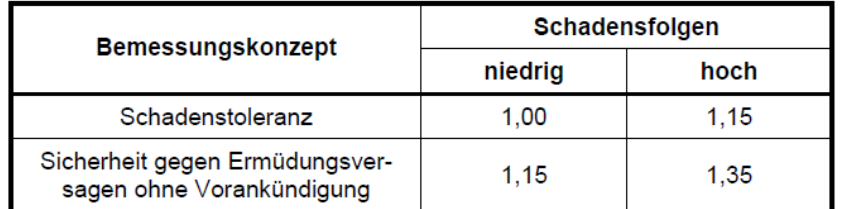

#### Tabelle 3.1 - Empfehlungen für <sub>/Mf</sub>-Faktoren für die Ermüdungsfestigkeit

Bild 2.1: EN 1993-1-9, Tabelle 3.1

Die Spannungen auf der Einwirkungsseite sind auf Gebrauchsniveau zu ermitteln. Daher gilt für den Teilsicherheitsbeiwert  $\gamma_{\text{ff}}$  für die Einwirkungen der Wert  $\gamma_{\text{Mf}} = 1,0.$ 

Die Norm[[1\]](#page-53-0) stellt folgende Nachweisverfahren zur Verfügung:

- Nachweis mit der Dauerfestigkeit
- Nachweis mittels Schadensakkumulation
- Nachweis mit Schadensäquivalenzfaktoren

Die Bemessung im Modul RF-/STAHL Ermüdung erfolgt mittels Schadensäquivalenzfaktoren. Daher wird nur dieses Nachweisverfahren vorgestellt.

## <span id="page-7-0"></span>**2.2 Nachweis mit Schadensäquivalenfaktoren**

Dieses Verfahren stellt das Standardverfahren nach [[1\]](#page-53-0) dar. Die schadensäquivalenten Spannungsschwingbreiten  $\Delta \sigma_{E,2}$  und  $\Delta \tau_{E,2}$  bezogen auf 2⋅10<sup>6</sup> Spannungsspiele sind unter Berücksichtigung der Teilsicherheitsfaktoren den Grenzwerten der Ermüdungsfestigkeit  $\Delta \sigma_r$  bzw.  $\Delta \tau_r$  bei 2 ⋅ 10<sup>6</sup> Spannungsspielen des entsprechenden Kerbdetails gegenüberzustellen.

2

### **2.2.1 Nachweisgleichungen**

### **Begrenzung der Spannungsschwingbreiten**

Nach [\[1\]](#page-53-0), Gl. 8.1 sind die Spannungsschwingbreiten für Längs- und Schubspannungen wie folgt zu begrenzen:

$$
\Delta \sigma \leq 1.5 \cdot f_{y} \tag{2.1}
$$

$$
\Delta \tau \le \frac{1, 5 \cdot f_y}{\sqrt{3}} \tag{2.2}
$$

### **Ermüdungsnachweise**

Die Ermüdungsnachweise für Längs- und Schubspannungen sind nach[[1\]](#page-53-0), Gl. 8.2 wie folgt:

$$
\frac{\gamma_{ff} \cdot \Delta \sigma_{E,2}}{\Delta \sigma_c / \gamma_{Mf}} \le 1.0 \tag{2.3}
$$

$$
\frac{\gamma_{ff} \cdot \Delta \tau_{E,2}}{\Delta \tau_c / \gamma_{Mf}} \le 1.0 \tag{2.4}
$$

#### **Gleichzeitige Wirkung von Längs- und Schubspannungsschwingbreiten**

Nach [\[1](#page-53-0)], Gl. 8.3 ist auch folgende Nachweisbedingung einzuhalten:

$$
\left(\frac{\gamma_{Ff} \cdot \Delta \sigma_{E,2}}{\Delta \sigma_c / \gamma_{Mf}}\right)^3 + \left(\frac{\gamma_{Ff} \cdot \Delta \tau_{E,2}}{\Delta \tau_c / \gamma_{Mf}}\right)^3 \le 1,0\tag{2.5}
$$

Nennspannungen :  $\gamma_{\text{Ff}} \cdot \Delta \sigma_{\text{E},2} = \lambda \cdot \Delta \sigma$  $\gamma_{\text{FF}} \cdot \Delta \tau_{\text{F2}} = \lambda \cdot \Delta \tau$ 

Die Ermittlung der Teilsicherheitsbeiwerte  $\gamma_{\text{Mf}}$  und  $\gamma_{\text{ff}}$  ist in [Kapitel 2.1](#page-6-0) beschrieben.

Die Ermüdungsfestigkeiten  $\Delta\sigma_C$  bzw.  $\Delta\tau_C$  bei 2 ⋅ 10<sup>6</sup> Spannungsspielen sind in [\[1\]](#page-53-0) den jeweiligen Kerbgruppen zugeordnet. Sie können für die Längs- bzw. Schubspannungsschwingbreiten folgenden Diagrammen entnommen werden.

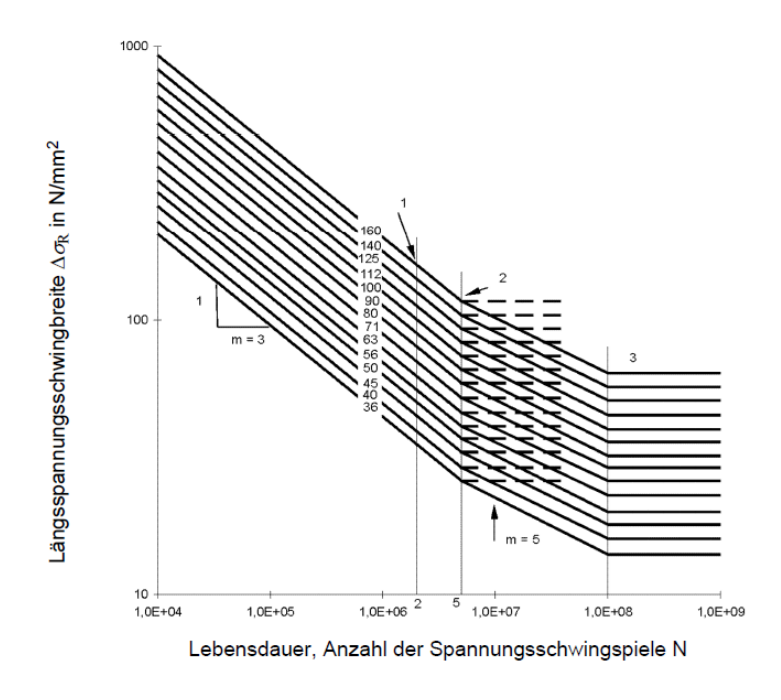

#### Legende

- Kerbfall  $\Delta \sigma_c$  $\mathbf 1$
- $\overline{a}$ Dauerfestigkeit  $\Delta \sigma_{\scriptscriptstyle D}$
- 3 Schwellenwert der Ermüdungsfestigkeit  $\Delta \sigma_L$

### Bild 7.1 - Ermüdungsfestigkeitskurve für Längsspannungsschwingbreiten

Bild 2.2: EN 1993-1-9, Bild 7.1

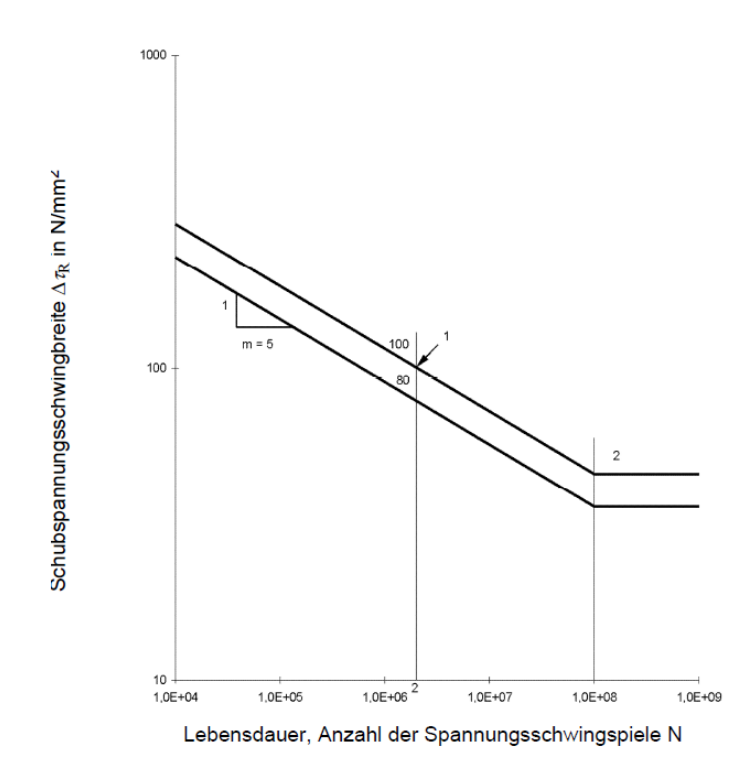

#### Legende

- Kerbfall  $\Delta \tau_{\rm C}$  $\mathbf{1}$
- $\overline{2}$ Schwellenwert der Ermüdungsfestigkeit  $\Delta \tau_{\rm L}$

Bild 7.2 - Ermüdungsfestigkeitskurve für Schubspannungsschwingbreiten

Bild 2.3: EN 1993-1-9, Bild 7.2

## <span id="page-9-0"></span>**2.2.2 Spannungsschwingbreite** Δσ

Die Spannungsschwingbreite beschreibt dieDifferenz zwischen der maximalen und der minimalen Längs- bzw. Schubspannung (auch Ober- und Unterspannung genannt). Sie bestimmt sich somit wie folgt:

$$
\Delta \sigma = \sigma_{\text{max}} - \sigma_{\text{min}} \tag{2.6}
$$

2

 $\sigma_{\text{max}}$  : Maximalspannung (mit Vorzeichen)

 $\sigma_{\min}$  : Minimalspannung (mit Vorzeichen)

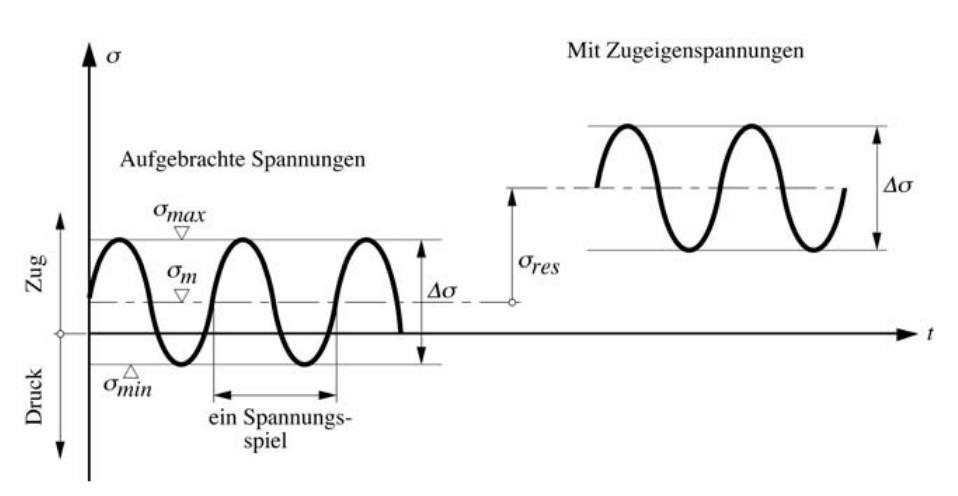

Bild 2.4: Spannungsschwingbreiten und Einfluss von Zugeigenspannungen nach[[2\]](#page-53-0)

### **2.2.3 Schadensäquivalenzfaktor** λ

Die Schadensäquivalenzfaktoren hängen von den nachzuweisenden Bauteilen ab. Sie werden in den zugehörigen Normen behandelt. Folgende Auflistung bietet einen Überblick über die Normen, in denen die Berechnung der Schadensäquialenzfaktoren geregelt ist.

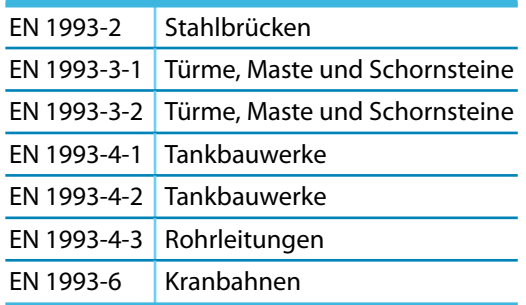

Tabelle 2.1: Normen mit Schadensäquivalenzfaktoren

Falls keine Angaben zu den Schadensäquivalenzfaktoren  $\lambda$  vorliegen, dürfen die Nachweisformate nach [[1\]](#page-53-0), Anhang A angewandt werden. Aus den Schadensäquivalenzfaktoren und der Spannungsschwingbreite resultiert dann die **Nennspannung**.

$$
\gamma_{\text{Ff}} \cdot \Delta \sigma_{\text{E},2} = \lambda \cdot \Delta \sigma \tag{2.7}
$$

$$
\gamma_{\text{ff}} \cdot \Delta \tau_{\text{E},2} = \lambda \cdot \Delta \tau \tag{2.8}
$$

## <span id="page-10-0"></span>3 Eingabedaten

Nach dem Aufruf des Zusatzmoduls erscheint ein neues Fenster. Links wird ein Navigator angezeigt, der die verfügbaren Masken verwaltet. Darüber befindet sich eine Pulldownliste mit den Bemessungsfällen (siehe [Kapitel 8.1](#page-40-0), [Seite 40](#page-40-0)).

E.

Die bemessungsrelevanten Daten sind in mehreren Eingabemasken zu definieren. Beim ersten Aufruf von RF-/STAHL Ermüdung werden folgende Parameter automatisch eingelesen:

- Stäbe und Stabsätze
- Lastfälle, Last- und Ergebniskombinationen
- Materialien
- Querschnitte
- Schnittgrößen (im Hintergrund sofern berechnet)

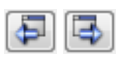

Eine Maske lässt sich durch Anklicken des Eintrags im Navigator aufrufen. Mit den links dargestellten Schaltflächen wird die vorherige bzw. nächste Maske eingestellt. Das Blättern durch die Masken ist auch mit den Funktionstasten [F2] (vorwärts) und [F3] (rückwärts) möglich.

OK Abbrechen

[OK] sichert die Eingaben. RF-/STAHL Ermüdung wird beendet und es erfolgt die Rückkehr in das Hauptprogramm. [Abbrechen] beendet das Zusatzmodul, ohne die Daten zu speichern.

### **3.1 Basisangaben**

In Maske 1.1 Basisangaben sind die zu bemessenden Stäbe, Stabsätze und Einwirkungen sowie die Norm festzulegen.

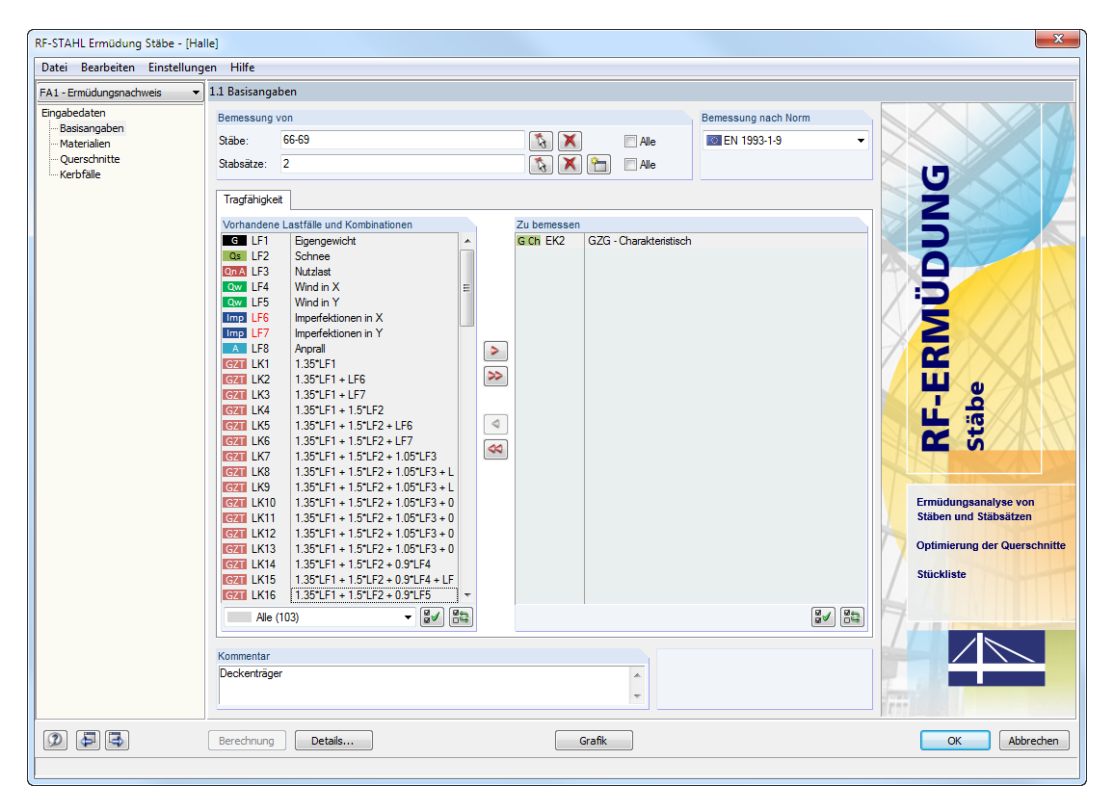

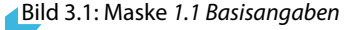

### **Bemessung von**

<span id="page-11-0"></span>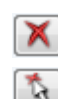

Es können sowohl Stäbe als auch Stabsätze bemessen werden. Falls nur bestimmte Objekte nachgewiesen werden sollen, ist das Kontrollfeld Alle zu deaktivieren: Damit werden die Eingabefelder zugänglich, in die die Nummern der relevanten Stäbe oder Stabsätze eingetragen werden können. Die Schaltfläche [Löschen] leert die Liste der voreingestellten Nummern. Über die Schaltfläche [Auswählen] lassen sich die Objekte auch grafisch im RFEM- bzw. RSTAB-Arbeitsfenster festlegen.

3

Bei der Bemessung eines Stabsatzes werden die Extremwerte der Ausnutzungen aller im Stabsatz enthaltenen Stäbe ermittelt. Die Ergebnisse werden in den Ergebnismasken 2.2 Nachweise stabsatzweise und 4.2 Stückliste stabsatzweise ausgegeben.

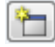

Mit der Schaltfläche [Neu] kann ein neuer Stabsatz definiert werden. Es erscheint der aus RFEM bzw. RSTAB bekannte Dialog zur Eingabe der Stabsatz-Parameter.

### **Bemessung nach Norm**

Zurzeit steht nur das Nachweisverfahren nach EN 1993-1-9[[1\]](#page-53-0) zur Verfügung.

### **Vorhandene Lastfälle und Kombinationen**

In dieser Spalte sind alle Lastfälle, Last- und Ergebniskombinationen aufgelistet, die in RFEM bzw. RSTAB angelegt wurden.

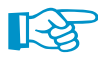

RF-/STAHL Ermüdung ist auch in der Lage, dynamische Kombinationen zu untersuchen.

Mit der Schaltfläche  $\triangleright$  lassen sich selektierte Einträge in die Liste Zu Bemessen nach rechts übertragen. Die Übergabe kann auch per Doppelklick erfolgen. Die Schaltfläche D übergibt die komplette Liste nach rechts.

Die Mehrfachauswahl von Lastfällen ist – wie in Windows üblich – mit gedrückter [Strg]-Taste möglich. So lassen sich mehrere Lastfälle gleichzeitig übertragen.

Falls die Nummer eines Lastfalls rot dargestellt ist, kann dieser nicht bemessen werden. Hier handelt es sich um einen Lastfall ohne Lastdaten oder um einen Imperfektionslastfall. Bei der Übergabe erscheint eine entsprechende Warnung.

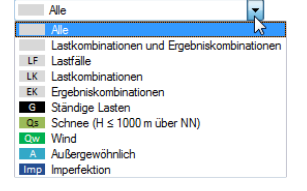

Am Ende der Liste sind verschiedene Filteroptionen verfügbar. Sie erleichtern es, die Einträge nach Lastfällen, Kombinationen oder Einwirkungskategorien geordnet zuzuweisen. Die Schaltflächen sind mit folgenden Funktionen belegt:

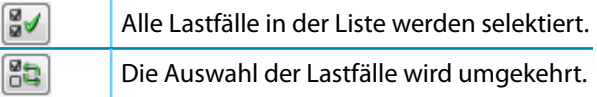

Tabelle 3.1: Schaltflächen im Abschnitt Vorhandene Lastfälle und Kombinationen

### **Zu bemessen**

In der rechten Spalte werden die zur Bemessung gewählten Lastfälle, Last- und Ergebniskombinationen aufgelistet. Mit  $\triangleleft$  oder per Doppelklick lassen sich selektierte Einträge wieder aus der Liste entfernen. Die Schaltfläche <a>
leert die ganze Liste.

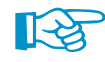

Es müssen mehrere Lastfälle oder Kombinationen bzw. eine 'Oder'-Kombination für die Bemessung ausgewählt sein, damit eine Analyse der Spannungsunterschiede (Spannungsspiele) erfolgen kann!

### <span id="page-12-0"></span>**Kommentar**

Dieses Eingabefeld steht für eine benutzerdefinierte Anmerkung zur Verfügung, die z. B. den aktuellen Bemessungsfall beschreibt.

3

## **3.2 Materialien**

Diese Maske ist zweigeteilt. Im oberen Abschnitt sind alle Materialien aufgelistet, die in RFEM bzw. RSTAB angelegt wurden. Im Abschnitt Materialkennwerte werden die Eigenschaften des aktuellen Materials angezeigt, d. h. des Materials, dessen Zeile im oberen Abschnitt selektiert ist.

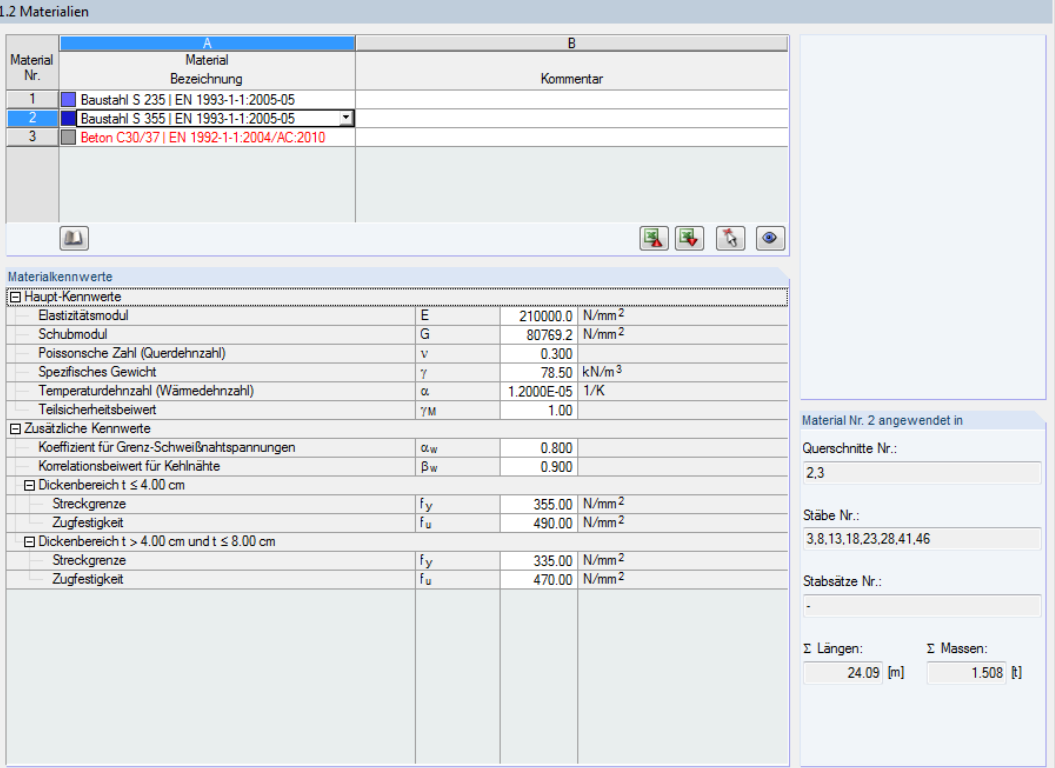

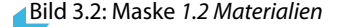

Materialien, die bei der Bemessung nicht benutzt werden, erscheinen in grauer Schrift. Unzulässige Materialien sind in roter Schrift, geänderte Materialien in blauer Schrift dargestellt.

Das Kapitel 4.3 des RFEM-Handbuchs bzw. Kapitel 4.2 des RSTAB-Handbuchs beschreibt die Materialkennwerte, die zur Ermittlung der Schnittgrößen benutzt werden (Hauptkennwerte). In der globalen Materialbibliothek sind auch die Eigenschaften der Materialien gespeichert, die für die Bemessung benötigt werden. Diese Werte sind voreingestellt (Zusätzliche Kennwerte).

Die Einheiten und Nachkommastellen der Kennwerte und Spannungen lassen sich über das Menü **Einstellungen** → **Einheiten und Dezimalstellen** anpassen (siehe [Kapitel 8.3](#page-44-0), [Seite 44](#page-44-0)).

### **Materialbezeichnung**

Die in RFEM bzw. RSTAB definierten Materialien sind voreingestellt, können aber jederzeit geändert werden: Klicken Sie das Material in Spalte A an und setzen so das Feld aktiv. Dann klicken Sie auf die Schaltfläche **der betätigen die Funktionstaste [F7]**, um die im [Bild 3.3](#page-13-0) dargestellte Materialliste zu öffnen.

<span id="page-13-0"></span>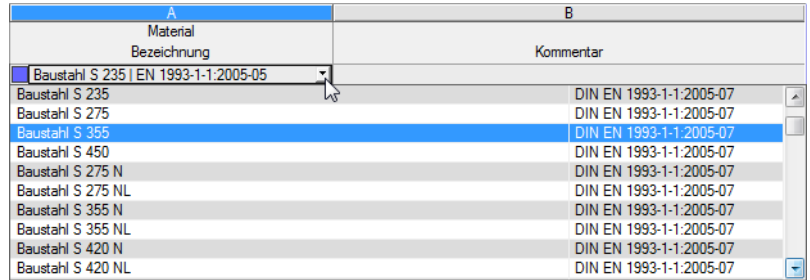

Bild 3.3: Liste der Materialien

In der Liste sind nur Materialien der Kategorie Stahl auswählbar.

Nach der Übernahme werden die bemessungsrelevanten Materialkennwerte aktualisiert.

Wenn die Materialbezeichnung manuell geändert wird und der Eintrag in der Materialbibliothek verzeichnet ist, liest RF-/STAHL Ermüdung ebenfalls die Materialkennwerte ein.

Die Materialeigenschaften sind im Modul RF-/STAHL Ermüdung grundsätzlich nicht editierbar.

### **Materialbibliothek**

Viele Materialien sind in einer Datenbank hinterlegt. Diese wird aufgerufen über das Menü

**Bearbeiten** → **Materialbibliothek**

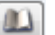

oder die links dargestellte Schaltfläche.

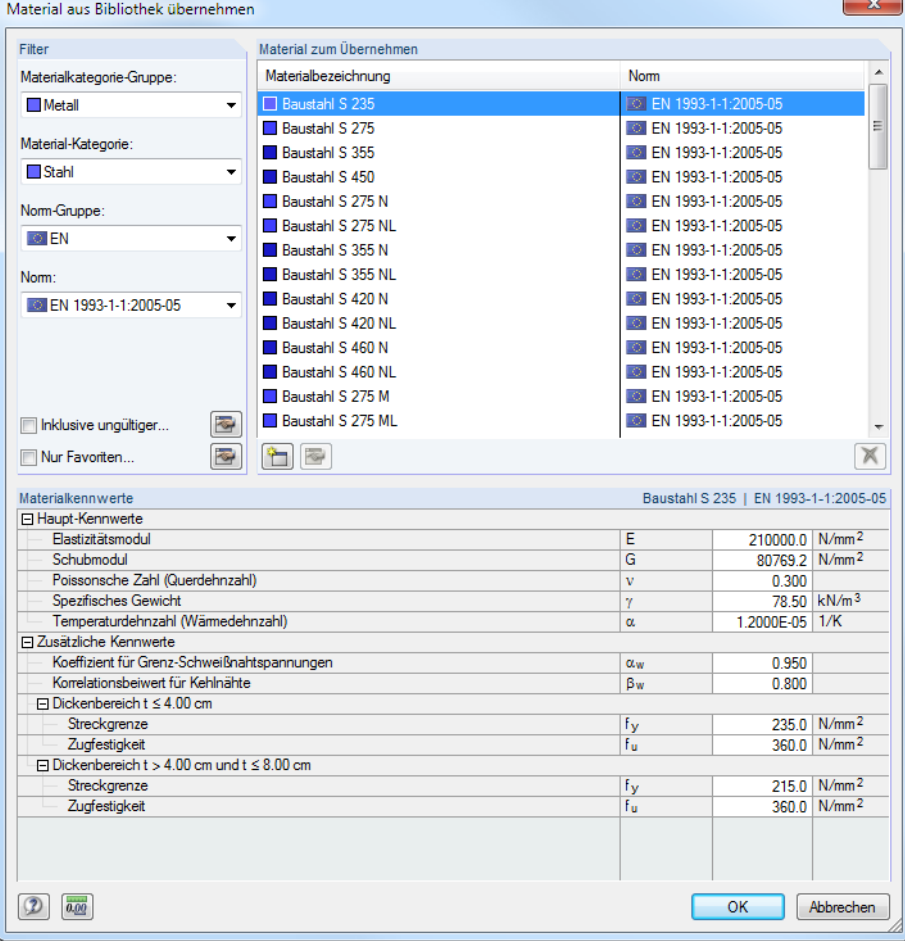

Bild 3.4: Dialog Material aus Bibliothek übernehmen

3

Im Abschnitt Filter ist die aktuelle Norm-Gruppe voreingestellt. Die gewünschte Stahlgüte kann in der Liste Material zum Übernehmen ausgewählt werden; die Kennwerte lassen sich im unteren Abschnitt überprüfen.

3

<span id="page-14-0"></span>OK

[OK] oder [ ] übergibt das gewählte Material in die Maske 1.2 von RF-/STAHL Ermüdung.

Das Kapitel 4.3 des RFEM-Handbuchs bzw. Kapitel 4.2 des RSTAB-Handbuchs beschreibt, wie Materialien gefiltert, ergänzt oder neu sortiert werden können.

In der Bibliothek lassen sich auch Materialien der Kategorien Gusseisen und Nichtrostender Stahl auswählen. Für die Bemessung sollte überprüft werden, ob diese Materialien vom Bemessungskonzept der Norm [\[1\]](#page-53-0) abgedeckt sind.

## **3.3 Querschnitte**

Diese Maske verwaltet dieQuerschnitte, die für die Bemessung verwendet werden. Zudem können Optimierungsparameter vorgegeben werden.

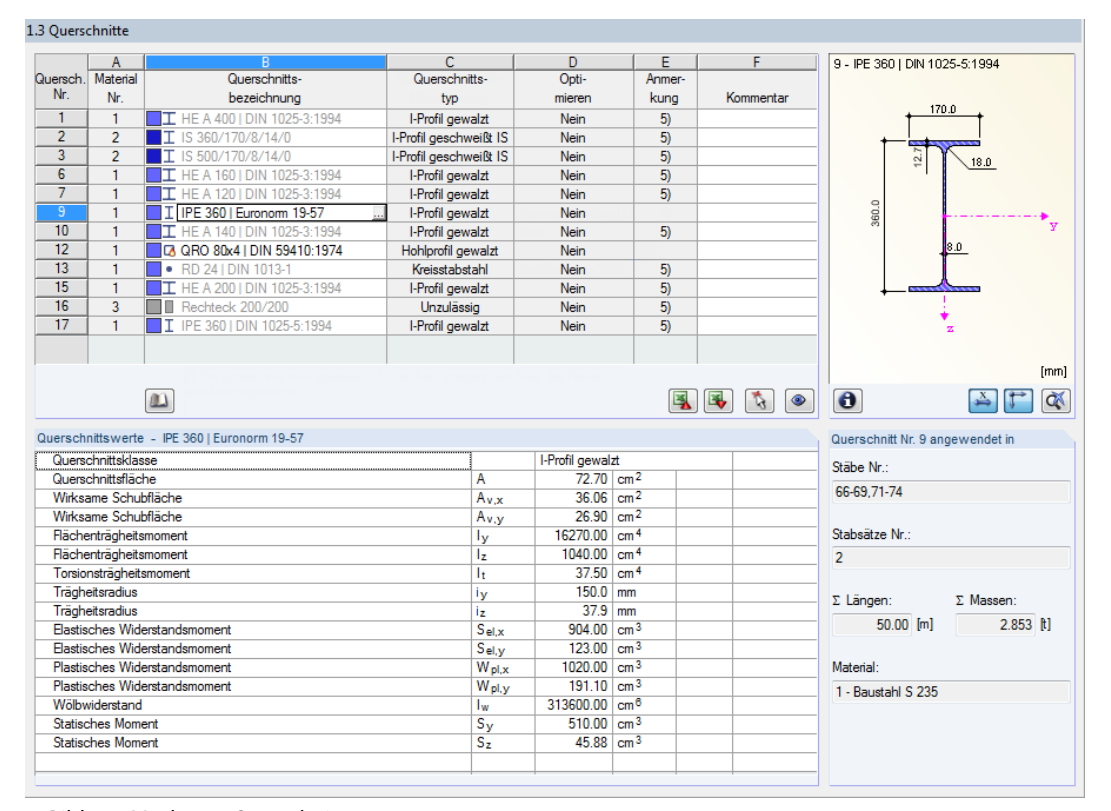

Bild 3.5: Maske 1.3 Querschnitte

### **Querschnittsbezeichnung**

Die in RFEM bzw. RSTAB definierten Querschnitte sind voreingestellt, ebenso die zugeordneten Materialnummern.

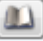

Um einen Querschnitt zu ändern, klicken Sie den Eintrag in Spalte B an und setzen so das Feld aktiv. Mit der Schaltfläche [Querschnittsbibliothek] oder im Feld bzw. der Taste [F7] rufen Sie dann die Profilreihe des aktuellen Eingabefeldes auf (siehe Bild 3.5).

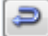

In diesem Dialog kann ein anderer Querschnitt oder auch eine andere Reihe ausgewählt werden. Soll eine ganz andere Querschnittskategorie verwendet werden, so ist über die Schaltfläche [Zur Bibliothek zurückkehren] die allgemeine Profilbibliothek zugänglich.

Das Kapitel 4.13 des RFEM-Handbuchs bzw. Kapitel 4.3 des RSTAB-Handbuchs beschreibt, wie Querschnitte in der Bibliothek ausgewählt werden können.

<span id="page-15-0"></span>Die neue Querschnittsbezeichnung kann auch direkt in das Eingabefeld in Spalte B eingetragen werden. Wenn der Eintrag in der Datenbank verzeichnet ist, liest RF-/STAHL Ermüdung die Querschnittskennwerte ein.

3

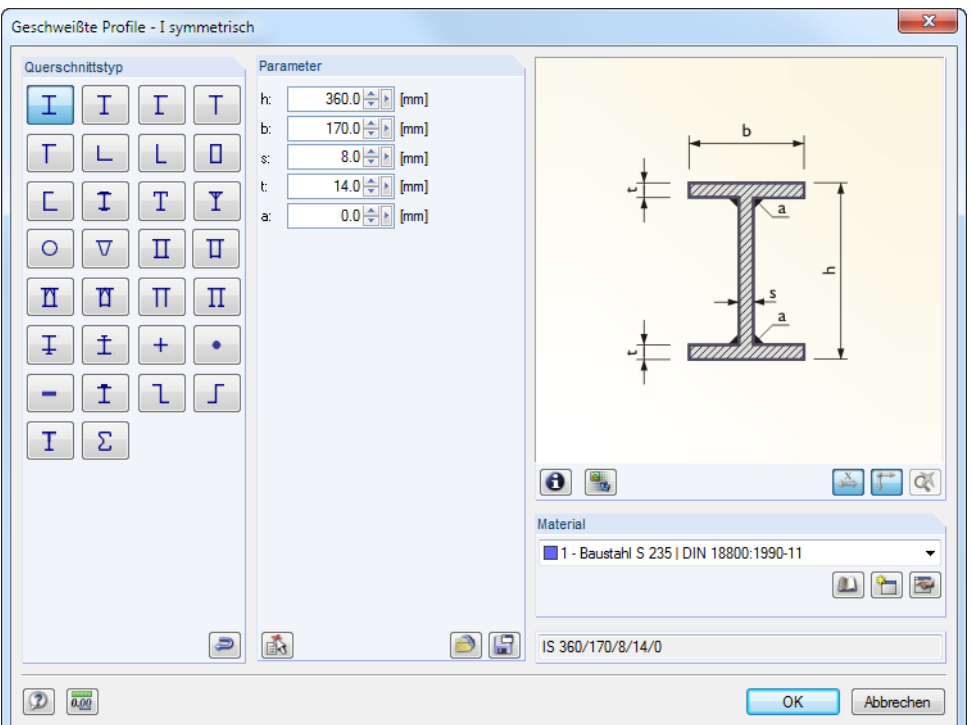

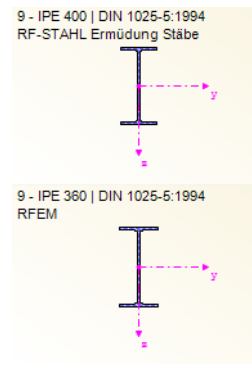

Bild 3.6: IS-Profilreihe der Querschnittsbibliothek

Ein geänderter Querschnitt wird mit blauer Schrift gekennzeichnet.

Falls unterschiedliche Querschnitte in RF-/STAHL Ermüdung und in RFEM bzw. RSTAB vorliegen, zeigt die Grafik rechts in der Maske beide Profile an. Die Nachweise erfolgen mit den RFEM- bzw. RSTAB-Schnittgrößen für den in RF-/STAHL Ermüdung gewählten Querschnitt.

### **Querschnittstyp**

Zur Information wird der Querschnittstyp angegeben, der u. a. die Klassifizierung beeinflusst. Der Querschnittstyp hat auf die Bemessung mit RF-/STAHL Ermüdung jedoch keine Auswirkung.

### **Max. Ausnutzung**

Diese Spalte wird erst nach der Berechnung angezeigt. Sie dient als Entscheidungshilfe für eine Optimierung. Anhand der Nachweisquotienten und der farbigen Relationsbalken wird deutlich, welche Profile kaum ausgenutzt und somit überdimensioniert bzw. zu stark beansprucht und damit unterdimensioniert sind.

### **Optimieren**

Details...

Jeder Querschnitt der Bibliothek kann einen Optimierungsprozess durchlaufen: Es wird für die RFEM- bzw. RSTAB-Schnittgrößen das Profil gesucht, das einer benutzerdefinierten Höchstauslastung am nächsten kommt. Diese kann im Register Allgemein des Details-Dialogs festgelegt werden (siehe [Bild 4.2,](#page-21-0) [Seite 21\)](#page-21-0).

Um einen Querschnitt zu optimieren, ist die Liste in Spalte D bzw. E zu öffnen und der gewünschte Eintrag auszuwählen: Aus der aktuellen Reihe oder ggf. Aus Favoriten , Bezeichnung'. Empfehlungen zur Profiloptimierung finden Sie im [Kapitel 8.2](#page-42-0) auf [Seite 42](#page-42-0).

### <span id="page-16-0"></span>**Anmerkung**

In dieser Spalte werden Hinweise in Form von Fußnoten angezeigt, die am unteren Ende der Querschnittsliste näher erläutert sind.

3

 $\omega$ 

 $\bullet$ 

Erscheint vor der Berechnung die Meldung Unzulässiger Querschnitt Nr. XX, so liegt ein Profil vor, das nicht in der Datenbank registriert ist. Dabei kann es sich um einen eigendefinierten oder nicht berechneten DUENQ-Querschnitt handeln. Über die [Bibliothek] kann ein geeignetes Profil für die Bemessung eingestellt werden (siehe Beschreibung nach [Bild 3.5](#page-14-0)).

### **Stab mit Voutenquerschnitt**

Bei gevouteten Stäben mit unterschiedlichen Profilen am Stabanfang und Stabende werden beide Querschnittsnummern gemäß der Definition in RFEM bzw. RSTAB in zwei Zeilen angegeben.

RF-/STAHL Ermüdung bemisst auch Voutenstäbe, wenn für den Anfangs- und Endquerschnitt die gleiche Anzahl an Spannungspunkten vorliegt. Die Normalspannungen beispielsweise werden aus den Trägheitsmomenten und den Schwerpunktabständen der Spannungspunkte ermittelt. Gibt es für den Anfangs- und Endquerschnitt eines Voutenstabes eine unterschiedliche Anzahl an Spannungspunkten, so können die Zwischenwerte nicht interpoliert werden. Die Berechnung ist weder in RFEM/RSTAB noch in RF-/STAHL Ermüdung möglich.

Die Profil-Spannungspunkte mitsamt Nummerierung lassen sich grafisch überprüfen: Selektieren Sie in Maske 1.3 den Querschnitt und drücken dann die Schaltfläche **D**. Es öffnet sich der im Bild 3.7 gezeigte Dialog.

### **Info über Querschnitt**

Unterhalb der Querschnittsgrafik befindet sich die Schaltfläche [Info]. Sie ruft den Dialog Info über Querschnitt auf. Dort können die Querschnittskennwerte, Spannungspunkte und c/t-Teile eingesehen werden.

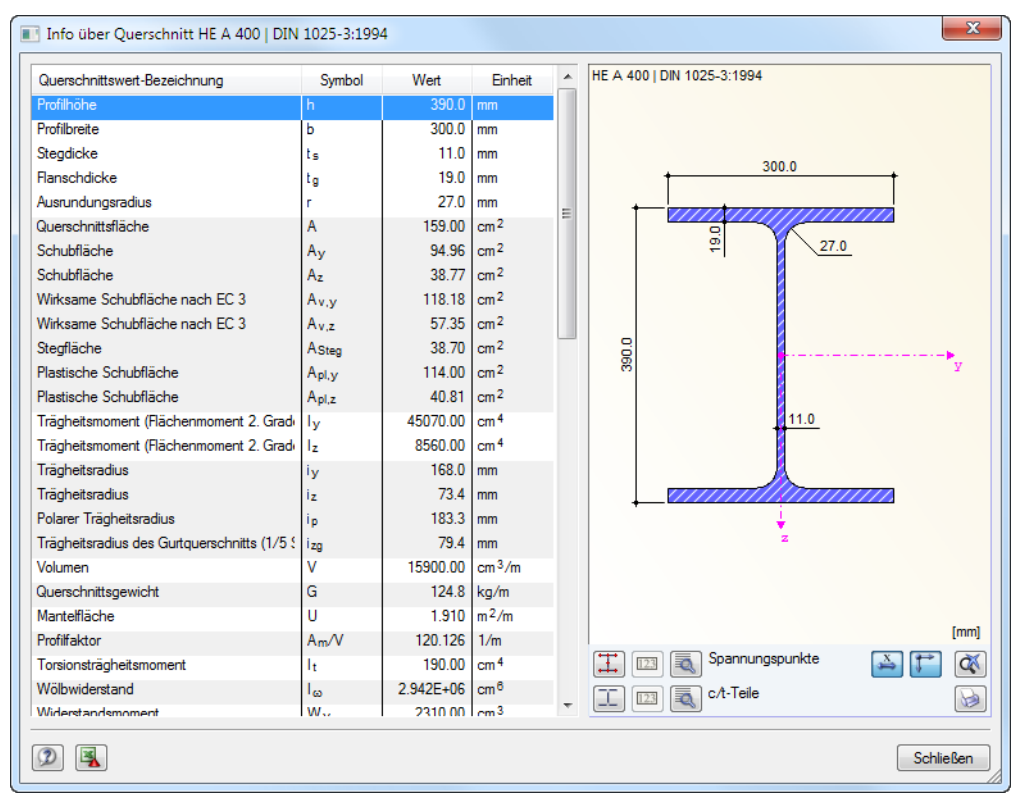

Bild 3.7: Dialog Info über Querschnitt

Q,

Die Schaltflächen unterhalb der Querschnittsgrafik sind mit folgenden Funktionen belegt:

E.

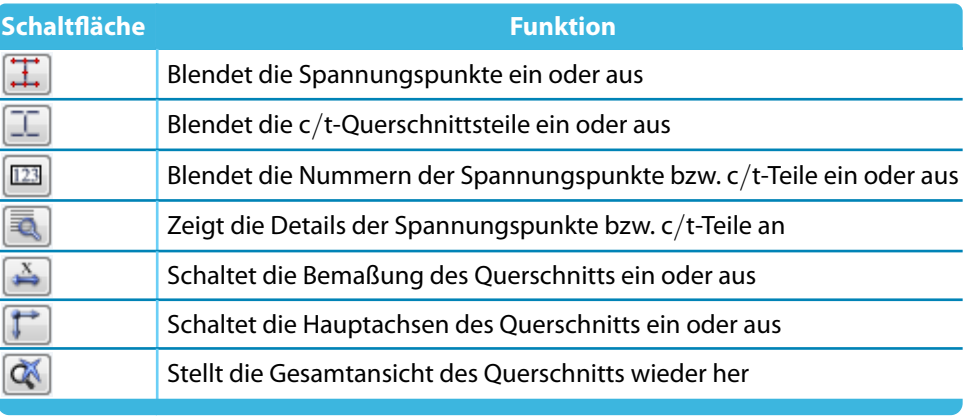

Tabelle 3.2: Schaltflächen der Querschnittsgrafik

Über die [Details]-Schaltflächen können spezifische Informationen zu den Spannungspunkten (Schwerpunktabstände, statische Momente, Wölbordinaten etc.) und c/t-Teilen abgerufen werden.

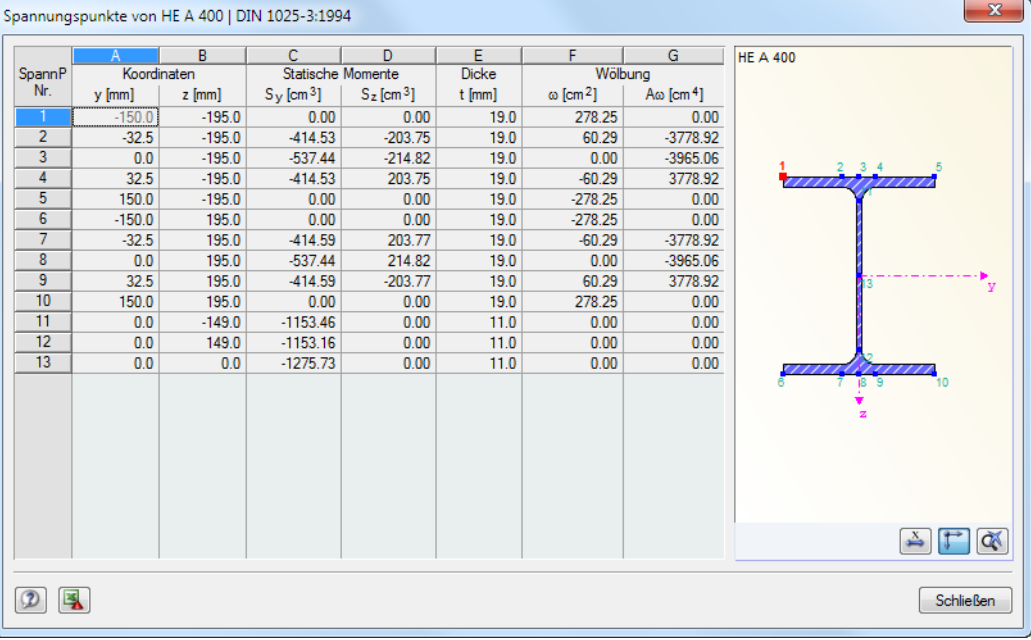

Bild 3.8: Dialog Spannungspunkte von HE A 400

## <span id="page-18-0"></span>**3.4 Kerbfälle**

In Maske 1.4 Kerbfälle sind die Ermüdungsfestigkeiten der nachzuweisenden Stäbe zu definieren.

3

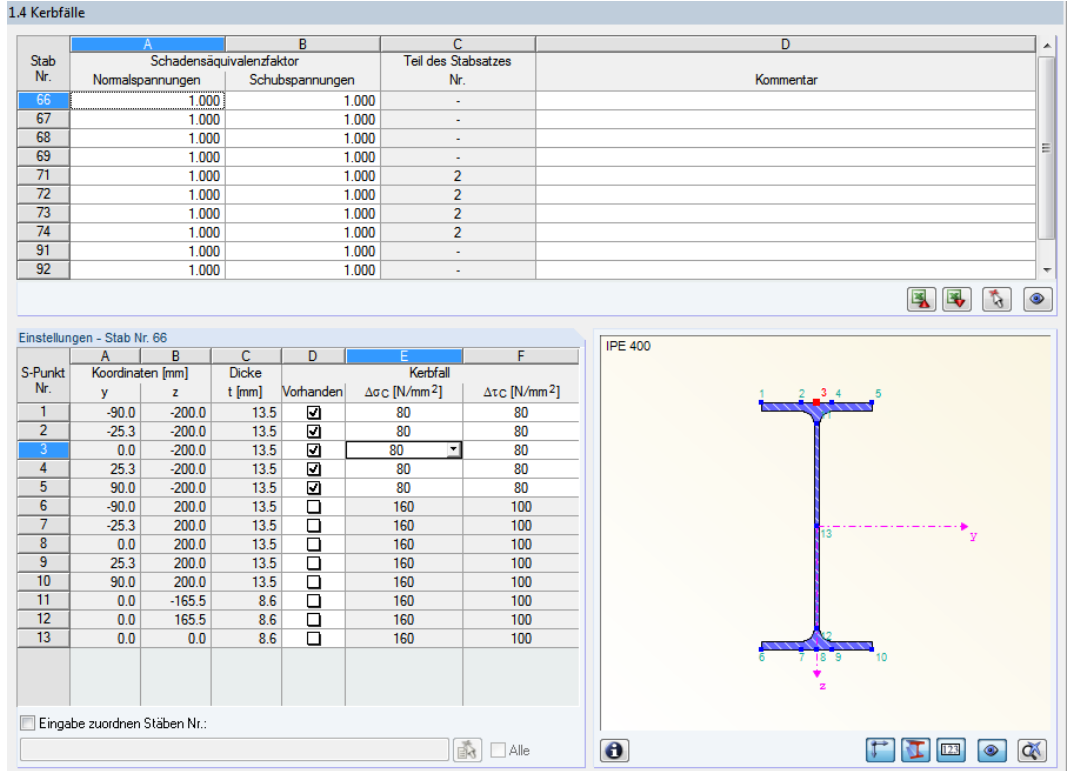

Bild 3.9: Maske 1.4 Kerbfälle

## **Schadensäquivalenzfaktor**

Mithilfe der Schadensäquivalenzfaktoren  $\lambda$ , die getrennt für die Normalspannungen und die Schubspannungen definiert werden können, und der Spannungsschwingbreite  $\Delta \sigma$  bzw.  $\Delta \tau$ , die sich aus der vorhandenen Belastung ergibt, wird die bemessungsrelevante Nennspannung bestimmt.

Die Ermittlung der Schadensäquivalenzfaktoren ist in verschiedenen Normen geregelt (siehe [Kapitel 2.2.3](#page-9-0), [Seite 9](#page-9-0)).

### **Teil des Stabsatzes Nr.**

In dieser Spalte wird ggf. angegeben, zu welchem Stabsatz ein Stab gehört.

### **Einstellungen - Stab Nr.**

Im unteren Abschnitt der Maske sind die Kerbfälle für die relevanten Spannungspunkte des Querschnitts zu definieren. Der selektierte Spannungspunkt (Cursorposition in Tabellenzeile) ist in der Querschnittsgrafik rot hervorgehoben. Ein Spannungspunkt kann dort auch angeklickt werden, wodurch die entsprechende Tabellenzeile aktiv gesetzt wird.

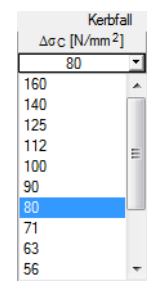

Die Zuweisung der Kerbfälle vereinfacht die rechnerische Bestimmung der Festigkeit. Die Kerbfallzahl bezeichnet den Bezugswert der Ermüdungsfestigkeit  $\varDelta \sigma_{\mathsf{C}}$  bzw.  $\varDelta \tau_{\mathsf{C}}$  in N/mm. Die Kerbfälle mit den Festigkeiten sind in den Tabellen 8.1 bis 8.10 des Eurocode[[1\]](#page-53-0) beschrieben.

Über die Liste ist ebenfalls eine Auswahl der Kerbfälle (Wöhlerlinien) möglich.

Das Kontrollfeld Eingaben zuordnen Stäben Nr. befindet sich unterhalb der Einstellungen-Tabelle. Wird das Häkchen gesetzt, gelten die nachfolgend getroffenen Einstellungen für ausgewählte – manueller Eintrag der Stabnummern oder grafische Auswahl über  $\begin{bmatrix} 1 & 0 \\ 0 & -1 \end{bmatrix}$  – bzw. Alle Stäbe. Diese Option ist hilfreich, um mehreren Stäben die gleichen Kerbfälle zuzuweisen (siehe auch DLUBAL-Blog https://www.dlubal.com/blog/11109).

3

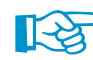

Bereits getroffene Einstellungen können mit dieser Funktion nicht nachträglich geändert werden.

## <span id="page-20-0"></span>4 Berechnung

## **4.1 Detaileinstellungen**

Details...

Die Nachweise erfolgen mit den in RFEM bzw. RSTAB ermittelten Schnittgrößen. Vor dem Start der Berechnung sollten die Bemessungsdetails überprüft werden. Der entsprechende Dialog ist in jeder Ein- und Ausgabemaske über die Schaltfläche [Details] zugänglich.

4

Der Dialog Details gliedert sich in zwei Register:

- Tragfähigkeit
- Allgemein

### **4.1.1 Tragfähigkeit**

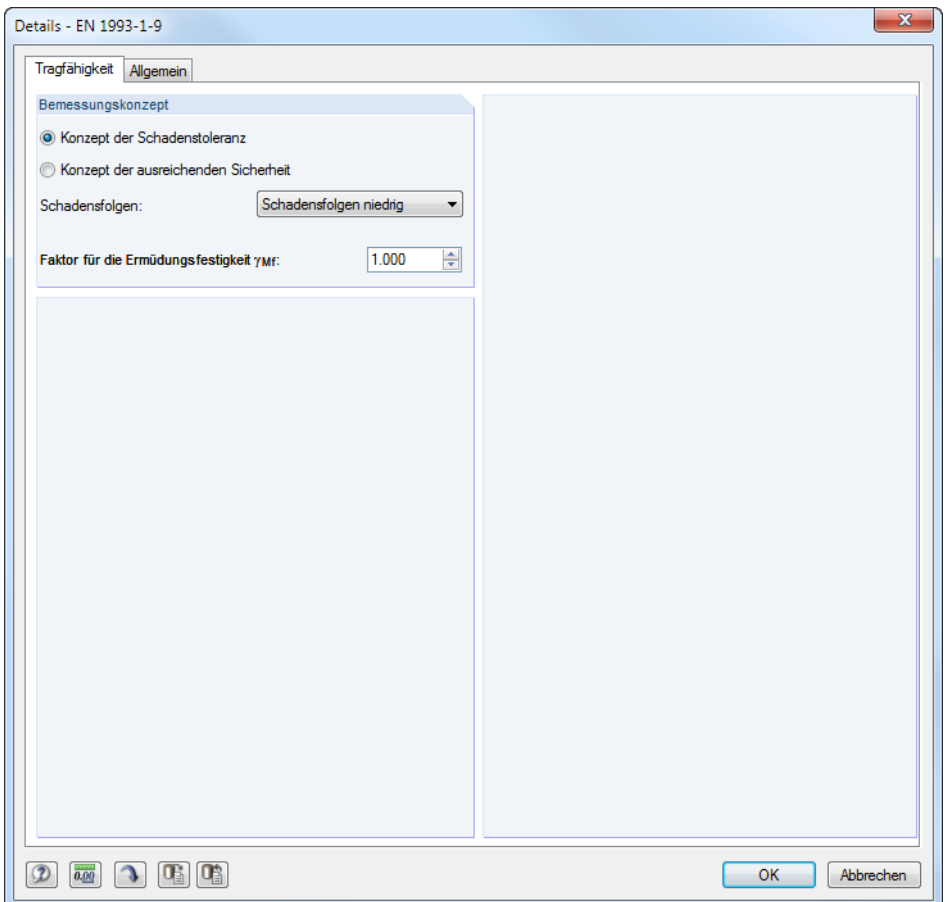

Bild 4.1: Dialog Details, Register Tragfähigkeit

### **Bemessungskonzept**

Schadensfolgen niedrig Schadensfolgen hoch

Das Zuverlässigkeitskonzept und die möglichen Schadensfolgen beeinflussen den Teilsicherheitsbeiwert  $\gamma_{\text{Mf}}$ , der bei der Ermittlung der Ermüdungsfestigkeit anzusetzen ist. Über die Auswahlfelder Konzept der Schadenstoleranz oder Konzept der ausreichenden Sicherheit in Verbindung mit der Liste der Schadensfolgen (niedrig oder hoch) kann dieser Teilsicherheitsbeiwert festgelegt werden.

Der Teilsicherheitsbeiwert  $\gamma_{\rm Mf}$  kann auch direkt vorgegeben werden.

[[1\]](#page-53-0), Tabelle 3.1 nennt Empfehlungen für den Beiwert  $\gamma_{\text{Mf}}$  (siehe [Bild 2.1,](#page-6-0) Seite [6\)](#page-6-0).

### <span id="page-21-0"></span>**4.1.2 Allgemein**

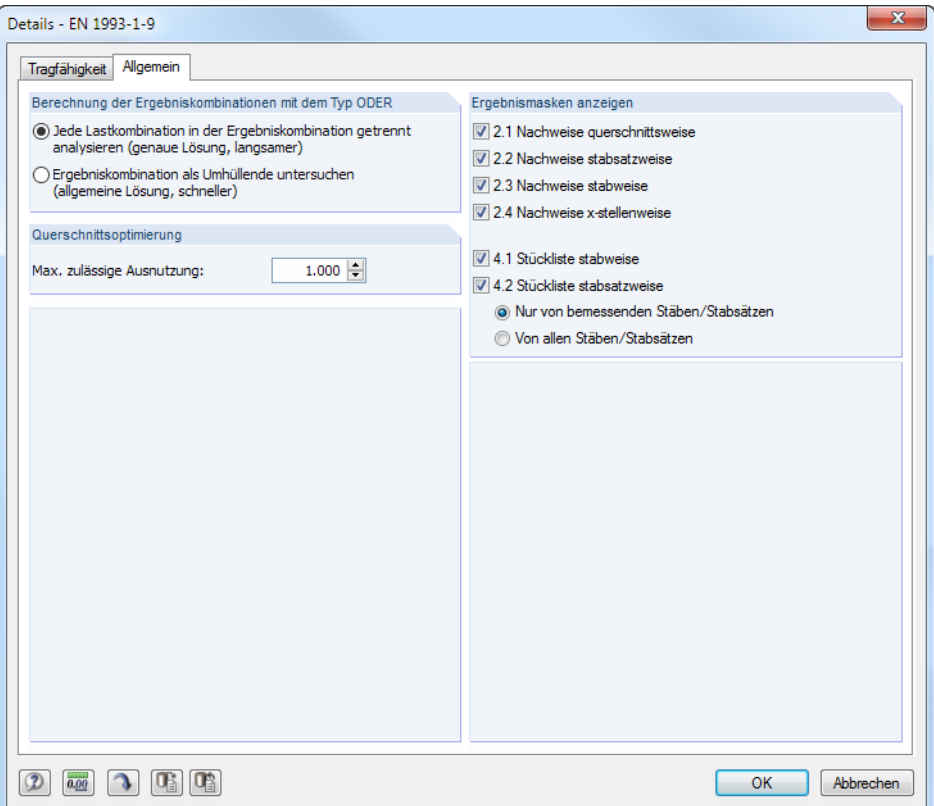

Bild 4.2: Dialog Details, Register Allgemein

### **Berechnung der Ergebniskombinationen mit dem Typ ODER**

Bei der automatischen Bildung von Kombinationen entstehen meist viele Lastkombinationen (LK). Diese werden in der Regel in einer Ergebniskombination (EK) als alternativ wirkend ("Oder-Verknüpfung") zusammengefasst, die die Umhüllende liefert: LK1/s o LK2/s o LK3/s o LK4/s etc. Für die Bemessung dieser Ergebniskombinationen bietet das Programm zwei Möglichkeiten:

Die Anteile der enthaltenen Kombinationen lassen sich getrennt analysieren. Damit werden die Nachweise für jede Konstellation separat geführt. Dieser Ansatz liefert die exakten Ergebnisse. Er ist jedoch mit einem hohen Rechen- und Zeitaufwand verbunden.

Alternativ lässt sich die Ergebniskombination als Umhüllende untersuchen. Diese Berechnung läuft wesentlich schneller ab, da RF-/STAHL Ermüdung jeweils nur die Extremwerte mit den zugehörigen Schnittgrößen für die Bemessung verwendet. Das Ergebnis kann aber auf der unsicheren Seite liegen, wenn in der EK eine Kombination existiert, bei der mehrere Schnittgrößen (z. B. N und M<sub>y</sub>) gleichzeitig knapp unter den Extremwerten liegen.

### **Querschnittsoptimierung**

Als Ziel der Optimierung ist eine maximale Ausnutzung von 100 % voreingestellt. Im Eingabefeld kann ggf. eine andere Obergrenze festgelegt werden.

### **Ergebnismasken anzeigen**

Hier kann ausgewählt werden, welche Ergebnismasken einschließlich Stückliste angezeigt werden sollen. Die Masken sind in [Kapitel 5](#page-23-0) beschrieben.

4

## **4.2 Start der Berechnung**

<span id="page-22-0"></span>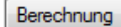

In jeder Eingabemaske des Moduls RF-/STAHL Ermüdung kann die [Berechnung] über die gleichnamige Schaltfläche gestartet werden.

4

RF-/STAHL Ermüdung sucht nach den Ergebnissen der zu bemessenden Lastfälle, Last- und Ergebniskombinationen. Werden diese nicht gefunden, startet zunächst die RFEM- bzw. RSTAB-Berechnung zur Ermittlung der bemessungsrelevanten Schnittgrößen. Dabei wird auf die vorgegebenen Berechnungsparameter von RFEM/RSTAB zurückgegriffen.

Auch aus der RFEM/RSTAB-Oberfläche kann die Berechnung der Ergebnisse von RF-/STAHL Ermüdung gestartet werden: Die Zusatzmodule werden im Dialog Zu berechnen wie ein Lastfall oder eine Lastkombination aufgelistet. Dieser Dialog wird in RFEM bzw. RSTAB aufgerufen über das Menü

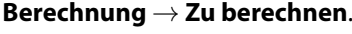

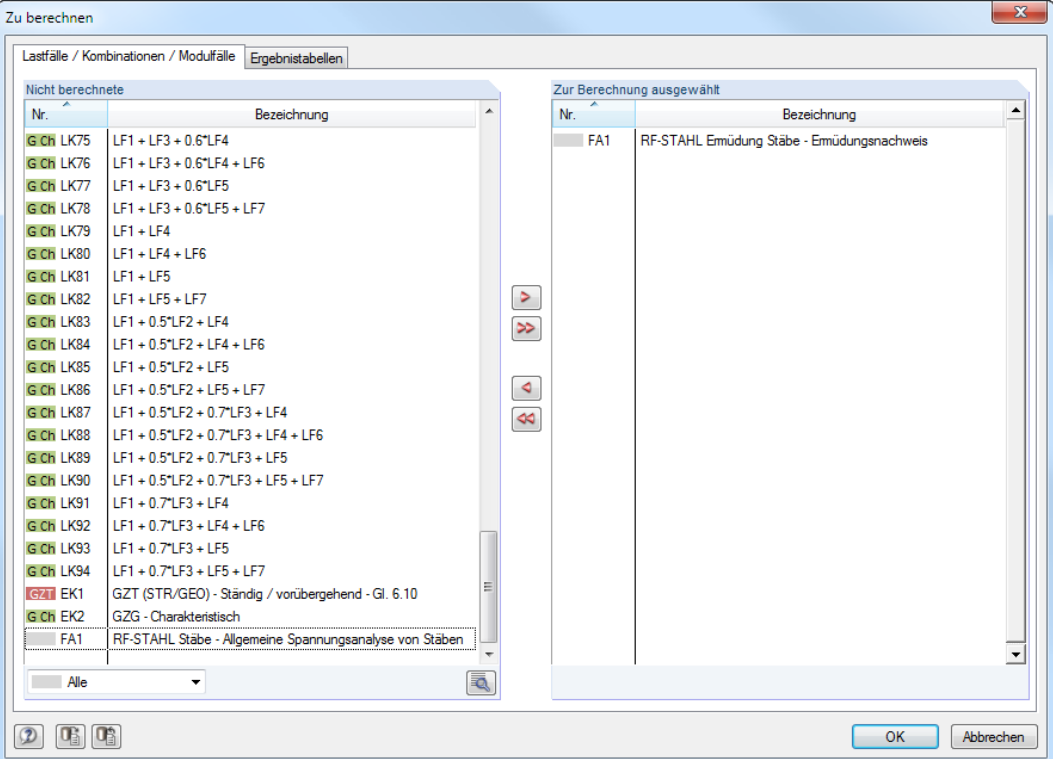

Bild 4.3: Dialog Zu berechnen

|           | Alle                  |
|-----------|-----------------------|
|           | Alle                  |
| LF.       | Lastfälle             |
| 1K        | Lastkombinationen     |
| <b>FK</b> | Ergebniskombinationen |
|           | Zusatzmodule          |

Falls die RF-/STAHL Ermüdung-Fälle in der Liste Nicht berechnete fehlen, ist die Selektion am Ende der Liste auf Alle oder Zusatzmodule zu ändern.

Mit der Schaltfläche D werden die selektierten RF-/STAHL Ermüdung-Fälle in die rechte Liste übergeben. [OK] startet dann die Berechnung.

۹

Ein Bemessungsfall kann auch über die Liste der Symbolleiste direkt berechnet werden: Stellen Sie den RF-/STAHL Ermüdung-Fall ein und klicken dann die Schaltfläche [Ergebnisse anzeigen] an.

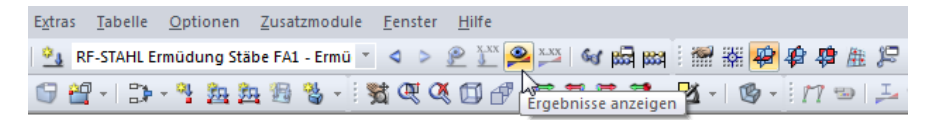

Bild 4.4: Direkte Berechnung eines RF-STAHL Ermüdung-Falls in RFEM

Der Ablauf der Bemessung kann anschließend in einem Dialog verfolgt werden.

Falls eine Optimierung der Querschnitte (siehe [Kapitel](#page-42-0) 8.2, [Seite](#page-42-0) 42) erfolgen soll, werden die erforderlichen Profile ermittelt und die entsprechenden Nachweise geführt.

## <span id="page-23-0"></span>5 Ergebnisse

Unmittelbar nach der Berechnung erscheint die Maske 2.1 Nachweise querschnittsweise.

5

| Datei Bearbeiten Einstellungen Hilfe |                                                                                                    |                                                                                                    |                                            |                                                         |         |   |                                                                                                    |      |                          |     |                      |           |                               |               |
|--------------------------------------|----------------------------------------------------------------------------------------------------|----------------------------------------------------------------------------------------------------|--------------------------------------------|---------------------------------------------------------|---------|---|----------------------------------------------------------------------------------------------------|------|--------------------------|-----|----------------------|-----------|-------------------------------|---------------|
| FA1 - Ermüdungsnachweis              |                                                                                                    |                                                                                                    | 2.1 Nachweise querschnittsweise            |                                                         |         |   |                                                                                                    |      |                          |     |                      |           |                               |               |
| Eingabedaten                         |                                                                                                    | A                                                                                                    | в                                          | с                                                       | D       | Ε |                                                                                                    |      |                          |     | F                    |           |                               |               |
| Basisangaben                         | Quersch.                                                                                                    | Stab                                                                                                    | Stelle                                     | S-Punkt                                                 | Aus-    |   |                                                                                                    |      |                          |     |                      |           |                               |               |
| Materialien<br>Ouerschnitte          | Nr.                                                                                                    | Nr                                                                                                    | $x$ [m]                                    | Nr.                                                     | nutzung |   |                                                                                                    |      |                          |     | Nachweis nach Formel |           |                               |               |
| Kerbfälle                            | $\overline{9}$                                                                                                  |                                                                                                    | IPE 400   DIN 1025-5:1994                  |                                                         |         |   |                                                                                                    |      |                          |     |                      |           |                               |               |
| Ergebnisse                           |                                                                                                    | 68                                                                                                    | 3.125                                      | 1.                                                      |         |   | 0.20 ≤ 1   101) Begrenzung der Längsspannungsschwingbreiten nach 8(1)                                                                            |      |                          |     |                      |           |                               |               |
| Nachweise querschnittsweise          |                                                                                                    | 69                                                                                                    | 6.250                                      | 13                                                      |         |   | 0.06   ≤ 1   102) Begrenzung der Schubspannungsschwingbreiten nach 8(1)<br>0.99 ≤ 1 103) Nachweis für Nennlängsspannungsschwingbreiten nach 8(2) |      |                          |     |                      |           |                               |               |
| Nachweise stabsatzweise              |                                                                                                    | 66<br>69                                                                                                    | 3.125<br>6.250                             | 1<br>13                                                 |         |   | 0.14 ≤ 1   104) Nachweis für Nennschubspannungsschwingbreiten nach 8(2)                                                                          |      |                          |     |                      |           |                               |               |
| Nachweise stabweise                  |                                                                                                    | 66                                                                                                    | 3.125                                      | 1.                                                      |         |   | 0.97 ≤ 1   105) Nachweis für kombinierten Spannungsschwingbreiten nach 8(3)                                                                      |      |                          |     |                      |           |                               |               |
| Nachweise x-stellenweise             |                                                                                                    |                                                                                                    |                                            |                                                         |         |   |                                                                                                    |      |                          |     |                      |           |                               |               |
| Stückliste stabweise                 | 12                                                                                                    |                                                                                                    | QRO 80x4   DIN 59410:1974                  |                                                         |         |   |                                                                                                    |      |                          |     |                      |           |                               |               |
| Stückliste stabsatzweise             |                                                                                                    | 93                                                                                                    | 0.000                                      | 9                                                       |         |   | 0.22 ≤ 1   101) Begrenzung der Längsspannungsschwingbreiten nach 8(1)                                                                            |      |                          |     |                      |           |                               |               |
|                                      |                                                                                                    | 93                                                                                                    | 0.000                                      | $\overline{12}$                                         |         |   | 0.09 ≤ 1   102) Begrenzung der Schubspannungsschwingbreiten nach 8(1)                                                                            |      |                          |     |                      |           |                               |               |
|                                      |                                                                                                    |                                                                                                    |                                            |                                                         |         |   |                                                                                                    |      |                          |     |                      |           |                               |               |
|                                      |                                                                                                    | 国<br>$\boxed{\mathbf{v} \mathbf{F}[\mathbf{v}]}$<br>$0.99 \leq 1$ <sup>O</sup><br>>1,0<br>$\blacksquare$<br>Max: |                                            |                                                         |         |   |                                                                                                    |      |                          |     |                      |           |                               |               |
|                                      |                                                                                                    |                                                                                                    | Zwischenwerte - Stab 68 - x: 3.125 m - EK1 |                                                         |         |   |                                                                                                    |      |                          |     |                      |           | 9 - IPE 400   DIN 1025-5:1994 |               |
|                                      |                                                                                                    |                                                                                                    |                                            | Fi Materialwerte - Baustahl S 235   EN 1993-1-1:2005-05 |         |   |                                                                                                    |      |                          |     |                      |           |                               |               |
|                                      |                                                                                                    |                                                                                                    |                                            |                                                         |         |   |                                                                                                    |      |                          |     |                      |           |                               |               |
|                                      | R Querschnittswerte - IPE 400   DIN 1025-5:1994<br>El Werte der Spannungsschwingbreiten im Spannungspunkt Nr. 1 |                                                                                                    |                                            |                                                         |         |   |                                                                                                    |      |                          |     |                      |           |                               |               |
|                                      | Maximale Normalspannung<br>$-30.11$ N/mm <sup>2</sup><br>EK1<br>Gmax                                            |                                                                                                    |                                            |                                                         |         |   |                                                                                                    |      |                          |     |                      |           |                               |               |
|                                      | $-99.87$ N/mm <sup>2</sup><br>Minimale Normalspannung<br>FK1<br>Gmin                                            |                                                                                                    |                                            |                                                         |         |   |                                                                                                    |      |                          |     |                      |           | 180.0                         |               |
|                                      |                                                                                                    |                                                                                                    | Maximale Schubspannung                     |                                                         | Tmax    |   | 1.60 N/mm <sup>2</sup>                                                                                                    | EK1  |                          |     |                      |           |                               |               |
|                                      |                                                                                                    |                                                                                                    | Minimale Schubspannung                     |                                                         |         |   | Tmin                                                                                                    |      | $0.19$ N/mm <sup>2</sup> | EK1 |                      |           | ö                             |               |
|                                      | <b>FI</b> Nachweis                                                                                              |                                                                                                    |                                            |                                                         |         |   |                                                                                                    |      |                          |     |                      |           |                               |               |
|                                      |                                                                                                    |                                                                                                    | Längsspannungsschwingbreiten               |                                                         |         |   | $\Delta \sigma$                                                                                                    |      | 69.76 N/mm <sup>2</sup>  |     |                      |           |                               |               |
|                                      |                                                                                                    | Streckgrenze                                                                                                    |                                            |                                                         |         |   | fy                                                                                                    |      | 235.00 N/mm <sup>2</sup> |     | FN 1993-1-1          |           | 400.0                         |               |
|                                      |                                                                                                    | Nachweis                                                                                                    |                                            |                                                         |         |   | η                                                                                                    | 0.20 |                          | ≤1  | GI. (8.1)            |           |                               |               |
|                                      |                                                                                                    |                                                                                                    |                                            |                                                         |         |   |                                                                                                    |      |                          |     |                      |           |                               |               |
|                                      |                                                                                                    |                                                                                                    |                                            |                                                         |         |   |                                                                                                    |      |                          |     |                      |           |                               |               |
|                                      |                                                                                                    |                                                                                                    |                                            |                                                         |         |   |                                                                                                    |      |                          |     |                      |           |                               |               |
|                                      |                                                                                                    |                                                                                                    |                                            |                                                         |         |   |                                                                                                    |      |                          |     |                      |           |                               |               |
|                                      |                                                                                                    |                                                                                                    |                                            |                                                         |         |   |                                                                                                    |      |                          |     |                      |           |                               |               |
|                                      |                                                                                                    |                                                                                                    |                                            |                                                         |         |   |                                                                                                    |      |                          |     |                      |           |                               |               |
|                                      |                                                                                                    |                                                                                                    |                                            |                                                         |         |   |                                                                                                    |      |                          |     |                      |           |                               |               |
|                                      |                                                                                                    |                                                                                                    |                                            |                                                         |         |   |                                                                                                    |      |                          |     |                      |           |                               |               |
|                                      |                                                                                                    |                                                                                                    |                                            |                                                         |         |   |                                                                                                    |      |                          |     |                      |           |                               |               |
|                                      |                                                                                                    |                                                                                                    |                                            |                                                         |         |   |                                                                                                    |      |                          |     |                      | $\bullet$ |                               | $\rightarrow$ |
|                                      |                                                                                                    |                                                                                                    |                                            |                                                         |         |   |                                                                                                    |      |                          |     |                      |           |                               |               |
|                                      |                                                                                                    |                                                                                                    |                                            |                                                         |         |   |                                                                                                    |      |                          |     |                      |           |                               |               |

Bild 5.1: Ergebnismaske mit Nachweisen und Zwischenwerten

Die Nachweise sind in den Ergebnismasken 2.1 bis 2.4 nach verschiedenen Kriterien sortiert.

In den Masken 4.1 und 4.2 werden die Stücklisten stab- und stabsatzbezogen ausgegeben.

$$
\textcircled{\texttt{F}}
$$

Jede Maske lässt sich durch Anklicken des Eintrags im Navigator direkt ansteuern. Mit den links dargestellten Schaltflächen wird die vorherige bzw. nächste Maske eingestellt. Das Blättern durch die Masken ist auch mit den Funktionstasten [F2] und [F3] möglich.

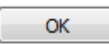

[OK] sichert die Ergebnisse. RF-/STAHL Ermüdung wird beendet und es erfolgt die Rückkehr in das Hauptprogramm.

Das Kapitel 5 stellt die Ergebnismasken der Reihe nach vor. Die Auswertung und Überprüfung der Resultate ist im [Kapitel 6](#page-30-0) ab [Seite 30](#page-30-0) beschrieben.

<span id="page-24-0"></span>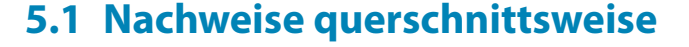

Im oberen Teil der Maske sind die maximalen Ausnutzungen aller bemessenen Stäbe und Einwirkungen nach Querschnitten geordnet aufgelistet. Die Ausnutzungen, die für die Schnittgrößen der maßgebenden Lastfälle und Kombinationen vorliegen, sind nach Spannungstypen sortiert.

5

Der untere Teil enthält detaillierte Angaben zu den Material- und Querschnittswerten, Spannungsschwingbreiten und Nachweisparametern des Lastfalls, der im oberen Teil markiert ist.

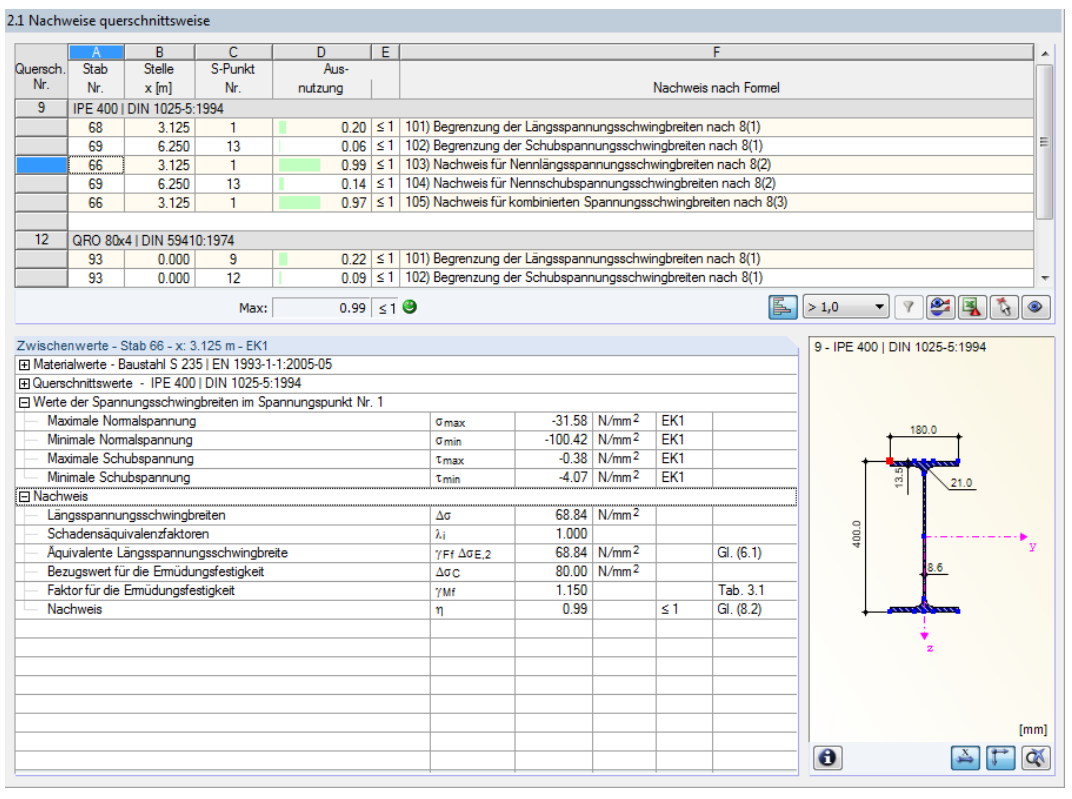

Bild 5.2: Maske 2.1 Nachweise querschnittsweise

### **Querschnitt Nr.**

Die Ausgabe ist nach Querschnittsnummern geordnet. Rechts neben der Querschnittsnummer wird die Bezeichnung des Querschnitts angezeigt.

### **Stab Nr.**

Es wird jeweils die Nummer des Stabes angegeben, der die höchste Ausnutzung für den in Spalte F bezeichneten Nachweistyp aufweist.

### **Stelle x**

An dieser x-Stelle des Stabes liegt jeweils die maximale Ausnutzung vor. Für die tabellarische Ausgabe werden folgende Stabstellen **x** verwertet:

- Anfangs- und Endknoten
- Teilungspunkte gemäß eventuell vorgegebener Stabteilung (siehe RFEM-Tabelle 1.16 bzw. RSTAB-Tabelle 1.6)
- Stabteilung gemäß Vorgabe für Stabergebnisse (RFEM/RSTAB-Dialog Berechnungsparameter, Register Globale Berechnungsparameter)
- Extremwerte der Schnittgrößen

Bild 5.3: Maske 2.2 Nachweise stabsatzweise

Diese Ergebnismaske wird angezeigt, wenn mindestens ein Stabsatz zur Bemessung ausgewählt wurde. Die maximalen Ausnutzungen sind hier nach Stabsätzen geordnet aufgelistet.

In Spalte Stab Nr. wird die Nummer des Stabes im Stabsatz angegeben, der jeweils die höchste Ausnutzung für die einzelnen Spannungstypen aufweist.

Bei der stabsatzweisen Ausgabe liegt der Nachweis übersichtlich für eine Baugruppe vor (z. B. einen Durchlaufträger).

## <span id="page-25-0"></span>**5 Ergebnisse**

### **S-Punkt Nr.**

Die Bemessung erfolgt an sogenannten Spannungspunkten des Querschnitts. Diese Stellen sind durch Schwerpunktabstände, statische Momente und Dicken der Querschnittsteile definiert, die eine Bemessung nach [\[1](#page-53-0)] ermöglichen. In der Profilgrafik unterhalb ist der aktuelle Spannungspunkt (d. h. der Spannungspunkt der Zeile, in der sich der Cursor befindet) rot gekennzeichnet.

5

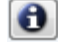

 $0.96$   $\leq 1$   $\Theta$ 

Max:

Über die Schaltfläche [Info] können die Kennwerte der Spannungspunkte kontrolliert werden (siehe [Kapitel 3.3,](#page-14-0) [Seite 16\)](#page-16-0).

### **Ausnutzung**

In den Spalten D und E werden die Nachweisbedingungen gemäß[[1\]](#page-53-0) ausgegeben.

Die Länge des farbigen Balkens stellt die jeweilige Ausnutzung in grafischer Form dar.

### **Nachweis nach Formel**

Diese Spalte benennt die einzelnen Ermüdungsnachweise gemäß [\[1](#page-53-0)], Abschnitt 8.

## **5.2 Nachweise stabsatzweise**

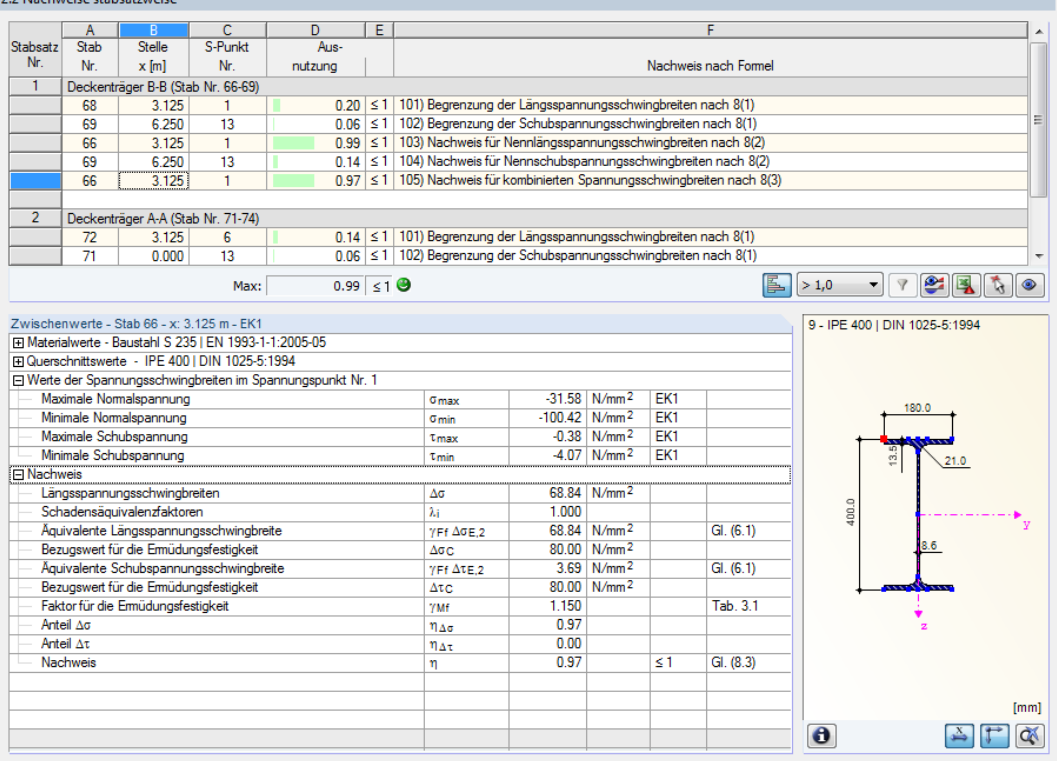

## <span id="page-26-0"></span>**5.3 Nachweise stabweise**

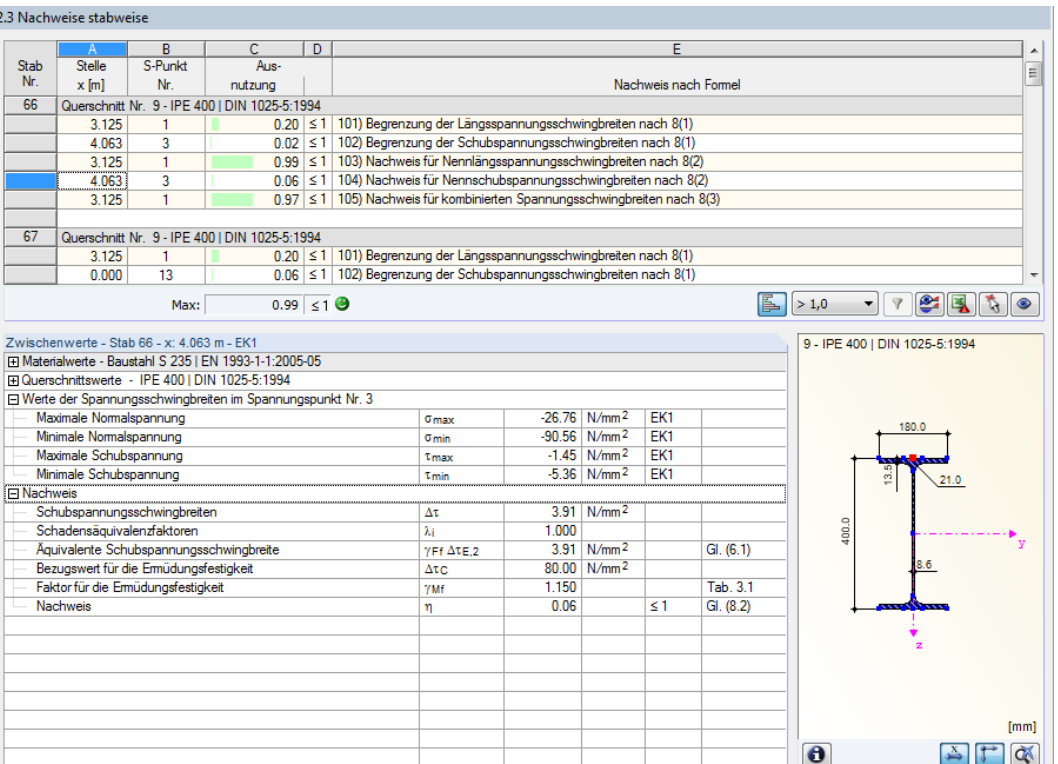

Bild 5.4: Maske 2.3 Nachweise stabweise

Diese Ergebnismaske präsentiert die maximalen Ausnutzungen für die einzelnen Spannungstypen nach Stabnummern geordnet. Die Spalten sind im [Kapitel 5.1](#page-24-0) auf [Seite 24](#page-24-0) erläutert.

Liegt eine Voute vor, werden beide Querschnittsbezeichnungen in der Zeile der Stabnummer angegeben.

5

## <span id="page-27-0"></span>**5.4 Nachweise x-stellenweise**

2.4 Nachweise x-stellenweise

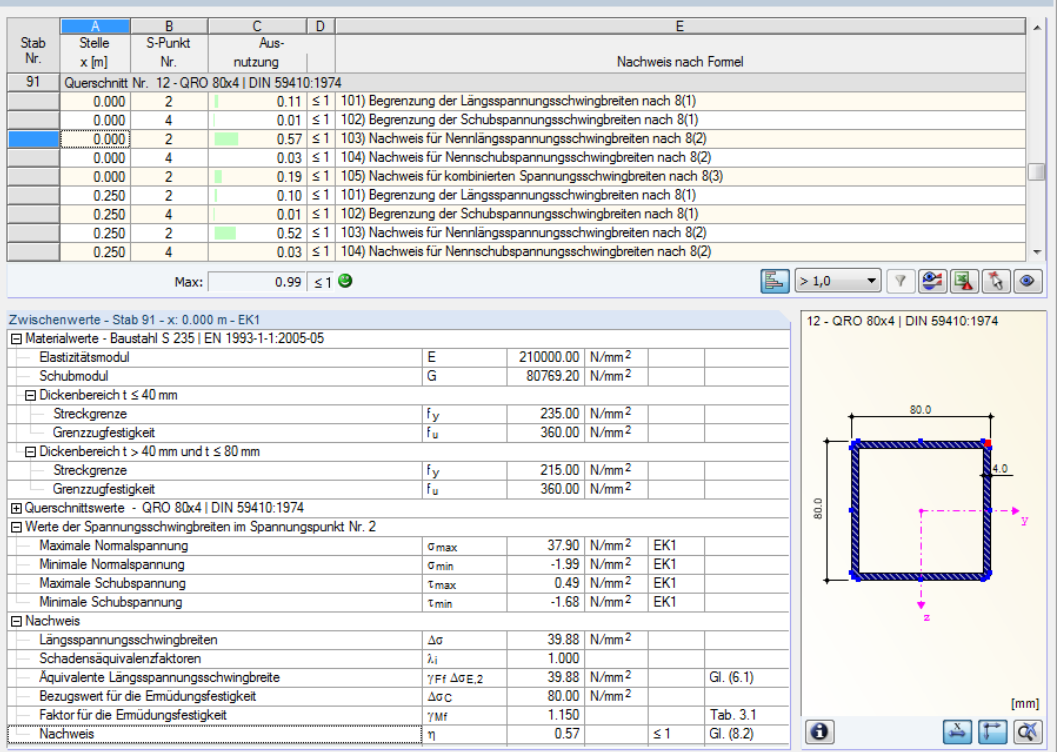

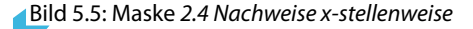

Diese Ergebnismaske listet die Maxima für jeden Stab an sämtlichen Stellen **x** auf, die sich aus den Teilungspunkten von RFEM bzw. RSTAB ergeben:

- Anfangs- und Endknoten
- Teilungspunkte gemäß eventuell vorgegebener Stabteilung (siehe RFEM-Tabelle 1.16 bzw. RSTAB-Tabelle 1.6)
- Stabteilung gemäß Vorgabe für Stabergebnisse (RFEM/RSTAB-Dialog Berechnungsparameter, Register Globale Berechnungsparameter)
- Extremwerte der Schnittgrößen

5

## <span id="page-28-0"></span>**5.5 Stückliste stabweise**

Abschließend erscheint eine Bilanz der im Bemessungsfall behandelten Querschnitte.

5

| 4.1 Stückliste stabweise                       |                                |                |              |             |            |                             |                            |            |                                                                                                    |  |  |  |
|------------------------------------------------|--------------------------------|----------------|--------------|-------------|------------|-----------------------------|----------------------------|------------|----------------------------------------------------------------------------------------------------|--|--|--|
|                                                | A                              | B              | $\mathsf{C}$ | D           | E          | F                           | $\overline{G}$             | H          |                                                                                                    |  |  |  |
| Position                                       | Querschnitt                    | Anzahl         | Länge        | Gesamtlänge | Oberfläche | Volumen                     | Quers.-Masse               | Masse      | Gesamtmasse                                                                                                    |  |  |  |
| Nr.                                            | Bezeichnung                    | Stäbe          | [m]          | $[{\sf m}]$ | $[m^2]$    | $\left[\mathrm{m}^3\right]$ | $\left[\text{kg/m}\right]$ | [kg]       | $[1] % \centering \includegraphics[width=0.45\textwidth]{Figures/PD1.png} % \caption{The figure shows the number of times on the right. The left is the number of times on the right.} \label{fig:TPD} %$ |  |  |  |
| $\overline{1}$                                 | 9 - IPE 400   DIN 1025-5:1994  | 4              | 6.25         | 25.00       | 36.68      | 0.21                        | 66.33                      | 414.58     | 1.658                                                                                                    |  |  |  |
| $\overline{2}$                                 | 12 - QRO 80x4   DIN 59410:1974 | $\overline{3}$ | 5.00         | 15.00       | 4.70       | 0.02                        | 9.42                       | 47.10<br>п | 0.141                                                                                                    |  |  |  |
| Summe                                          |                                | $\overline{7}$ |              | 40.00       | 41.37      | 0.23                        |                            |            | 1.800                                                                                                    |  |  |  |
|                                                |                                |                |              |             |            |                             |                            |            |                                                                                                    |  |  |  |
| 图<br>$\boxed{5}$<br>$\mathcal{L}$<br>$\bullet$ |                                |                |              |             |            |                             |                            |            |                                                                                                    |  |  |  |

Bild 5.6: Maske 4.1 Stückliste stabweise

Details...

In dieser Liste sind per Voreinstellung nur die bemessenen Stäbe erfasst. Wird eine Stückliste für alle Stäbe des Modells benötigt, so kann dies im Dialog Dialog Details, Register Allgemein eingestellt werden (siehe [Bild 4.2](#page-21-0), [Seite 21](#page-21-0)).

### **Position Nr.**

Das Programm vergibt Positionsnummern für gleichartige Stäbe.

### **Querschnitt Bezeichnung**

In dieser Spalte sind die Querschnittsnummern und -bezeichnungen aufgelistet.

### **Anzahl Stäbe**

Es wird für jede Position angegeben, wie viele gleichartige Stäbe zur Verwendung kommen.

### **Länge**

Hier wird jeweils die Länge eines einzelnen Stabes ausgewiesen.

### **Gesamtlänge**

Die Werte in dieser Spalte stellen jeweils das Produkt aus den beiden vorherigen Spalten dar.

### **Oberfläche**

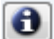

Es werden positionsweise die auf die Gesamtlänge bezogenen Oberflächen angegeben. Diese werden aus der Mantelfläche der Profile ermittelt, die in den Masken 1.3 sowie 2.1 bis 2.4 bei den Querschnittsinformationen einsehbar ist (siehe [Bild 3.7](#page-16-0), [Seite 16](#page-16-0)).

### <span id="page-29-0"></span>**Volumen**

Das Volumen einer Position ermittelt sich aus der Querschnittsfläche und der Gesamtlänge.

### **Quers.-Masse**

Die Querschnittsmasse stellt das auf einen Meter Länge bezogene Profilgewicht dar. Bei Voutenquerschnitten werden die beiden Profilkennwerte gemittelt.

5

### **Masse**

Die Werte dieser Spalte ermitteln sich jeweils aus dem Produkt der Spalten C und G.

### **Gesamtmasse**

In der letzten Spalte wird das Gesamtgewicht jeder Position angegeben.

### **Summe**

Am Ende der Liste befindet sich eine Bilanz mit den Summen der Spalten B, D, E, F und I. Das letzte Feld Gesamtmasse gibt Aufschluss über die insgesamt benötigte Stahlmenge.

## **5.6 Stückliste stabsatzweise**

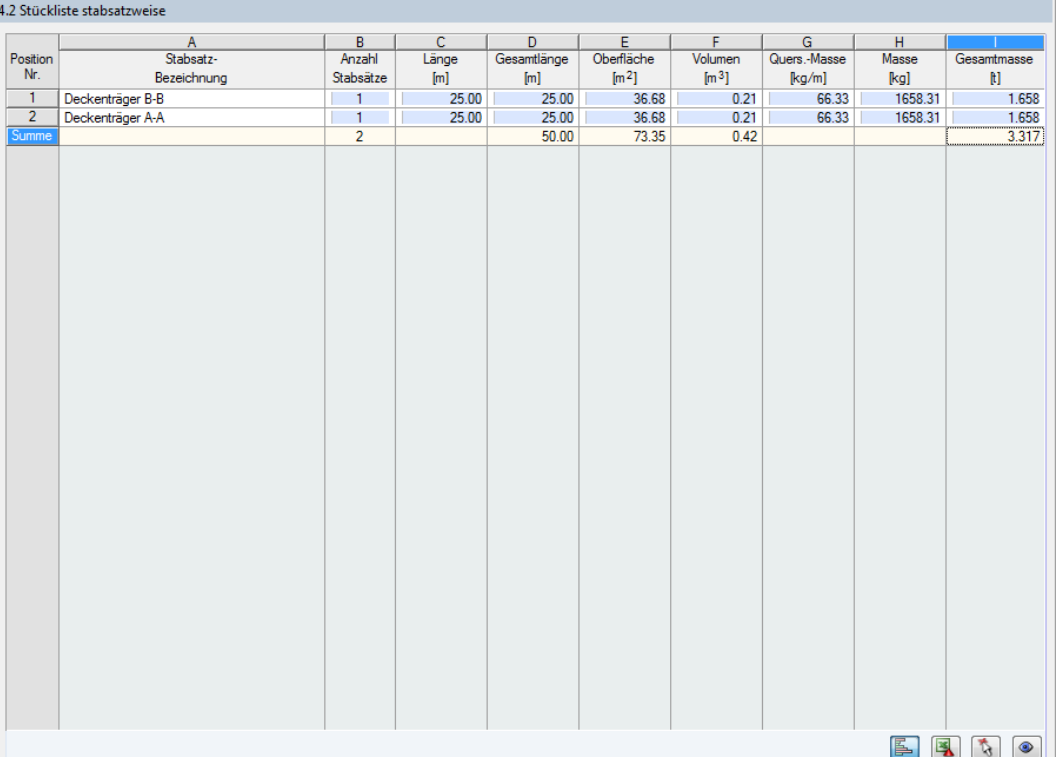

Bild 5.7: Maske 4.2 Stückliste stabsatzweise

Die letzte Ergebnismaske wird angezeigt, wenn mindestens ein Stabsatz zur Bemessung ausgewählt wurden. Sie bietet eine Übersicht über die Stahlpositionen von Baugruppen wie z. B. Riegeln.

Die Spalten sind im vorherigen Kapitel erläutert. Bei unterschiedlichen Querschnitten im Stabsatz werden Oberfläche, Volumen und Querschnittsmasse gemittelt.

## <span id="page-30-0"></span>6 Ergebnisauswertung

Die Bemessungsergebnisse lassen sich auf verschiedene Weise auswerten. Hierzu sind auch die Schaltflächen unterhalb der Tabelle hilfreich.

6

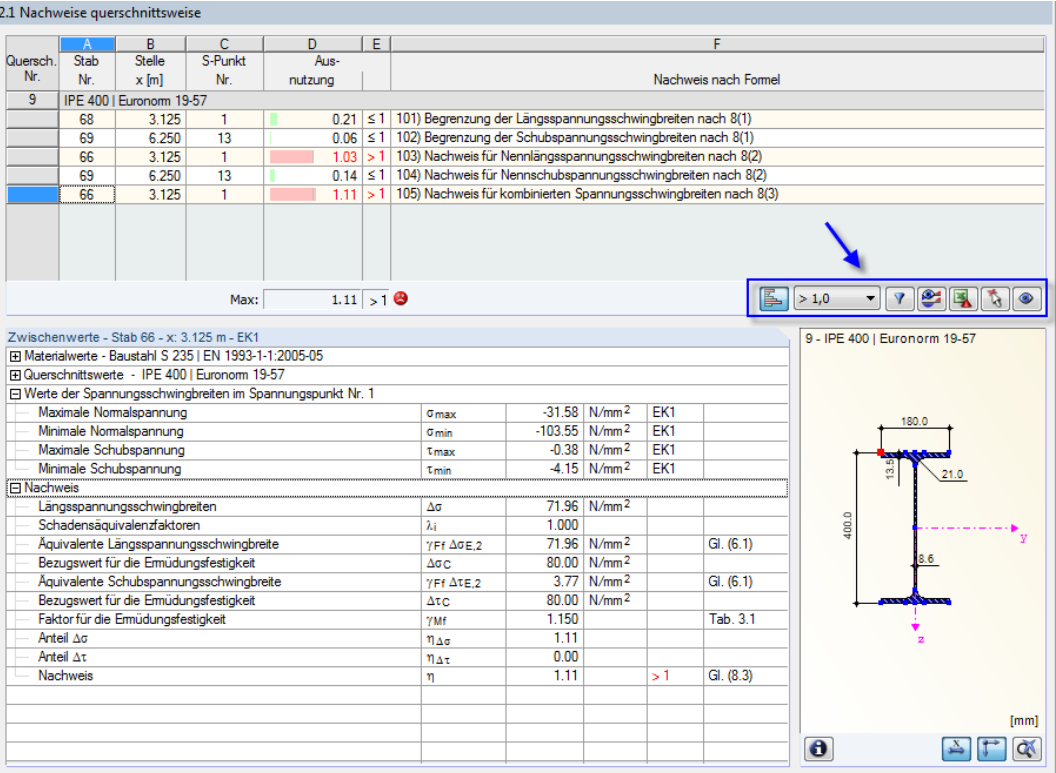

Bild 6.1: Schaltflächen zur Ergebnisauswertung in den Tabellen

Die Schaltflächen sind mit folgenden Funktionen belegt:

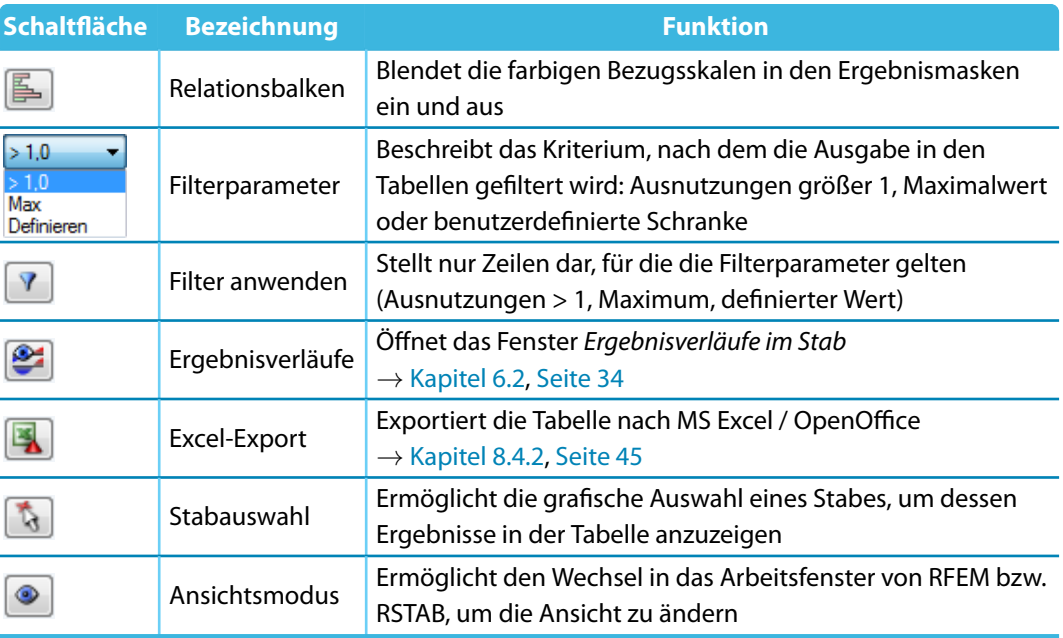

Tabelle 6.1: Schaltflächen in den Ergebnismasken 2.1 bis 2.4

## <span id="page-31-0"></span>**6.1 Ergebnisse am RFEM/RSTAB-Modell**

Für die Auswertung kann auch das Arbeitsfenster des Hauptprogramms RFEM bzw. RSTAB genutzt werden.

6

### **Hintergrundgrafik und Ansichtsmodus**

Das RFEM/RSTAB-Arbeitsfenster im Hintergrund ist hilfreich, um die Position eines Stabesim Modell ausfindig zu machen: Der in der Ergebnismaske von RF-/STAHL Ermüdung selektierte Stab wird in der Hintergrundgrafik farbig hervorgehoben. Ein Pfeil kennzeichnet auch die x-Stelle des Stabes, um die es sich in der aktuellen Tabellenzeile handelt.

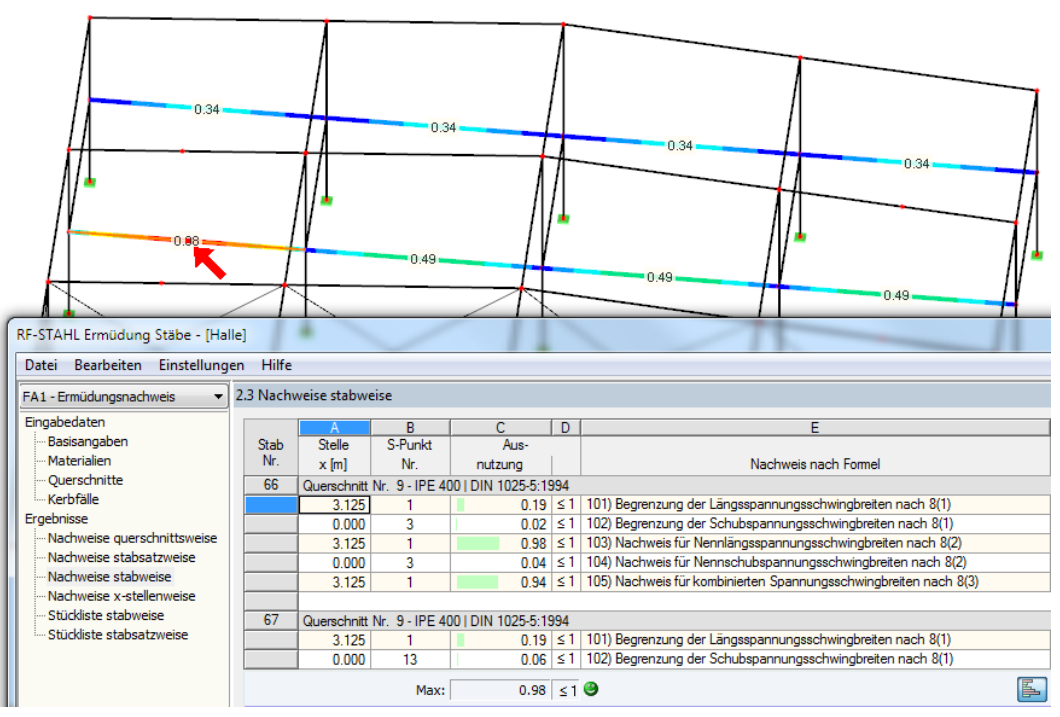

Bild 6.2: Kennzeichnung des Stabes und der aktuellen Stelle x im RFEM-Modell

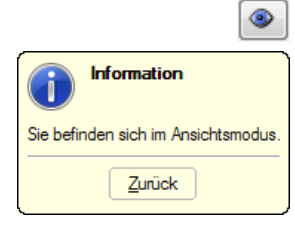

Falls sich die Darstellung durch Verschieben des RF-/STAHL Ermüdung-Fensters nicht verbessern lässt, sollte die Schaltfläche [Ansicht ändern] benutzt werden, um den Ansichtsmodus zu aktivieren: Das Fenster wird ausgeblendet, sodass in der RFEM/RSTAB-Arbeitsfläche die Ansicht angepasst werden kann. Im Ansichtsmodus stehen die Funktionen des Menüs Ansicht zur Verfügung, z. B. Zoomen, Verschieben oder Drehen der Darstellung. Der Markierungspfeil bleibt dabei sichtbar.

Mit [Zurück] erfolgt die Rückkehr zum Modul RF-/STAHL Ermüdung.

Projekt-Navigator - Zeigen

**O** Zweifarbig ... O **G** Farbig mit Verlauf ...○ Farbig ohne Verlauf O Querschnitte Ergebnisverläufe gefüllt

Maria Schraffur Alle Werte

- Transparent

 $\Box$ 

**E** Modell  $\Box$  **Free Example E**rgebniswerte Mopfzeile-Information Max/Min-Info **Explorer Scholarship**  $\oplus$   $\Box$ 

### **RFEM/RSTAB-Arbeitsfenster**

DieAusnutzungen und Spannungsschwingbreiten lassen sich auch grafisch am Modell überprüfen: Klicken Sie die Schaltfläche [Grafik] an, um das Bemessungsmodul zu verlassen. Im Arbeitsfenster von RFEM bzw. RSTAB werden nun die Ergebnisse wie die Schnittgrößen eines Lastfalls dargestellt.

6

Im Ergebnisse-Navigator kann festgelegt werden, ob die Ausnutzungen oder die Spannungsschwingbreiten grafisch dargestellt werden sollen.

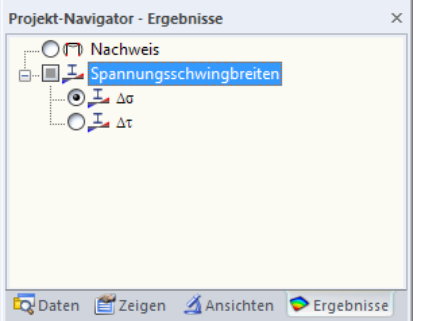

Bild 6.3: Ergebnisse-Navigator für RF-/STAHL Ermüdung

Analog zur Schnittgrößenanzeige blendet die Schaltfläche [Ergebnisse ein/aus] die Darstellung der Bemessungsergebnisse ein oder aus. Die Schaltfläche [Ergebnisse mit Werten anzeigen] rechts davon steuert die Anzeige der Ergebniswerte.

Die RFEM/RSTAB-Tabellen sind für die Auswertung der Bemessungsergebnisse nicht relevant.

Die Bemessungsfälle lassen sich in der Liste der RFEM/RSTAB-Menüleiste einstellen.

 $\times$ 

Die Ergebnisdarstellung kann im Zeigen-Navigator unter dem Eintrag **Ergebnisse**→**Stäbe** gesteuert werden. Als Standard werden die Ausnutzungen Zweifarbig angezeigt.

Bild 6.4: Zeigen-Navigator: Ergebnisse  $\rightarrow$  Stäbe

Daten 2 Zeigen 4 Ansichten C Ergebnisse

Verborgenen Ergebnisverlauf darstellen

Figebnisverläufe V-y und V-z umkehren Ergebnisse für Kopplungen

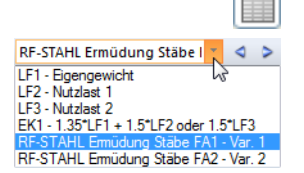

 $\bigcirc$  xxx

<span id="page-32-0"></span>Grafik

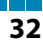

#### **6 Ergebnisauswertung**

<span id="page-33-0"></span>围

Bei einer mehrfarbigen Darstellung (Optionen Farbig mit/ohne Verlauf oder Querschnitte) steht das Farbpanel mit den üblichen Steuerungsmöglichkeiten zur Verfügung. Die Funktionen sind im Kapitel 3.4.6 des RFEM- bzw. RSTAB-Handbuchs beschrieben.

6

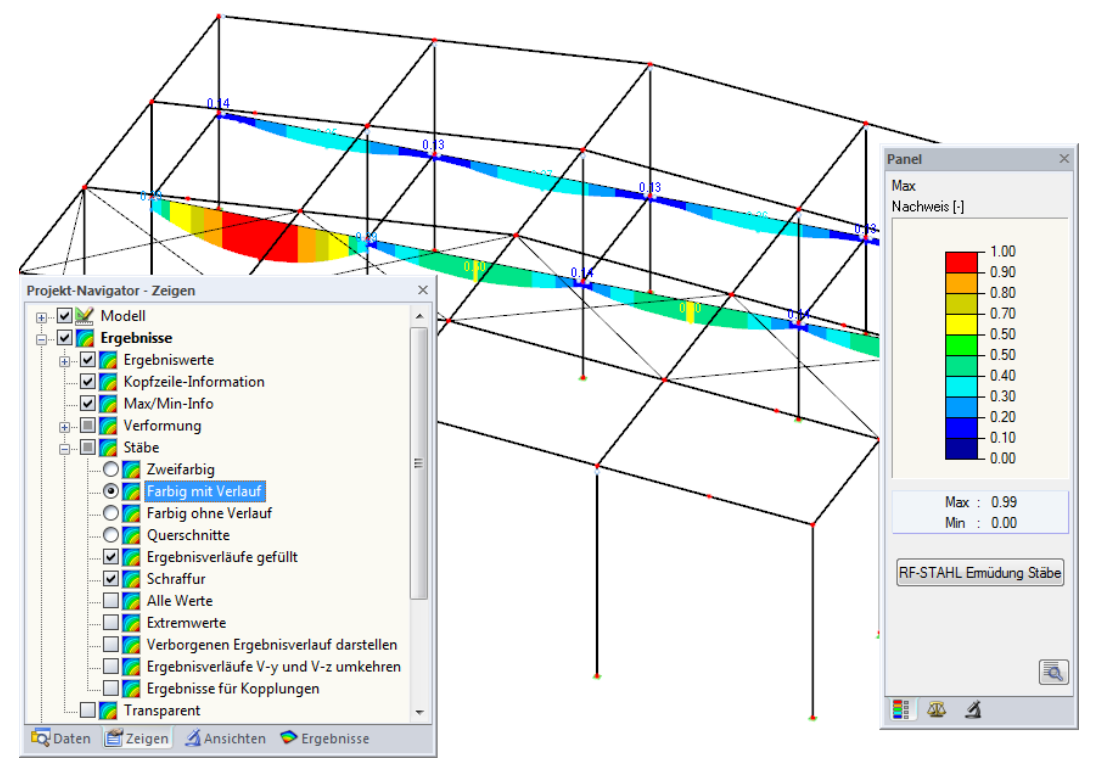

Bild 6.5: Ausnutzungsgrade mit Anzeigeoptionen Farbig mit Verlauf und Ergebnisverläufe gefüllt

Die Grafiken der Spannungen und Ausnutzungen können in das Ausdruckprotokoll übergeben werden (siehe [Kapitel 7.2](#page-38-0), [Seite 38](#page-38-0)).

RF-STAHL Emüdung Stäbe

Die Rückkehr zum Zusatzmodul ist über die Panel-Schaltfläche [RF-/STAHL Ermüdung Stäbe] möglich.

## **6.2 Ergebnisverläufe**

Die Stabergebnisse können grafisch auch in Form der Ergebnisverläufe ausgewertet werden.

6

Selektieren Sie den Stab (oder Stabsatz) in der RF-/STAHL Ermüdung-Ergebnismaske, indem Sie mit der Maus in die Tabellenzeile des Stabes klicken. Rufen Sie dann den Dialog Ergebnisverläufe im Stab über die links gezeigte Schaltfläche auf. Sie befindet sich am Ende der Tabelle (siehe [Bild 6.1](#page-30-0), [Seite 30\)](#page-30-0).

In der RFEM/RSTAB-Grafik sind die Ergebnisverläufe zugänglich über das Menü

### **Ergebnisse** → **Ergebnisverläufe an selektierten Stäben**

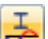

<span id="page-34-0"></span>S

oder die entsprechende Schaltfläche in der Symbolleiste von RFEM bzw. RSTAB.

Es öffnet sich ein Fenster, das den Verlauf der Ergebnisse grafisch am Stab bzw. Stabsatz anzeigt.

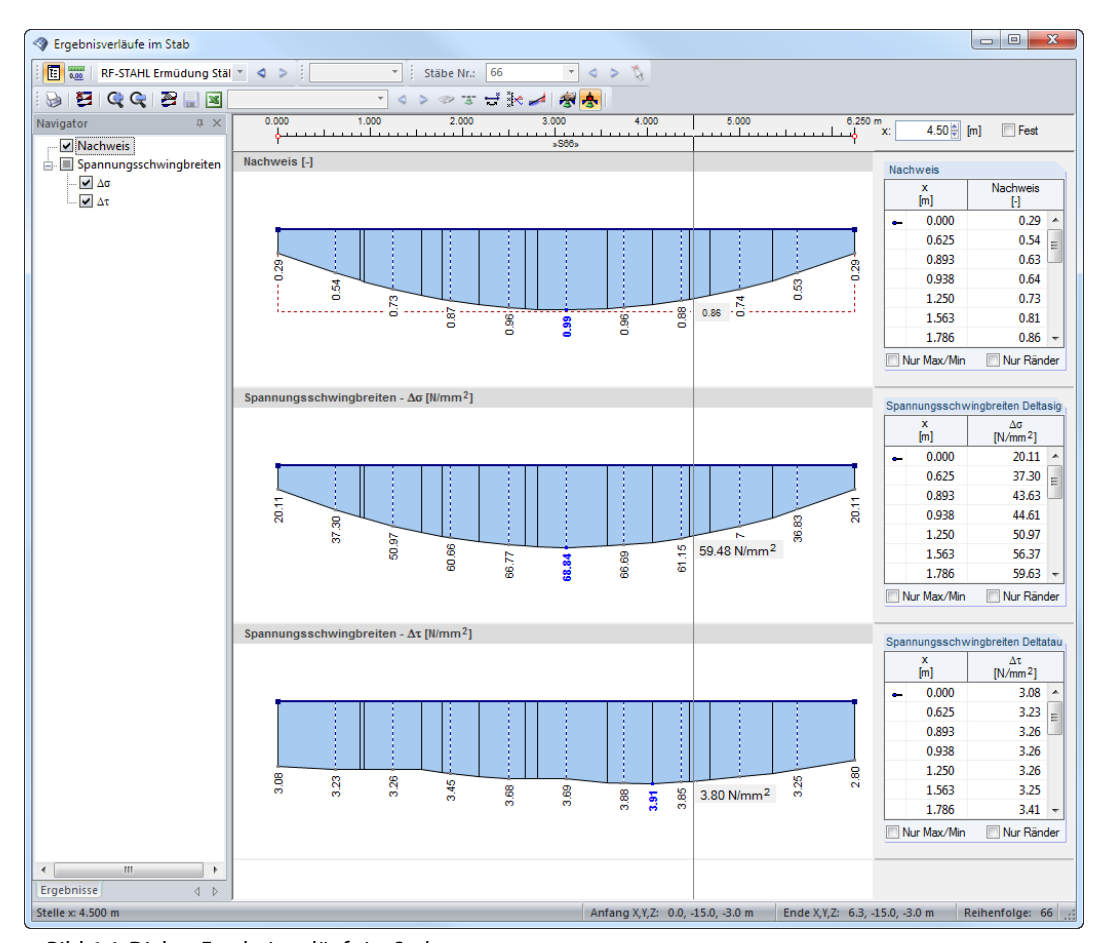

Bild 6.6: Dialog Ergebnisverläufe im Stab

Auch hier ermöglicht der Ergebnisse-Navigator eine gezielte Auswahl der Nachweise oder Spannungsschwingbreiten.

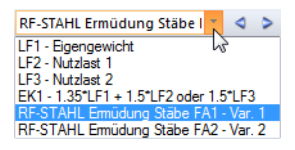

Über die Liste in der Symbolleiste kann zwischen den RF-/STAHL Ermüdung-Bemessungsfällen gewechselt werden

Der Dialog Ergebnisverläufe im Stab ist im Kapitel 9.5 des RFEM- bzw. RSTAB-Handbuchs beschrieben.

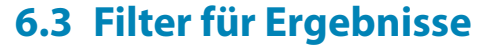

<span id="page-35-0"></span>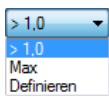

Die Gliederung der RF-/STAHL Ermüdung-Ergebnismasken bietet bereits eine Auswahl nach verschiedenen Kriterien. Zusätzlich bestehen Filtermöglichkeiten für die Tabellen (siehe [Bild 6.1](#page-30-0), [Seite 30](#page-30-0)), um die numerische Ausgabe nach Ausnutzungen einzugrenzen. Diese Funktion ist auch in einem DLUBAL-Blog beschrieben: https://www.dlubal.com/blog/11214

6

Für die grafische Auswertung der Ergebnisse lassen sich die Filtermöglichkeiten nutzen, die im Kapitel 9.9 des RFEM-Handbuchs bzw. Kapitel 9.7 des RSTAB-Handbuchs beschrieben sind.

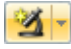

Auch für RF-/STAHL Ermüdung können die Möglichkeiten der Sichtbarkeiten genutzt werden (siehe RFEM-Handbuch, Kapitel 9.9.1 bzw. RSTAB-Handbuch, Kapitel 9.7.1), um die Stäbe für die Auswertung zu filtern.

### **Filtern von Nachweisen**

Grafik

DieAusnutzungen lassen sich gut als Filterkriterium im Arbeitsfenster von RFEM bzw. RSTAB nutzen, das über die Schaltfläche [Grafik] zugänglich ist. Hierfür muss das Panel angezeigt werden. Sollte es nicht aktiv sein, kann es eingeblendet werden über das RFEM/RSTAB-Menü

### **Ansicht** → **Steuerpanel**

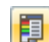

oder die entsprechende Schaltfläche in der Symbolleiste.

Das Panel ist im Kapitel 3.4.6 des RFEM- bzw. RSTAB-Handbuchs beschrieben. Die Filtereinstellungen für die Ergebnisse sind im ersten Panel-Register (Farbskala) vorzunehmen. Da dieses Register bei der zweifarbigen Anzeige nicht verfügbar ist, muss im Zeigen-Navigator auf die Darstellungsarten Farbig mit/ohne Verlauf oder Querschnitte umgeschaltet werden..

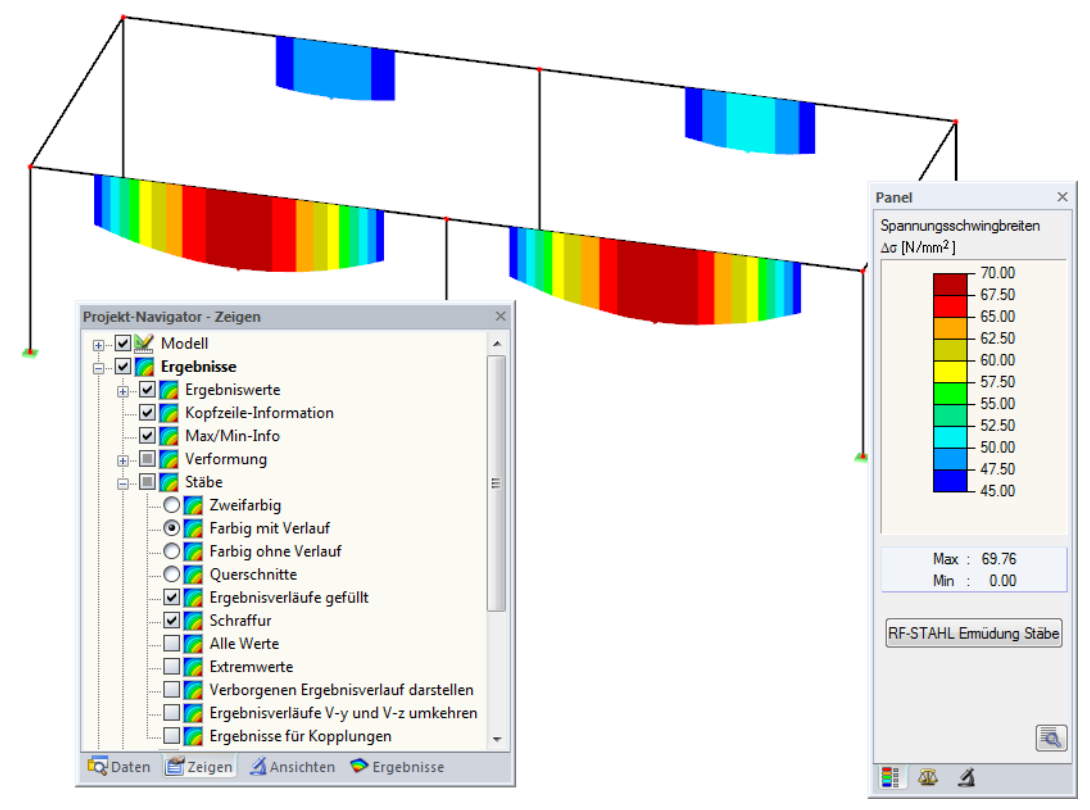

Bild 6.7: Filtern der Spannungsschwingbreiten mit angepasster Farbskala

Wie das Bild 6.7 zeigt, kann die Skala des Panels so eingestellt werden, dass nur Spannungsschwingbreiten größer als 45 N/mm<sup>2</sup> in den Farben zwischen blau und rot angezeigt werden. Die Werteskala lässt sich auch so anpassen, dass ein Farbbereich z. B. 2,5 N/mm<sup>2</sup> abdeckt.

<span id="page-36-0"></span>Die Funktion Verborgenen Ergebnisverlauf darstellen im Zeigen-Navigator (**Ergebnisse** → **Stäbe**) blendet alle Ausnutzungen ein, die nicht im Bereich der Werteskala liegen. Diese Verläufe werden strichlinienhaft dargestellt.

6

### **Filtern von Stäben**

 $\vert \Delta \vert$ 

Im Register Filter des Steuerpanels können die Nummern ausgewählter Stäbe angegeben werden, um deren Ergebnisse gefiltert anzuzeigen. Diese Funktion ist im Kapitel 9.9.3 des RFEM-Handbuchs bzw. Kapitel 9.7.3 des RSTAB-Handbuchs beschrieben.

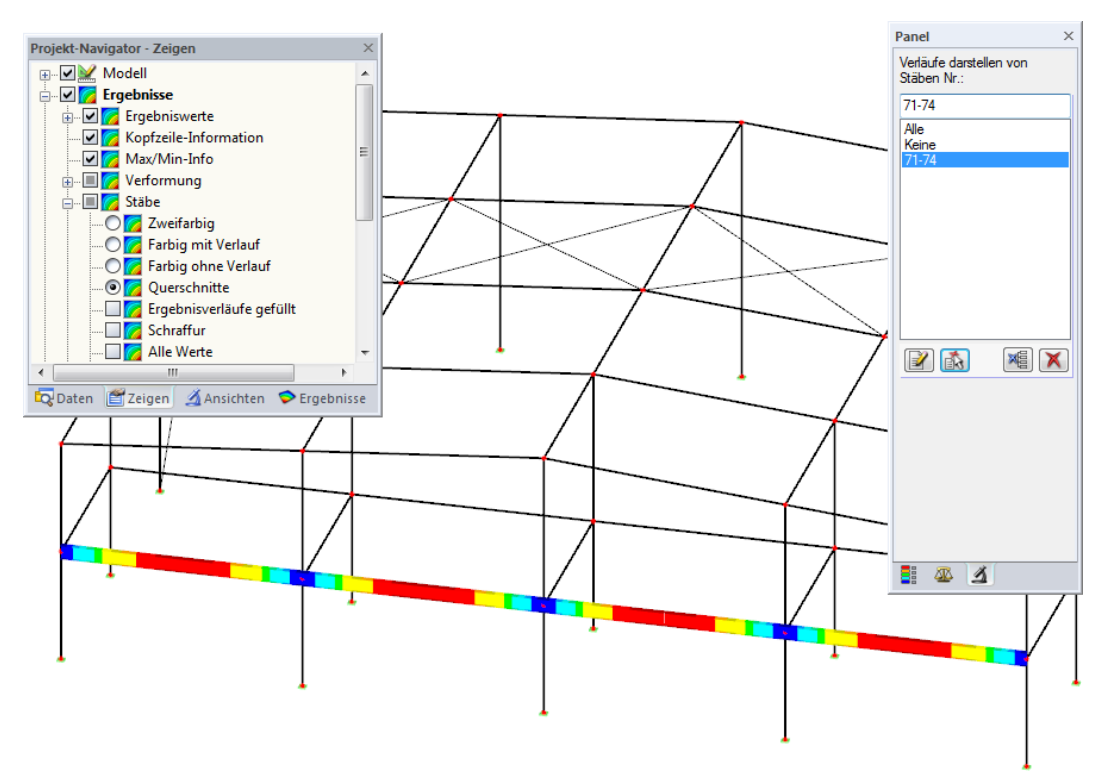

Bild 6.8: Stabfilter für Spannungsschwingbreiten eines Trägers

Im Unterschied zur Ausschnittfunktion wird das Modell vollständig mit angezeigt. Das Bild oben zeigt die Spannungsschwingbreiten eines Trägers.Die übrigen Stäbe werden im Modell dargestellt, sind in der Anzeige jedoch ohne  $\Delta \sigma$ -Ergebnisse.

## <span id="page-37-0"></span>7 Ausdruck

## **7.1 Ausdruckprotokoll**

Für die Daten des Moduls RF-/STAHL Ermüdung wird – wie in RFEM oder RSTAB – ein Ausdruckprotokoll generiert, das mit Grafiken und Erläuterungen ergänzt werden kann. Die Selektion im Ausdruckprotokoll steuert, welche Daten des Bemessungsmoduls schließlich im Ausdruck erscheinen.

7

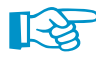

氡

Das Ausdruckprotokoll ist im RFEM- bzw. RSTAB-Handbuch beschrieben. Das Kapitel 10.1.3.5 Selektion der Zusatzmodul-Daten erläutert, wie die Ein- und Ausgabedaten von Zusatzmodulen für den Ausdruck aufbereitet werden können..

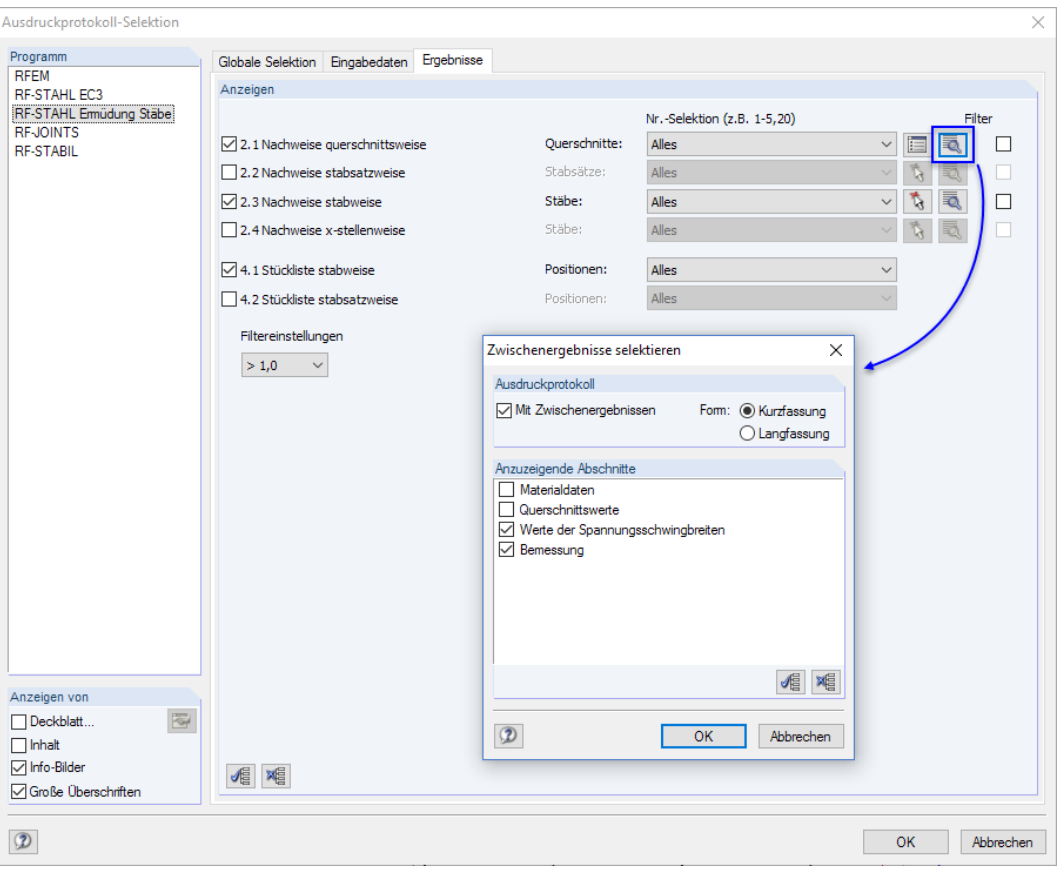

Bild 7.1: Selektion von Nachweisen und Zwischenergebnissen im Ausdruckprotokoll

Über die Schaltfläche [Details] kann gesteuert werden, ob im Ausdruck auch Zwischenergebnisse enthalten soll. Diese lassen sich in einer Liste festlegen und in Form einer Kurzfassung (kompakte Darstellung) oder Langfassung (Listendarstellung) dokumentieren.

Bei großen Systemen mit vielen Bemessungsfällen trägt die Aufteilung der Daten in mehrere Ausdruckprotokolle zur Übersichtlichkeit bei.

## <span id="page-38-0"></span>**7.2 Grafikausdruck**

In RFEM oder RSTAB kann jedes Bild, das im Arbeitsfenster angezeigt wird, in das Ausdruckprotokoll übergeben oder direkt zum Drucker geleitet werden. Somit lassen sich auch die am Modell gezeigten Ausnutzungen für den Ausdruck aufbereiten.

7

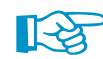

Das Drucken von Grafiken ist im Kapitel 10.2 des RFEM- bzw. RSTAB-Handbuchs beschrieben.

### **Nachweise am RFEM/RSTAB-Modell**

Die aktuelle Grafik der Ausnutzungsgrade kann gedruckt werden über das Menü

**Datei** → **Drucken**

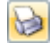

oder die entsprechende Schaltfläche in der Symbolleiste.

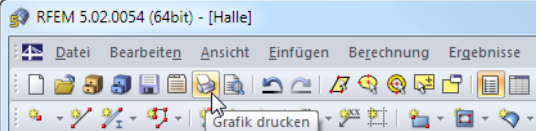

Bild 7.2: Schaltfläche Grafik drucken in RFEM-Symbolleiste

### **Ergebnisverläufe**

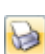

Auch im Dialog Ergebnisverläufe im Stab (siehe [Bild 6.6](#page-34-0), [Seite 34\)](#page-34-0) kann die Grafik der Nachweiswerte mit der Schaltfläche [Drucken] in das Protokoll übergeben oder direkt ausgedruckt werden.

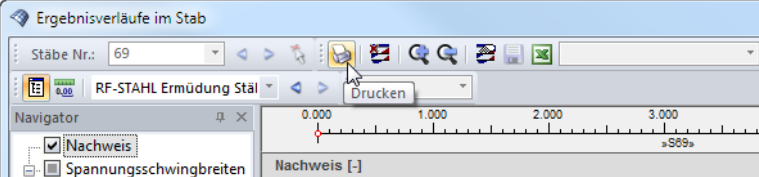

Bild 7.3: Schaltfläche Drucken im Dialog Ergebnisverläufe im Stab

Es wird folgender Dialog angezeigt.

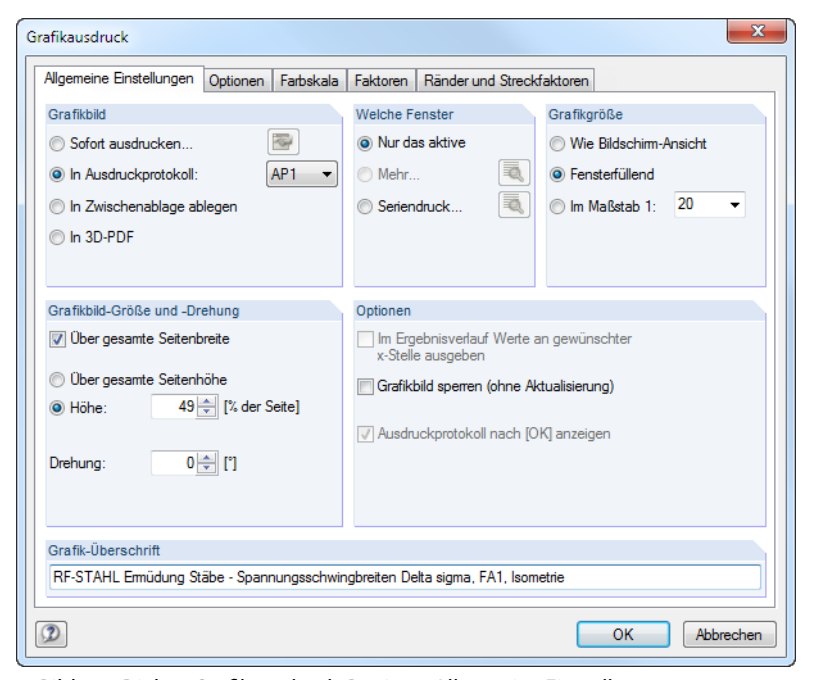

Bild 7.4: Dialog Grafikausdruck, Register Allgemeine Einstellungen

### **7 Ausdruck**

Der Dialog Grafikausdruck ist im Kapitel 10.2 des RFEM- bzw. RSTAB-Handbuchs beschrieben. Dort sind auch die übrigen Dialogregister erläutert.

7

Eine Grafik kann im Ausdruckprotokoll wie gewohnt per Drag-and-drop an eine andere Stelle geschoben werden.

Um eine Grafik nachträglich im Ausdruckprotokoll anzupassen, führen Sie einen Rechtsklick auf den entsprechenden Eintrag im Protokoll-Navigator aus. Die Option Eigenschaften im Kontextvornehmen können.

 $-$  OK

Abbrechen

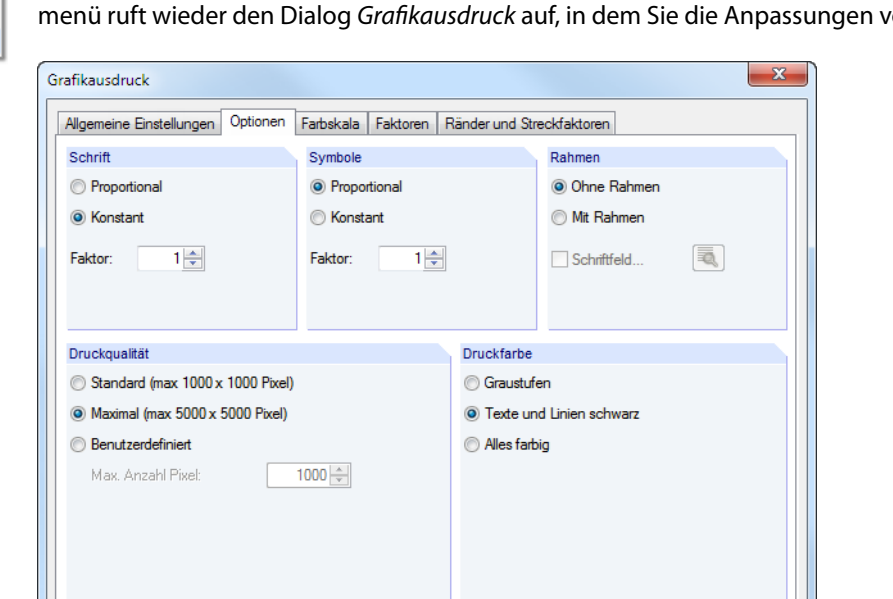

Bild 7.5: Dialog Grafikausdruck, Register Optionen

 $\circledR$ 

Aus Protokoll entfernen Mit neuer Seite beginnen Selektion.. Eigenschaften...

<span id="page-39-0"></span>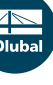

## <span id="page-40-0"></span>8 Allgemeine Funktionen

Dieses Kapitel beschreibt nützliche Menüfunktionen und stellt Exportmöglichkeiten für die Nachweise vor.

8

### **8.1 Bemessungsfälle**

Bemessungsfälle ermöglichen es, Stäbe für die Nachweise zu gruppieren: So können Bauteilgruppen zusammengefasst oder Stäbe mit bestimmten Bemessungsvorgaben (z. B. geänderte Materialien, Kerbfälle, Optimierung) untersucht werden.

Es bereitet kein Problem, einen Stab oder Stabsatz in verschiedenen Bemessungsfällen zu untersuchen.

Die Bemessungsfälle von RF-/STAHL Ermüdung sind auch in RFEM bzw. RSTAB über die Lastfall-Liste der Symbolleiste zugänglich.

### **Neuen Bemessungsfall anlegen**

Ein Bemessungsfall wird angelegt über das RF-/STAHL Ermüdung-Menü

```
Datei → Neuer Fall.
```
Es erscheint folgender Dialog.

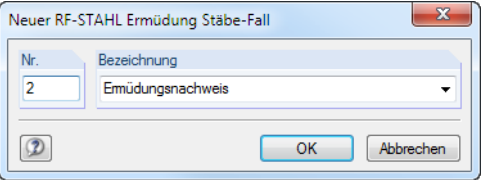

Bild 8.1: Dialog Neuer RF-STAHL Ermüdung Stäbe-Fall

In diesem Dialog ist eine (noch freie) Nummer für den neuen Bemessungsfall anzugeben. Die Bezeichnung erleichtert die Auswahl in der Lastfall-Liste.

Nach [OK] erscheint die RF-/STAHL Ermüdung-Maske 1.1 Basisangaben zur Eingabe der Bemessungsdaten.

### **Bemessungsfall umbenennen**

Die Bezeichnung eines Bemessungsfalls wird geändert über das RF-/STAHL Ermüdung-Menü

**Datei** → **Fall umbenennen.**

Es erscheint folgender Dialog.

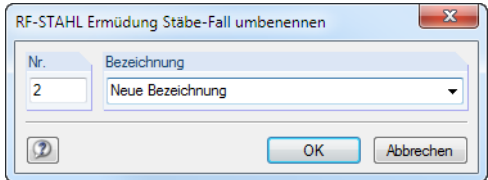

Bild 8.2: Dialog RF-STAHL Ermüdung Stäbe-Fall umbenennen

Hier kann nicht nur eine andere Bezeichnung, sondern auch eine andere Nummer für den Bemessungsfall festgelegt werden.

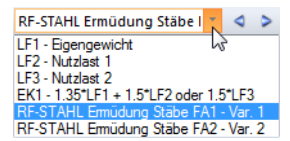

### <span id="page-41-0"></span>**Bemessungsfall kopieren**

Die Eingabedaten des aktuellen Bemessungsfalls werden kopiert über das RF-/STAHL Ermüdung-Menü

8

**Datei** → **Fall kopieren.**

Es erscheint folgender Dialog.

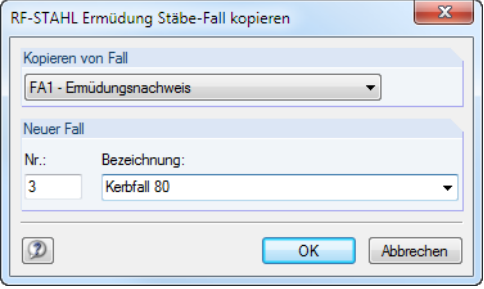

Bild 8.3: Dialog RF-STAHL Ermüdung Stäbe-Fall kopieren

Es ist die Nummer und ggf. eine Bezeichnung für den neuen Fall festzulegen.

### **Bemessungsfall löschen**

Bemessungsfälle lassen sich wieder löschen über das RF-/STAHL Ermüdung-Menü

```
Datei → Fall löschen.
```
Es erscheint folgender Dialog.

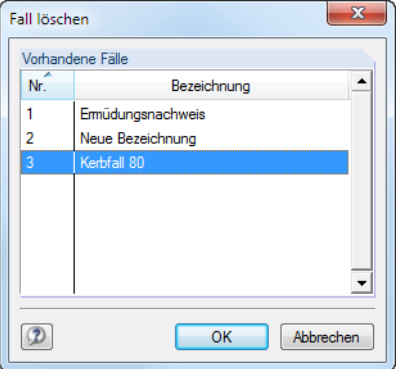

Bild 8.4: Dialog Fall löschen

Der Bemessungsfall kann in der Liste Vorhandene Fälle ausgewählt werden. Mit [OK] erfolgt der Löschvorgang.

<span id="page-42-0"></span>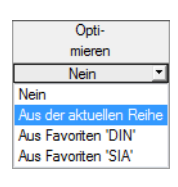

Im Bemessungsmodul besteht die Möglichkeit, überlastete oder kaum ausgenutzte Querschnitte zu optimieren. Legen Sie hierzu in Maske 1.3 Querschnitte die relevanten Profile fest, indem Sie in Spalte D bzw. E in der Liste auswählen, ob die Querschnitte Aus der aktuellen Reihe oder benut-zerdefinierten Favoriten ermittelt werden sollen (siehe [Bild 3.5,](#page-14-0) [Seite 14\)](#page-14-0). In den Ergebnismasken kann die Querschnittsoptimierung über das Kontextmenü eingeleitet werden.

8

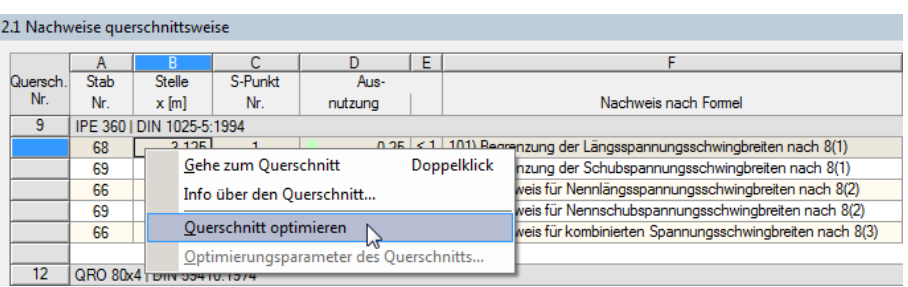

Bild 8.5: Kontextmenü zur Querschnittsoptimierung

**8.2 Querschnittsoptimierung**

Bei der Optimierung wird untersucht, welches Profil den Nachweis "optimal" erfüllt, d. h. der maximal zulässigen Ausnutzung am nächsten kommt, die im Dialog Details festgelegt ist (siehe [Bild](#page-21-0) 4.2, [Seite 21](#page-21-0)). Die erforderlichen Querschnittswerte werden dabei mit den Schnittgrößen ermittelt, wie sie von RFEM bzw. RSTAB vorliegen. Erweist sich ein anderer Querschnitt als günstiger, so wird dieser Querschnitt für den Nachweis benutzt. In Maske 1.3 werden dann zwei Profile dargestellt – der ursprüngliche Querschnitt von RFEM bzw. RSTAB und das optimierte Profil (siehe [Bild 8.7](#page-43-0)).

Zum Optimieren eines parametrischen Querschnitts erscheint folgender Dialog:

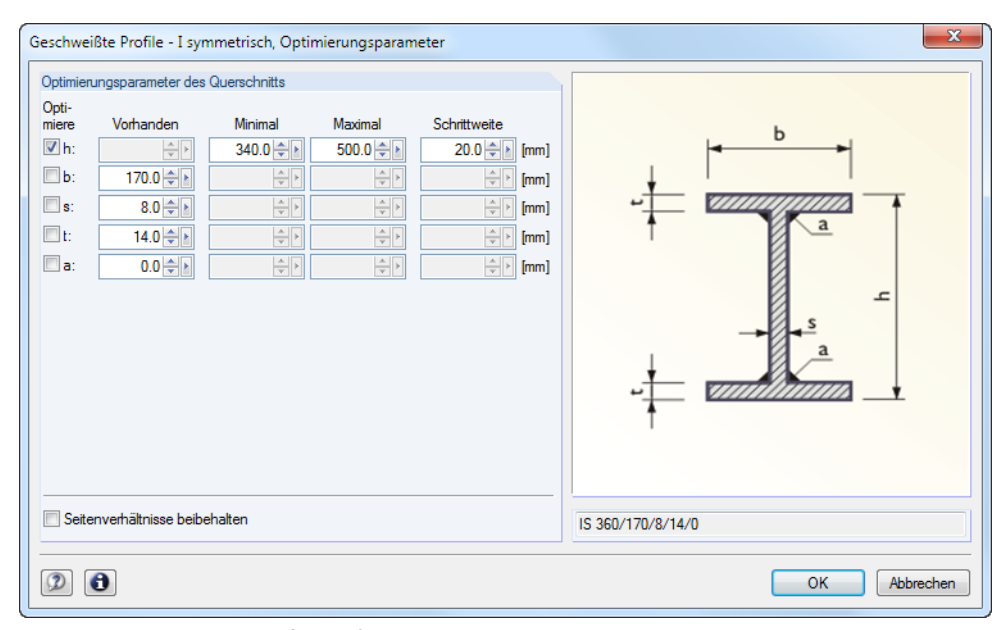

Bild 8.6: Dialog Geschweißte Profile - I-symmetrisch, Optimierungsparameter

In der Spalte Optimiere ist durch Anhaken festzulegen, welcher (oder welche) Parameter geändert werden soll. Damit werden die Spalten Minimal und Maximal zugänglich, in denen die Unter- und Obergrenzen des Parameters definiert werden können. Die Spalte Schrittweite steuert das Intervall, in dem die Abmessungen des Parameters beim Optimierungsprozess variieren.

Sollen die Seitenverhältnisse beibehalten werden, ist das entsprechende Kontrollfeld zu aktivieren. Zusätzlich müssen mindestens zwei Parameter zur Optimierung angehakt werden.

Querschnitte, die aus Walzprofilen zusammengesetzt sind, können nicht optimiert werden.

#### <span id="page-43-0"></span>**8 Allgemeine Funktionen**

Bei der Optimierung ist zu beachten, dass die Schnittgrößen nicht automatisch neu mit den geänderten Querschnitten berechnet werden: Der Anwender entscheidet, welche Profile für eine Neuberechnung nach RFEM bzw. RSTAB übergeben werden. Wegen der geänderten Steifigkeiten im System können die Schnittgrößen, die sich mit den optimierten Querschnitten ergeben, deutlich abweichen. Es empfiehlt sich daher, nach einer ersten Optimierung die Schnittgrößen mit den geänderten Querschnitten neu zu berechnen und dann die Profile nochmals optimieren zu lassen.

8

Die geänderten Profile können nach RFEM bzw. RSTAB exportiert werden: Stellen Sie die Maske 1.3 Querschnitte ein und wählen dann das Menü

#### **Bearbeiten** → **Alle Querschnitte an RFEM/RSTAB übergeben**.

Auch über das Kontextmenü der Maske 1.3 lassen sich optimierte Profile nach RFEM bzw. RSTAB exportieren.

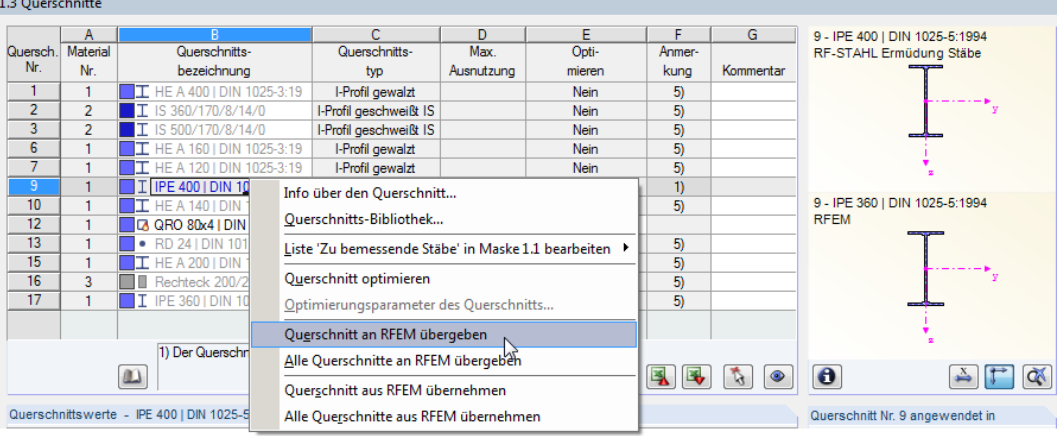

Bild 8.7: Kontextmenü der Maske 1.3 Querschnitte

Vor der Übergabe erfolgt eine Abfrage, ob die Ergebnisse von RFEM bzw. RSTAB gelöscht werden sollen.

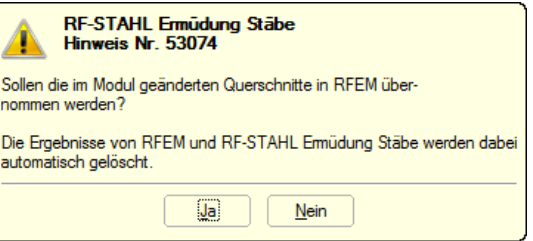

Bild 8.8: Abfrage vor Übergabe geänderter Querschnitte nach RFEM

#### Berechnung

Nach dem Start der [Berechnung] in RF-/STAHL Ermüdung werden die Schnittgrößen und Ausnutzungen in einem Rechenlauf ermittelt.

Wurden die geänderten Querschnitte noch nicht nach RFEM bzw. RSTAB exportiert, so können mit den im Bild 8.7 gezeigten Optionen wieder die ursprünglichen Profile in das Bemessungsmodul eingelesen werden. Beachten Sie, dass diese Möglichkeit nur in Maske 1.3 Querschnitte besteht.

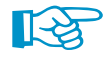

Falls ein Voutenstab zur Optimierung vorliegt, werden die Anfangs- und Endstellen optimiert. Danach werden die Flächenträgheitsmomente an den Zwischenstellen linear interpoliert. Da diese mit der vierten Potenz eingehen, können die Nachweise bei großen Unterschieden der Anfangs- und Endprofilhöhen ungenau werden. In einem solchen Fall empfiehlt es sich, die Voute in mehrere Stäbe zu unterteilen und so die Querschnittsverläufe manuell abzubilden.

## <span id="page-44-0"></span>**8.3 Einheiten und Dezimalstellen**

Die Einheiten und Nachkommastellen werden für RFEM bzw. RSTAB und deren Zusatzmodule gemeinsam verwaltet. In RF-/STAHL Ermüdung ist der Dialog zum Anpassen der Einheiten zugänglich über das Menü

8

**Einstellungen** → **Einheiten und Dezimalstellen**.

Es erscheint der aus RFEM bzw. RSTAB bekannte Dialog. In der Liste Programm / Modul ist das Modul RF-/STAHL Ermüdung voreingestellt.

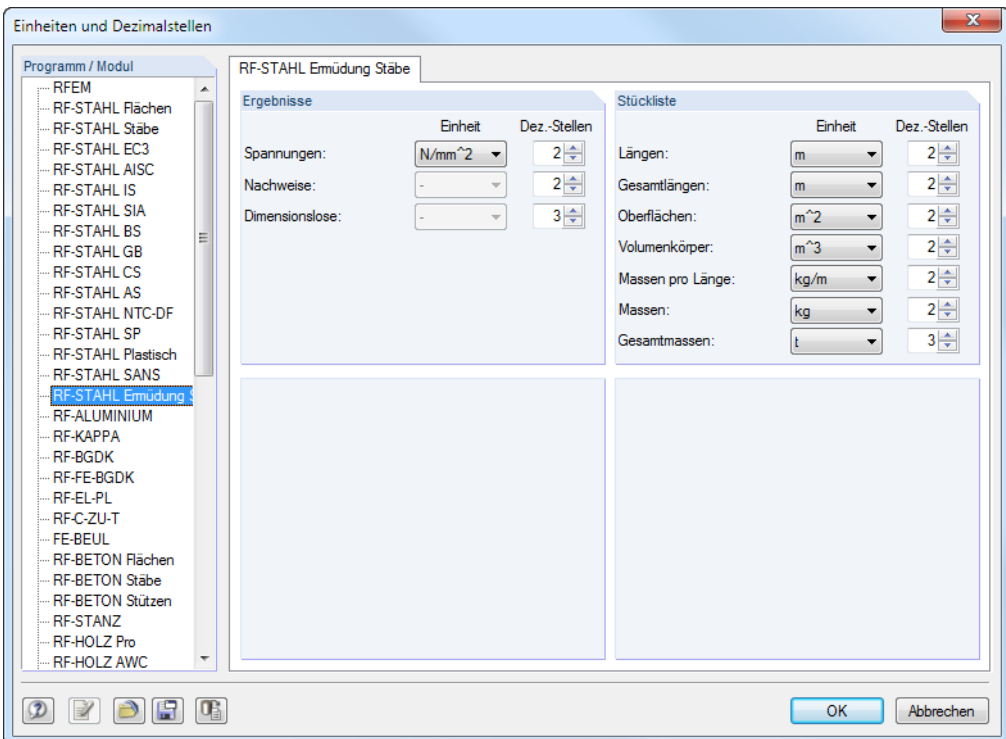

Bild 8.9: Dialog Einheiten und Dezimalstellen

ðf

Die Einstellungen können als Benutzerprofil gespeichert und in anderen Modellen wieder verwendet werden. Diese Funktionen sind im Kapitel 11.1.3 des RFEM- bzw. RSTAB-Handbuchs beschrieben.

### <span id="page-45-0"></span>**8.4 Datenaustausch**

### **8.4.1 Materialexport nach RFEM/RSTAB**

Werden in RF-/STAHL Ermüdung die Materialien für die Bemessung angepasst, so können – wie bei den Querschnitten – die geänderten Materialien nach RFEM bzw. RSTAB exportiert werden: Stellen Sie die Maske 1.2 Materialien ein und wählen dann das Menü

8

**Bearbeiten** → **Alle Materialien an RFEM/RSTAB übergeben**.

Auch über das Kontextmenü der Maske 1.2 lassen sich Materialien nach RFEM/RSTAB exportieren.

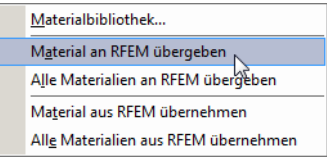

Bild 8.10: Kontextmenü der Maske 1.2 Materialien

Berechnung

Vor der Übergabe erfolgt eine Abfrage, ob die Ergebnisse von RFEM bzw. RSTAB gelöscht werden sollen. Nach dem Start der [Berechnung] in RF-/STAHL Ermüdung werden die RFEM/RSTAB-Schnittgrößen und die Nachweise in einem Rechenlauf ermittelt.

Wurden die geänderten Materialien noch nicht nach RFEM bzw. RSTAB exportiert, so können mit den im Bild 8.10 gezeigten Optionen wieder die ursprünglichen Materialien in das Bemessungsmodul eingelesen werden. Beachten Sie, dass diese Möglichkeit nur in Maske 1.2 Materialien besteht.

### **8.4.2 Export der Ergebnisse**

Die Ergebnisse von RF-/STAHL Ermüdung lassen sich auch in anderen Programmen verwenden.

### **Zwischenablage**

Markierte Zellen der Ergebnismasken können mit [Strg]+[C] in die Zwischenablage kopiert und dann mit [Strg]+[V] z. B. in ein Textverarbeitungsprogramm eingefügt werden. Die Überschriften der Tabellenspalten bleiben dabei unberücksichtigt.

### **Ausdruckprotokoll**

Die Daten von RF-/STAHL Ermüdung können in das Ausdruckprotokoll gedruckt (siehe [Kapitel 7.1](#page-37-0), [Seite 37\)](#page-37-0) und dort exportiert werden über das Menü

### **Datei** → **Export in RTF**.

Diese Funktion ist im Kapitel 10.1.11 des RFEM- bzw. RSTAB-Handbuchs beschrieben.

## <span id="page-46-0"></span>**Excel / OpenOffice**

RF-/STAHL Ermüdung ermöglicht den direkten Datenexport zu MS Excel, OpenOffice Calc oder in das CSV-Format. Diese Funktion wird aufgerufen über das Menü

8

**Datei** → **Tabellen exportieren**.

Es öffnet sich folgender Exportdialog.

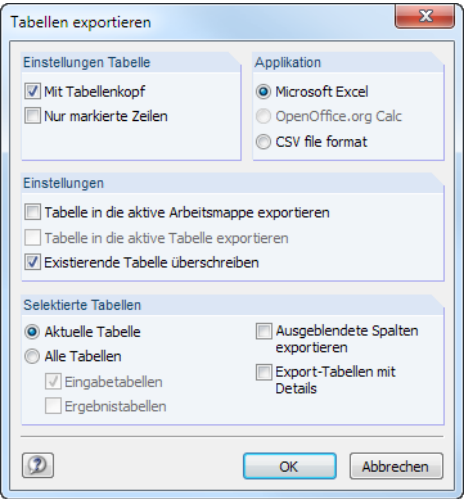

Bild 8.11: Dialog Tabellen exportieren

Wenn die Auswahl feststeht, kann der Export mit [OK] gestartet werden. Excel bzw. OpenOffice werden automatisch aufgerufen, d. h. die Programme brauchen nicht zuvor geöffnet werden.

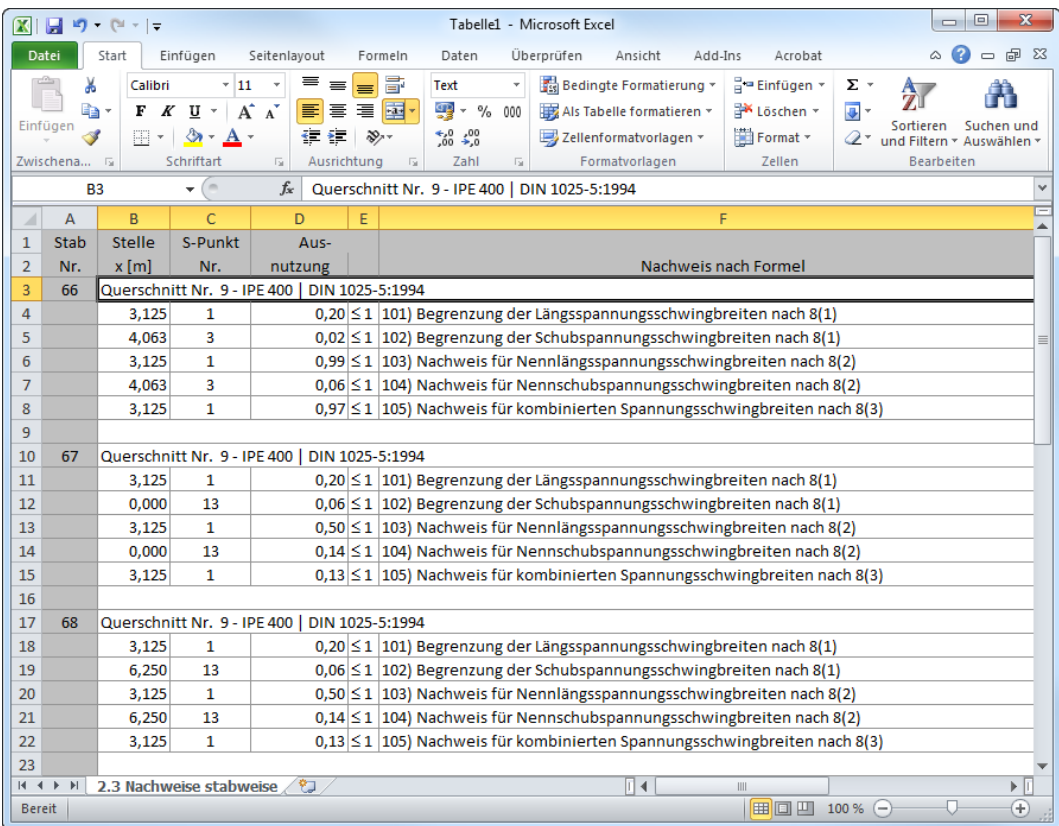

**Bild 8.12: Ergebnis in Excel** 

## <span id="page-47-0"></span>9 Beispiel: Rohr-Fachwerkträger

In diesem Beispiel aus [[2](#page-53-0)] wird der 36 m lange Deckenträger einer Maschinenhalle untersucht, der als ebener Fachwerkträger ausgebildet ist. Der Träger wird durch Maschinenlasten wechselnd beansprucht. Diese Lasten stellen die Oberlasten dar, d. h. die Belastung variiert zwischen null und den Maximalwerten. Dadurch ergibt sich eine konstante Schwingbreite, die der Größe der dargestellten Lasten entspricht.

9

## **9.1 System und Belastung**

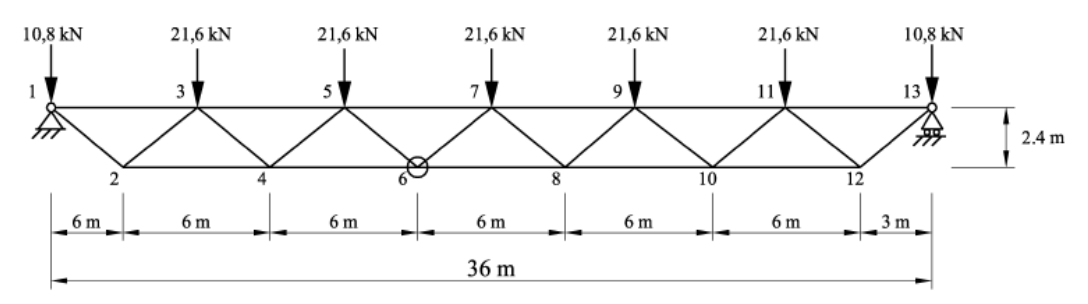

Bild9.1: Ebener Fachwerkträger nach [[2](#page-53-0)], Spannungsschwingbreite konstant

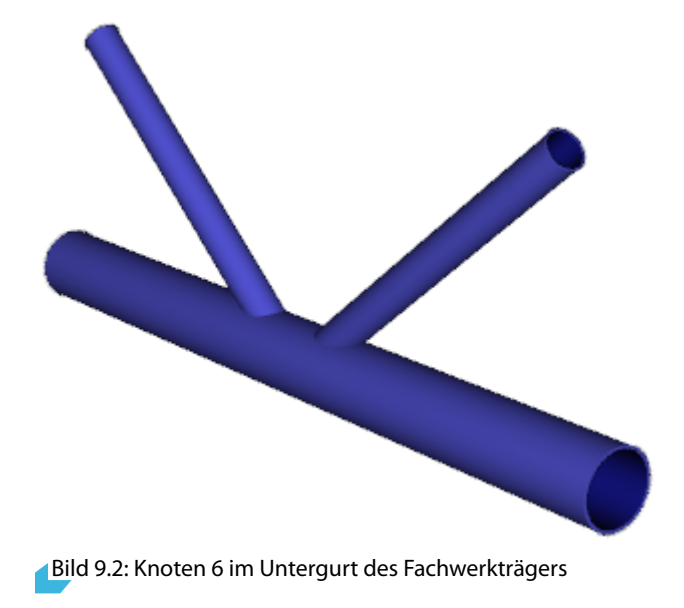

### **Querschnitte nach EN 10220**

Obergurt: DN 200 (219.1x7.1) Streben: DN 80 (88.9x4) Untergurt: DN 150 (177.8x7.1)

### **Material nach EN 10025-2**

Baustahl S 235

### <span id="page-48-0"></span>**Ermittlung der Stabbeanspruchung**

Der Träger wird mit durchlaufenden Gurten und gelenkig angeschlossenen Streben modelliert. Für die an Knoten 6 anschließenden Stäbe liefert die Tragwerksberechnung folgende Normalkräfte und Biegemomente:

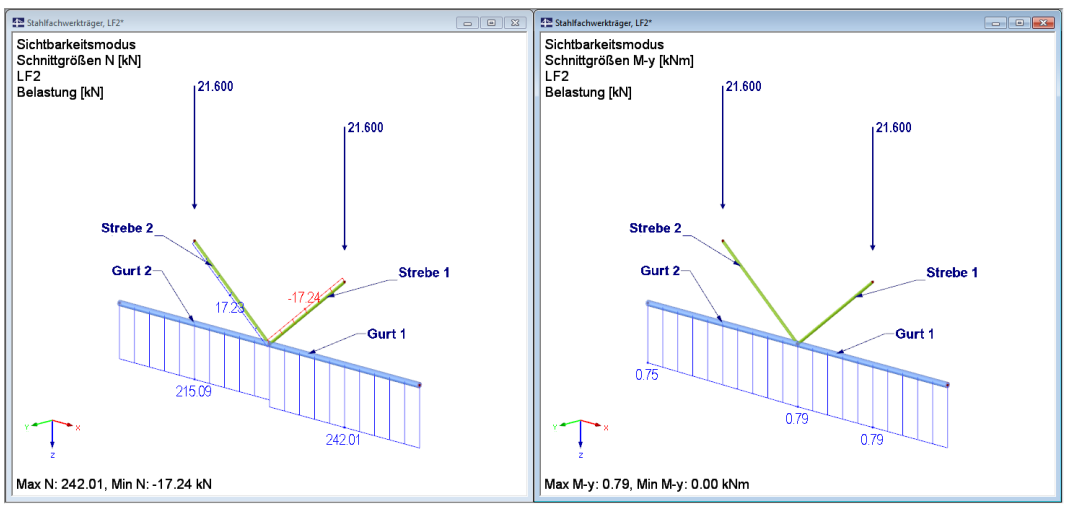

Bild 9.3: Schnittgrößen N und M<sub>y</sub> am Knoten 6

Die Schnittgrößen können als eine Lastkombination aus zwei Lastfällen dargestellt werden:

- Lastfall 1: Im Gleichgewicht stehende Normalkräfte
- Lastfall 2: Restschnittgrößen im Gurt (Normalkräfte und Biegung)

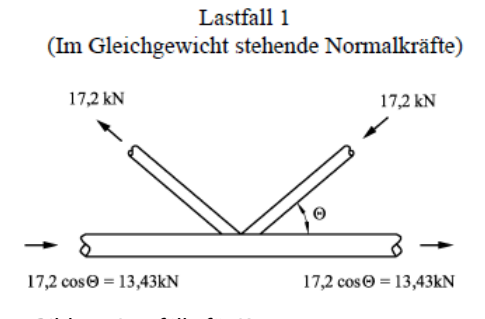

Bild 9.4: Lastfälle für Knoten 6

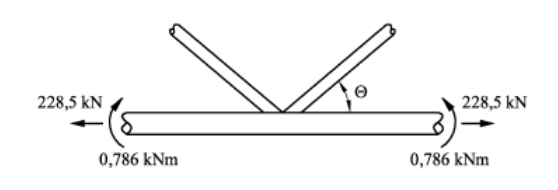

Lastfall 2

(Restschnittgröße im Gurt)

9

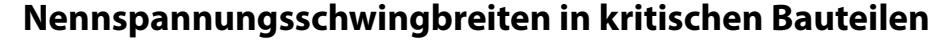

Wie in [Bild 9.3](#page-48-0) zu erkennen ist, liegt im Gurt 1 die maßgebende Beanspruchung vor, da dort die größere Zugkraft auftritt. Von den beiden Diagonalen wird nur die zugbeanspruchte Strebe 2 nachgewiesen.

9

Lastfall 1: Im Gleichgewicht stehende Normalkräfte

$$
\sigma_{b,ax} = \frac{17,2}{1\,070} \cdot 10^3 = 16,07 \text{ N/mm}^2
$$

Lastfall 2: Restschnittgrößen im Gurt

$$
\sigma_{ch,ch} = \frac{228,50}{3.807} \cdot 10^3 - \frac{0,786 \cdot 10^6}{0,156 \cdot 10^6} = 55,0 \text{ N/mm}^2
$$

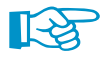

Die Biegemomente im Gurt reduzieren die Zugspannung des Gurtes auf der Seite, auf der die Streben angeschlossen sind.

Um die Effekte aus sekundären Biegemomenten zu berücksichtigen, müssen die Nennspannungs-schwingbreiten mit den Erhöhungsfaktoren k<sub>1</sub> gemäß [[1\]](#page-53-0), Tab. 4.1 multipliziert werden. Für die Streben ist ein Erhöhungsfaktor von 1,3 und für die Gurte der Faktor 1,5 anzusetzen.

Lastfall 1: Im Gleichgewicht stehende Normalkräfte

$$
\sigma_{b,ax} = 1.3 \cdot 16{,}07 = 20{,}90 \text{ N/mm}^2
$$

Lastfall 2: Restschnittgrößen im Gurt

 $\sigma_{ch,ch} = 1.5 \cdot 55.0 = 82.50 \text{ N/mm}^2$ 

### **Wahl der Kerbfallklasse**

Bei Anwendung des Nennspannungskonzepts sind im Kerbfallkatalog von [\[1](#page-53-0)], Tab. 8.7 die Konstruktionsdetails für geschweißte Knoten von Fachwerkträgern enthalten. Die Anwendung der Kerbfälle ist nur unter Einhaltung bestimmter geometrischer Randbedingungen möglich. Die Knotenparameter des Beispiels liegen innerhalb der zulässigen Grenzen.

Für das Wanddickenverhältnis der Rohre  $t_0/t_i = 1,775$  kann der Kerbfall 45 angenommen werden.

### **Ermüdungsnachweis und Lebensdauer für Knoten 6**

Mit der Kerbfallklasse  $\sigma_{\sf C}=45$  N/mm $^2$  bei 2  $\cdot$  10 $^6$  Lastwechseln und dem Teilsicherheitsfaktor  $\gamma_{\text{Mf}} = 1,15$  ergibt sich aus der allgemeinen Form der Ermüdungsfestigkeitskurve bzw. Wöhlerlinie die Anzahl der maximal möglichen Lastwechsel bis zum Ermüdungsversagen.

Für das vorliegende Konstruktionsdetail gemäß [\[1](#page-53-0)], Tab. 8.7 wird die Wöhlerlinienneigung mit m = 5 angegeben. Die maßgebende Stelle ist das Gurtrohr mit einer maximalen Spannungsschwingbreite von  $\sigma_\mathsf{ch,ch}=83$  N/mm<sup>2</sup>.

$$
N_R = 2 \cdot 10^6 \cdot \frac{\left(\varDelta \sigma_C/\gamma_{Mf}\right)^m}{\varDelta \sigma_{ch,ch}^m} = 2 \cdot 10^6 \cdot \frac{\left(45/1,15\right)^5}{83^5} = 46\,660\; \text{Lastwechsel}
$$

Mit der allgemeinen Formel für den Schadensäquivalenzfaktor  $\lambda$  ergibt sich nun:

$$
\lambda = \left(\frac{1}{2 \cdot 10^6} \cdot \sum_{i}^{n} \left(\frac{\Delta \sigma_{ch,ch}}{\max \Delta \sigma}\right)^m \cdot n_E\right)^{\frac{1}{m}} = \left(\frac{1}{2 \cdot 10^6} \cdot \sum_{i}^{n} \left(\frac{83}{83}\right)^5 \cdot 46\,660\right)^{\frac{1}{5}} = 0,471
$$

## <span id="page-50-0"></span>**9.2 Nachweis in RF-/STAHL Ermüdung**

### **9.2.1 Definition des Kerbfalls**

Analog zur Versagensgrafik des Kerbdetails 45 in [\[1\]](#page-53-0), Tabelle 8.7 ist der maßgebende Bemessungsbereich der obere Bereich des Untergurtstabes (Gurt 1). In der Querschnittsdatenbank sind für jedes Profil bemessungsrelevante Spannungspunkte implementiert. Im Beispiel sind die Rohr-Spannungspunkte 8 bis 12 relevant. Für diese Spannungspunkte kann in Maske 1.4 Kerbfälle das entsprechende Kerbdetail zugewiesen werden.

9

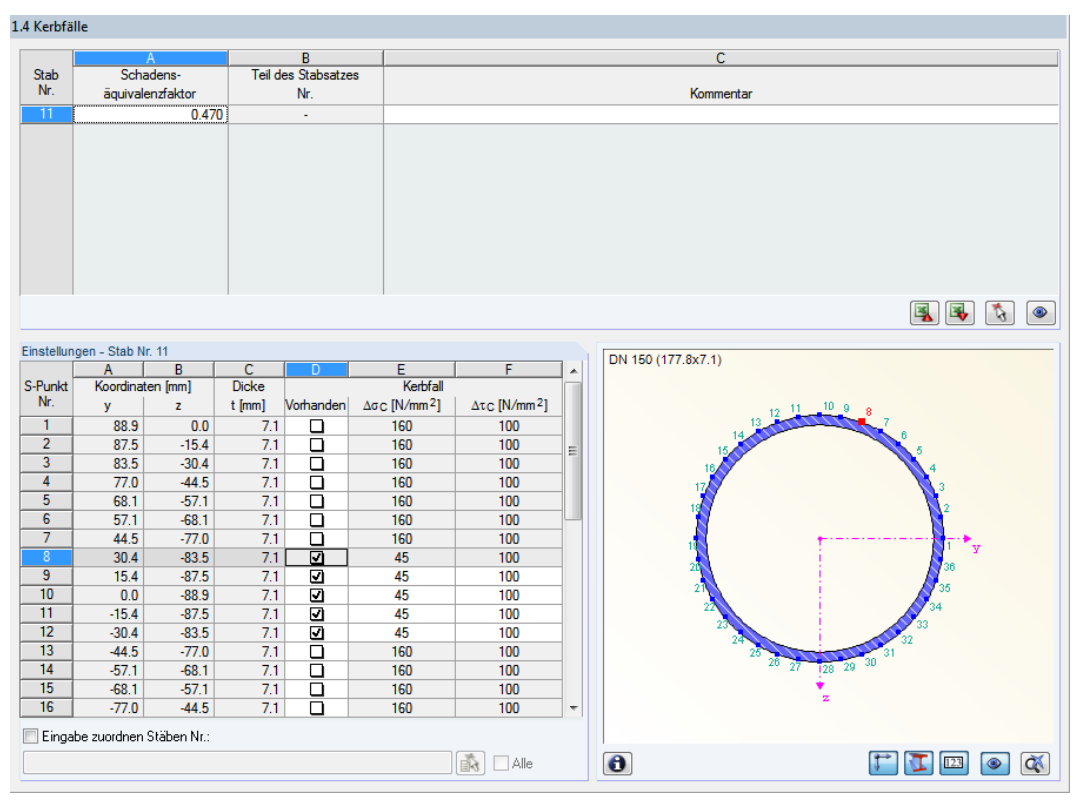

Bild 9.5: Maske 1.4 Kerbfälle

In Maske 1.4 kann auch der Schadensäquivalenzfaktor für den Untergurtstab festgelegt werden.

Aufgrund der Vorbetrachtungen mit der Ermittlung der maximalen Lastwechsel sowie der Rückrechnung auf den entsprechenden Schadensäquivalenzfaktor wird sich in RF-/STAHL Ermüdung eine Auslastung von 100 % einstellen.

## <span id="page-51-0"></span>**9.2.2 Begrenzung der Längsspannungsschwingbreiten**

In Maske 2.1 Nachweise querschnittsweise wird für die Begrenzung der Längsspannungsschwingbreiten eine Ausnutzung von 24 % angegeben.

9

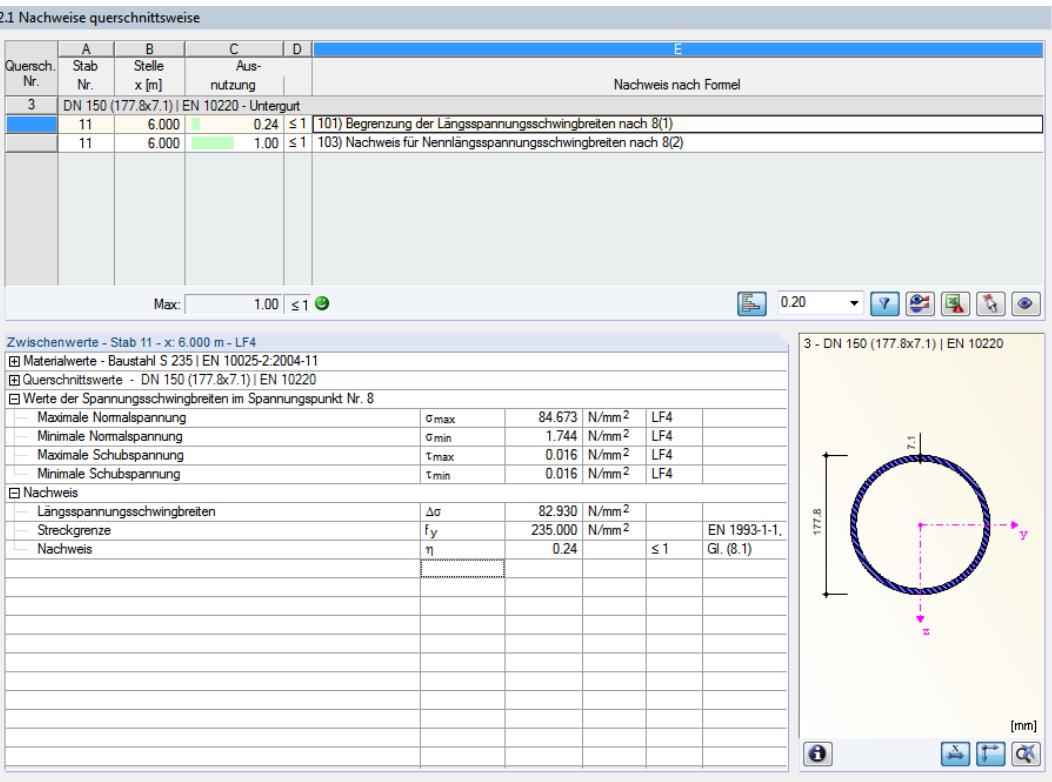

Bild 9.6: Maske 2.1 Nachweise querschnittsweise – Begrenzung der Längsspannungsschwingbreiten

### **Begrenzung der Spannungsschwingbreiten**

 $\varDelta \sigma \leq 1,$ 5  $\cdot$   $f_{\sf y}$  $82,93 \leq 1,5 \cdot 235$  $82,93 \leq 352,5$ 

Nachweis:

82,93  $\frac{352}{352,5} = 0,24 \le 1,00$ 

Der Gebrauchstauglichkeitsnachweis ist somit erfüllt.

## <span id="page-52-0"></span>**9.2.3 Nachweis der Nennlängsspannungsschwingbreite**

Beim Nachweis der Nennlängsspannungsschwingbreiten nach [\[1](#page-53-0)], Abschnitt 8(2) stellt sich eine Ausnutzung von 100 % ein.

 $\hat{e}$ 

|            |                 | 2.1 Nachweise querschnittsweise            |                                                              |   |  |                                                                         |       |                           |          |           |           |                                   |  |                     |  |  |
|------------|-----------------|--------------------------------------------|--------------------------------------------------------------|---|--|-------------------------------------------------------------------------|-------|---------------------------|----------|-----------|-----------|-----------------------------------|--|---------------------|--|--|
|            | A               | B                                          | $\overline{c}$                                               | D |  |                                                                         |       |                           |          |           |           |                                   |  |                     |  |  |
| Quersch.   | Stab            | <b>Stelle</b>                              | Aus-                                                         |   |  |                                                                         |       |                           |          |           |           |                                   |  |                     |  |  |
| Nr.        | Nr              | $x$ [m]                                    | nutzung                                                      |   |  | Nachweis nach Formel                                                    |       |                           |          |           |           |                                   |  |                     |  |  |
| 3          |                 |                                            | DN 150 (177.8x7.1)   EN 10220 - Untergurt                    |   |  |                                                                         |       |                           |          |           |           |                                   |  |                     |  |  |
|            | 11              | 6.000                                      |                                                              |   |  | 0.24   ≤ 1   101) Begrenzung der Längsspannungsschwingbreiten nach 8(1) |       |                           |          |           |           |                                   |  |                     |  |  |
|            | 11              | 6.000                                      | $1.00 \le 1$                                                 |   |  | 103) Nachweis für Nennlängsspannungsschwingbreiten nach 8(2)            |       |                           |          |           |           |                                   |  |                     |  |  |
|            |                 |                                            |                                                              |   |  |                                                                         |       |                           |          |           |           |                                   |  |                     |  |  |
|            |                 | Max:                                       | $1.00 \leq 1$ <sup>3</sup>                                   |   |  |                                                                         |       |                           |          | ß.        | 0.20      |                                   |  | $\bullet \boxed{?}$ |  |  |
|            |                 | Zwischenwerte - Stab 11 - x: 6.000 m - LF4 |                                                              |   |  |                                                                         |       |                           |          |           |           | 3 - DN 150 (177.8x7.1)   EN 10220 |  |                     |  |  |
|            |                 |                                            | 田 Materialwerte - Baustahl S 235   EN 10025-2:2004-11        |   |  |                                                                         |       |                           |          |           |           |                                   |  |                     |  |  |
|            |                 |                                            | 田 Querschnittswerte - DN 150 (177.8x7.1)   EN 10220          |   |  |                                                                         |       |                           |          |           |           |                                   |  |                     |  |  |
|            |                 |                                            | El Werte der Spannungsschwingbreiten im Spannungspunkt Nr. 8 |   |  |                                                                         |       |                           |          |           |           |                                   |  |                     |  |  |
|            |                 | Maximale Normalspannung                    |                                                              |   |  | <b>Gmax</b>                                                             |       | 84.673 N/mm <sup>2</sup>  | LF4      |           |           |                                   |  |                     |  |  |
|            |                 | Minimale Normalspannung                    |                                                              |   |  | <b>Gmin</b>                                                             |       | 1.744 N/mm <sup>2</sup>   | LF4      |           |           |                                   |  |                     |  |  |
|            |                 | Maximale Schubspannung                     |                                                              |   |  | <b>T</b> max                                                            |       | $0.016$ N/mm <sup>2</sup> | LF4      |           |           |                                   |  |                     |  |  |
|            |                 | Minimale Schubspannung                     |                                                              |   |  | <b>T</b> min                                                            |       | $0.016$ N/mm <sup>2</sup> | LF4      |           |           |                                   |  |                     |  |  |
| □ Nachweis |                 |                                            |                                                              |   |  |                                                                         |       |                           |          |           |           |                                   |  |                     |  |  |
|            |                 | Längsspannungsschwingbreiten               |                                                              |   |  | Δσ                                                                      |       | 82.930 N/mm <sup>2</sup>  |          |           | 177.8     |                                   |  |                     |  |  |
|            |                 | Schadensäguivalenzfaktoren                 |                                                              |   |  | $\lambda$ i                                                             | 0.470 |                           |          |           |           |                                   |  |                     |  |  |
|            |                 |                                            | Äquivalente Längsspannungsschwingbreite                      |   |  | $YFF \triangle GE.2$                                                    |       | 38.977 N/mm <sup>2</sup>  |          | GI. (6.1) |           |                                   |  |                     |  |  |
|            |                 | Bezugswert für die Ermüdungsfestigkeit     |                                                              |   |  | $\Delta$ GC                                                             |       | 45.000 N/mm <sup>2</sup>  |          |           |           |                                   |  |                     |  |  |
|            |                 | Faktor für die Ermüdungsfestigkeit         |                                                              |   |  | <b>YMf</b>                                                              | 1.150 |                           |          | Tab. 3.1  |           |                                   |  |                     |  |  |
|            | <b>Nachweis</b> |                                            |                                                              |   |  | η                                                                       | 1.00  |                           | $\leq 1$ | GI. (8.2) |           |                                   |  |                     |  |  |
|            |                 |                                            |                                                              |   |  |                                                                         |       |                           |          |           |           |                                   |  |                     |  |  |
|            |                 |                                            |                                                              |   |  |                                                                         |       |                           |          |           |           |                                   |  |                     |  |  |
|            |                 |                                            |                                                              |   |  |                                                                         |       |                           |          |           |           |                                   |  |                     |  |  |
|            |                 |                                            |                                                              |   |  |                                                                         |       |                           |          |           |           |                                   |  |                     |  |  |
|            |                 |                                            |                                                              |   |  |                                                                         |       |                           |          |           |           |                                   |  |                     |  |  |
|            |                 |                                            |                                                              |   |  |                                                                         |       |                           |          |           |           |                                   |  | [mm]                |  |  |
|            |                 |                                            |                                                              |   |  |                                                                         |       |                           |          |           | $\bullet$ |                                   |  |                     |  |  |

Bild 9.7: Maske 2.1 Nachweise querschnittsweise - Nachweis für Nennlängsspannungsschwingbreiten

### **Längsspannungen**

 $\gamma_{\text{Ff}} \cdot \Delta \sigma_{\text{E},2} = \lambda \cdot \Delta \sigma$  $\gamma_{\text{ff}} \cdot \Delta \sigma_{\text{E},2} = 0,471 \cdot 82,93$  $\gamma_{\text{ff}} \cdot \Delta \sigma_{\text{E},2} = 38,977 \text{ N/mm}^2$ 

Nachweis:

$$
\frac{\gamma_{ff} \cdot \Delta \sigma_{E,2}}{\Delta \sigma_{C} / \gamma_{MF}} \le 1,00
$$
  

$$
\frac{38,977}{45/1,15} \le 1,00
$$
  

$$
1,00 \le 1,00
$$

# <span id="page-53-0"></span>Literatur

[1] EN 1993-1-9: Bemessung und Konstruktion von Stahlbauten Teil 1-9: Ermüdung. Beuth Verlag GmbH, Berlin, 2005.

A

[2] Grundlagen und Erläuterung der neuen Ermüdungsnachweise nach Eurocode 3. Nussbaumer A., Günther H.-P., Stahlbau-Kalender, Ernst & Sohn, Berlin, 2006.

<span id="page-54-0"></span> $\frac{4}{\text{Dlubal}}$ 

# Index

### **A**

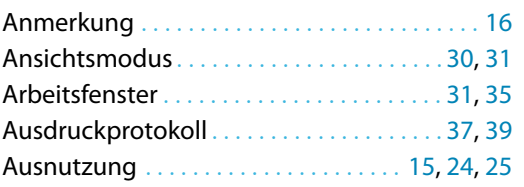

### **B**

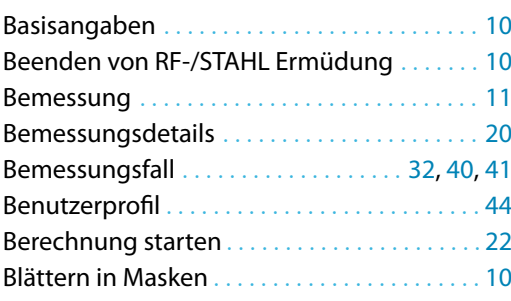

### **D**

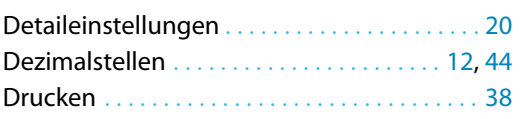

### **E**

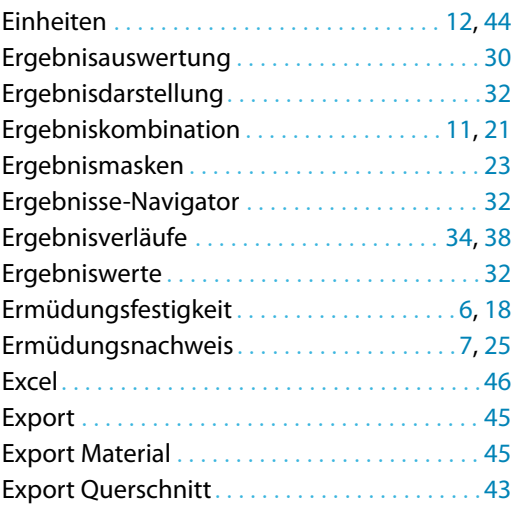

### **F**

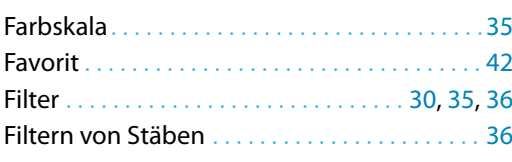

### **G**

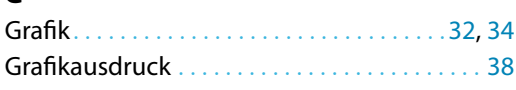

### **H**

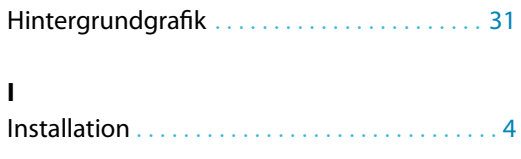

B)

## **K**

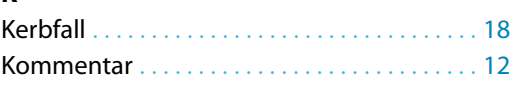

## **L**

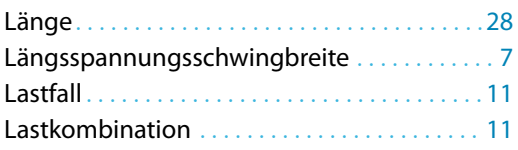

### **M**

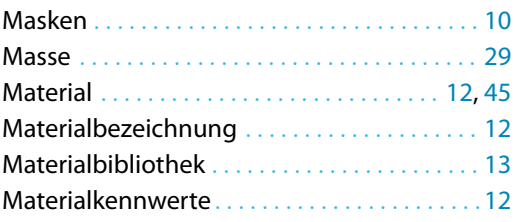

### **N**

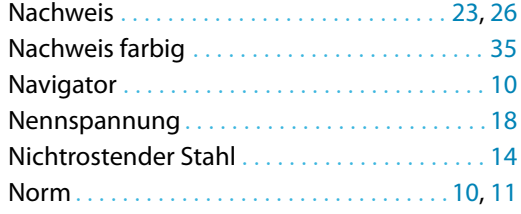

### **O**

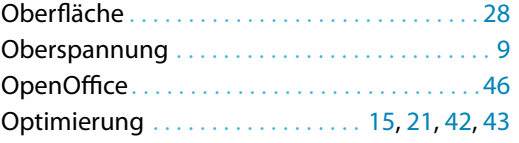

### **P**

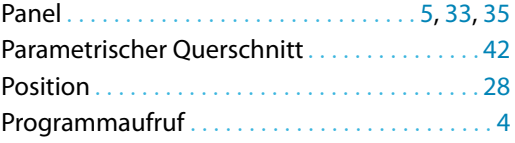

### **Q**

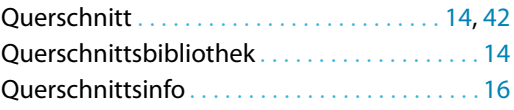

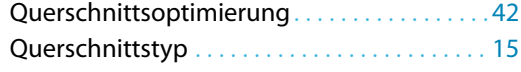

### **R**

 $\overline{\text{Out}}$ 

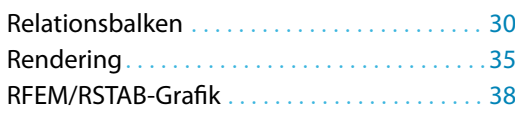

### **S**

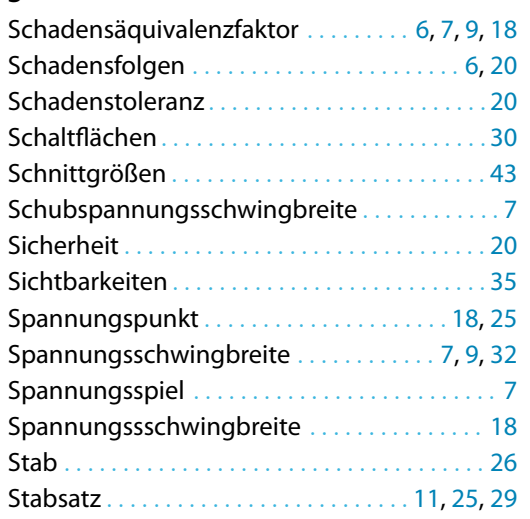

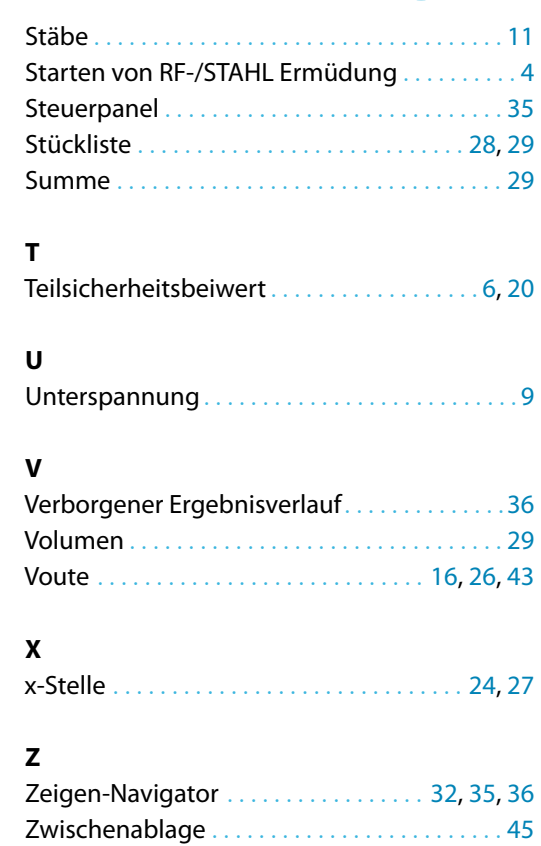

B